# **SAMSUNG**

## SM-R600

# Посібник користувача

Ukrainian. 10/2017. Rev.1.0 [www.samsung.com](http://www.samsung.com)

# **Зміст**

## **[Початок роботи](#page-4-0)**

- **[Про пристрій Gear Sport](#page-4-0)**
- **[Прочитайте перед початком](#page-5-0)  [використання](#page-5-0)**
- **[Зовнішній вигляд пристрою](#page-8-0)**
	- [Комплектація](#page-8-0)
	- [Gear](#page-9-0)
	- [Док-станція для бездротового](#page-10-0)  [зарядження](#page-10-0)

#### **[Акумулятор](#page-11-0)**

- [Заряджання акумулятора](#page-11-0)
- [Підказки та заходи безпеки щодо](#page-13-0)  [зарядження акумулятора](#page-13-0)
- [Режим енергозбереження](#page-14-0)

#### **[Носіння пристрою Gear](#page-15-0)**

- [Надягання пристрою Gear](#page-15-0)
- [Підказки та заходи безпеки під час](#page-15-0)  [використання браслета](#page-15-0)
- [Заміна браслета](#page-16-0)
- **[Увімкнення/вимкнення пристрою](#page-18-0)  [Gear](#page-18-0)**

#### **[Підключення пристрою Gear до](#page-19-0)  [мобільного пристрою](#page-19-0)**

- [Встановлення програми Samsung Gear](#page-19-0)
- [Під'єднання пристрою Gear до](#page-19-0)  [мобільного пристрою за допомогою](#page-19-0)  [Bluetooth](#page-19-0)
- [Віддалене підключення](#page-21-0)
- **[Використання Gear без мобільного](#page-22-0)  [пристрою](#page-22-0)**

## **[Основні прийоми роботи](#page-23-0)**

#### **[Управління екраном](#page-23-0)**

- [Складові частини екрана](#page-23-0)
- [Увімкнення та вимкнення екрана](#page-24-0)
- [Переключення екранів](#page-24-0)
- [Використання безеля](#page-26-0)
- [Сенсорний екран](#page-28-0)
- [Панель швидкого доступу](#page-31-0)

#### **[Годинник](#page-36-0)**

- [Екран годинника](#page-36-0)
- [Змінення типу годинника](#page-37-0)
- [Використання функції постійного](#page-38-0)  [відображення годинника](#page-38-0)
- [Режим відображення лише годинника](#page-38-0)

#### **[Сповіщення](#page-39-0)**

- [Панель сповіщень](#page-39-0)
- [Перегляд вхідних сповіщень](#page-39-0)
- [Вибір програм для отримання](#page-40-0)  [сповіщень](#page-40-0)

#### **[Введення тексту](#page-41-0)**

- [Вступ](#page-41-0)
- [Використання функції голосового](#page-41-0)  [введення](#page-41-0)
- [Використання смайлів](#page-42-0)
- [Використання режиму рукописного](#page-43-0)  [введення або клавіатури](#page-43-0)
- **[GPS](#page-44-0)**
- **[Екстрені повідомлення](#page-45-0)**
- **[Пошук мого пристрою Gear](#page-46-0)**

## **[Програми](#page-47-0)**

#### **[Повідомлення](#page-47-0)**

#### **[Телефон](#page-49-0)**

- [Вступ](#page-49-0)
- [Отримання викликів](#page-49-0)
- [Здійснення викликів](#page-51-0)
- **[Контакти](#page-51-0)**
- **[Samsung Health](#page-53-0)**
	- [Вступ](#page-53-0)
	- [Спалено калорій](#page-56-0)
	- [Кроки](#page-57-0)
	- [Поверхи](#page-58-0)
	- [Вправа](#page-60-0)
	- [Пульс](#page-63-0)
	- [Вода](#page-66-0)
	- [Кофееїн](#page-67-0)
	- [Together](#page-68-0)
	- [Добовий журнал](#page-69-0)
	- [Налаштування](#page-70-0)
	- [Додаткова інформація](#page-70-0)

#### **[Баро-альтиметр](#page-71-0)**

#### **[Музичний плеєр](#page-74-0)**

- [Вступ](#page-74-0)
- [Відтворення музики](#page-74-0)
- [Імпорт музики](#page-74-0)
- [Відтворення музики на пристрої Gear](#page-75-0)
- [Відтворення музики з мобільного](#page-75-0)  [пристрою](#page-75-0)
- [Відтворення музики без підключення](#page-75-0)  [до мобільного пристрою](#page-75-0)
- **[Нагадування](#page-76-0)**
- **[Календар](#page-77-0)**

#### **[S Voice](#page-77-0)**

- [Вступ](#page-77-0)
- [Встановлення команди пробудження](#page-77-0)
- [Використання програми S Voice](#page-78-0)
- [Вибір мови](#page-79-0)
- **[Погода](#page-79-0)**
- **[Будильник](#page-79-0)**
- **[Світовий час](#page-80-0)**
- **[Галерея](#page-81-0)**
	- [Імпорт і експорт зображень](#page-81-0)
	- [Перегляд зображень](#page-82-0)
	- [Видалення зображень](#page-82-0)
- **[Виклад новин](#page-83-0)**
- **[Пошук мого телефону](#page-83-0)**
- **[Email](#page-84-0)**
- **[Керування PPT](#page-84-0)**
	- [Вступ](#page-84-0)
	- [Під'єднання пристрою Gear до](#page-84-0)  [комп'ютера за допомогою Bluetooth](#page-84-0)
	- [Встановлення функцій сигналів](#page-85-0)

#### **[Galaxy Apps](#page-86-0)**

#### **[Налаштування](#page-87-0)**

- [Вступ](#page-87-0)
- [Циферблати і стилі](#page-87-0)
- [Вібрація](#page-88-0)
- [Пристрій](#page-88-0)
- [Екран](#page-89-0)
- [Підключення](#page-89-0)

#### Зміст

- [Налаштування програм](#page-93-0)
- [Безпека](#page-94-0)
- [Облік. запис та резерв. копіюв.](#page-94-0)
- [Загальне керування](#page-95-0)
- [Керування енергоспоживанням](#page-96-0)
- [Про Gear](#page-97-0)
- [Підкл. до нового телефону](#page-97-0)
- [Підключення до телефону](#page-97-0)

## **[Програма Samsung Gear](#page-98-0)**

- **[Вступ](#page-98-0)**
- **[ІНФОРМАЦІЯ](#page-99-0)**

#### **[НАЛАШТУВ.](#page-100-0)**

- [Циферблати годинника](#page-100-0)
- [Сповіщення](#page-100-0)
- [Програми](#page-101-0)
- [Передача вмісту на Gear](#page-102-0)
- [Надсилання екстрених повідомлень](#page-102-0)
- [Пошук мого Gear](#page-103-0)
- [Підключення Gear](#page-103-0)
- [Швидкі повідомлення](#page-104-0)
- [Samsung Health](#page-104-0)
- [Samsung GALAXY Apps](#page-104-0)
- [Про Gear](#page-105-0)
- [Про програму Samsung Gear](#page-106-0)

## **[Додаток](#page-107-0)**

#### **[Усунення неполадок](#page-107-0)**

# <span id="page-4-0"></span>**Початок роботи**

# **Про пристрій Gear Sport**

Пристрій Gear Sport — це розумний годинник, що здатний аналізувати виконання фізичних вправ, стежити за здоров'ям та дозволяє користуватися зручними програмами для здійснення телефонних викликів, відтворення музики і ведення здорового способу життя. Повертаючи безель, ви швидко та легко отримуєте доступ до зручних функцій. Крім того, ви можете змінити циферблат годинника за власним смаком.

Підключіть пристрій Gear Sport до мобільного пристрою, щоб розширити функціональність мобільного пристрою, або використовуйте пристрій Gear Sport самостійно без підключення до мобільного пристрою.

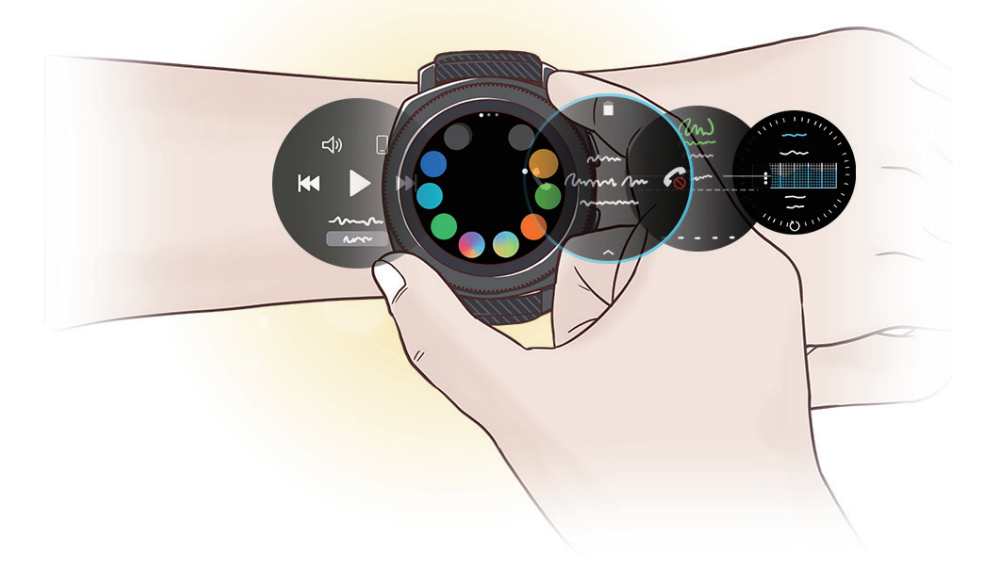

## <span id="page-5-0"></span>**Прочитайте перед початком використання**

Для безпечного та належного використання цього пристрою перш за все уважно ознайомтеся із цим посібником.

- В описах використовуються стандартні налаштування пристрою.
- Деякі відомості можуть не відповідати вашому пристрою, залежно від країни, оператора зв'язку, характеристикам моделі або програмного забезпечення пристрою.
- Вміст (високоякісний вміст), що вимагає активного використання ресурсів ЦП і ОЗП, буде впливати на загальну ефективність роботи пристрою. Програми можуть не працювати належним чином, залежно від характеристик пристрою та середовища, у якому він використовується.
- Компанія Samsung не несе відповідальності за проблеми з функціонуванням, спричинені використанням програм постачальників, відмінних від Samsung.
- Компанія Samsung не несе відповідальності за проблеми з функціонуванням або сумісністю, спричинені зміненням налаштувань реєстру, зміненням програмного забезпечення або компонентів операційної системи. Спроби встановлення відмінних від запропонованих виробником налаштувань операційної системи можуть призвести до неправильної роботи пристрою Gear або програм.
- Використання програмного забезпечення, джерел звуку, заставок, зображень та іншого мультимедійного вмісту, що постачається разом із Gear, обмежено згідно з умовами ліцензійної угоди. Вилучення та використання цих матеріалів у комерційних або інших цілях є порушенням законів щодо авторських прав. Користувачі несуть повну відповідальність за незаконне використання медіаданих.
- Стандартні програми, що постачаються разом із пристроєм Gear, можуть оновлюватися, а також більше не підтримуватися без завчасного попередження. У разі виникнення питань щодо програм, що постачаються разом із пристроєм Gear, зверніться до сервісного центру Samsung. Стосовно встановлених користувачами програм звертайтеся до постачальників цих програм.
- Змінення операційної системи Gear або встановлення програмного забезпечення, завантаженого із неофіційних джерел, може призвести до несправності Gear, а також пошкодження даних або їхньої втрати. Ці дії вважаються порушенням ліцензійної угоди з компанією Samsung і призводять до припинення дії гарантії.
- Деякі функції можуть працювати як вказано у цьому посібнику. Це залежить від виробника та моделі мобільного пристрою, що підключається до Gear.

#### **Пояснювальні позначки**

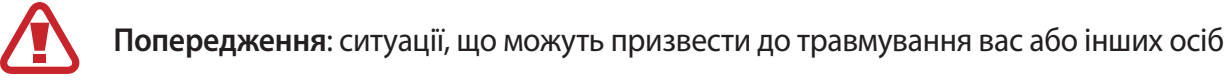

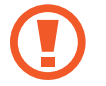

**Увага!**: ситуації, що можуть спричинити пошкодження пристрою або іншого обладнання

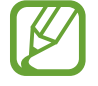

**Сповіщення**: примітки, поради з користування та додаткова інформація

#### **Захист від потрапляння пилу та води**

Цей пристрій є стійким до впливу вологи та пилу. Дотримуйтеся наведених нижче порад, щоб зберегти властивості щодо уникнення потрапляння вологи та пилу всередину. Їх недотримання може призвести до пошкодження пристрою.

- Не піддавайте пристрій впливу **води під тиском**.
- Не використовуйте пристрій при пірнанні у воду, підводному плаванні або у інших водних видах спорту зі стрімким потоком води.
- Якщо пристрій намокнув або у вас мокрі руки, ретельно витріть пристрій або руки перед використанням пристрою.
- **Падіння або удар пристрою** може призвести до неналежної роботи функцій стійкості пристрою до впливу пилу та води.
- Не розбирайте пристрій. Це може призвести до порушення захисту пристрою від води та пилу.
- Не піддавайте ваш пристрій різким змінам температури повітря або води.
- Не сушіть пристрій нагрівальними приладами, такими як фен.
- Під час перебування у сауні захист пристрою від води може бути пошкоджено.
- Деякі функції, такі як сенсорний екран, можуть не працювати належним чином, **якщо пристрій використовується у воді**.
- **Ваш пристрій було перевірено в контрольованому середовищі та сертифіковано як стійкий до впливу пилу та води за певних умов і обставин. (Пристрій відповідає вимогам стійкості до впливу води на глибині 50 м, як зазначається міжнародним стандартом ISO 22810:2010, та може використовуватися на невеликій глибині. Відповідає вимогам стійкості до проникнення пилу за класифікацією IEC 60529 IP6X.)**

#### **Очищення пристрою Gear та догляд за ним**

Для того щоб пристрій Gear працював справно і зберігав свій зовнішній вигляд, дотримуйтеся вказівок, зазначених нижче. Недотримання цих вказівок може призвести до пошкодження пристрою Gear, що може викликати подразнення шкіри.

- Після занурення пристрою у прісну воду ретельно витріть його чистою м'якою тканиною. Якщо на пристрій потрапить будь-яка рідка речовина, окрім прісної води, наприклад, парфуми, мильна вода, олія, вода з басейну, морська вода, засоби для захисту від сонця або лосьйони, промийте пристрій прісною водою та ретельно витріть м'якою ганчіркою перед повторним використанням.
- Не застосовуйте мило, миючі засоби, абразивні речовини чи стиснене повітря для очищення пристрою Gear, а також ультразвук або зовнішні джерела тепла. Це може призвести до пошкодження пристрою Gear. Мило, дезінфекційні засоби для рук чи миючі засоби, що залишились на пристрої Gear, можуть викликати подразнення шкіри.
- Після виконання фізичних вправ витріть зап'ястя та браслет від поту. Промийте пристрій Gear прісною водою, протріть з невеликою кількістю спирту і ретельно просушіть.
- Для видалення засобу від засмаги, лосьйону чи олії слід скористатись миючим засобом, що не містить мила, після чого ретельно промити і висушити пристрій Gear.
- Якщо на пристрої Gear з'являються плями або залишились сторонні речовини, його слід почистити зволоженою зубною щіткою з м'якою щетиною.

#### **Заходи з безпеки для користувачів, що мають алергію на будь-який матеріал, з якого виготовлений пристрій Gear**

- Компанією Samsung за участі внутрішніх та зовнішніх сертифікаційних органів були проведені випробування шкідливих матеріалів, що містяться у пристрої Gear; зокрема, всі матеріали, що контактують зі шкірою, були перевірені на токсичність для шкіри; крім того, пристрій Gear був випробуваний на зносостійкість.
- Пристрій Gear має у своєму складі нікель. Користувачам з гіперчутливістю шкіри чи алергією на матеріали, з яких виготовлений пристрій Gear, слід вживати належних запобіжних заходів.
	- **Нікель**: пристрій Gear містить нікель у невеликій кількості, що не перевищує обмеження, встановлене нормативами Регламенту REACH ЄС. Користувач не піддається впливу нікелю, що міститься всередині пристрою Gear; крім того, пристрій Gear пройшов сертифіковані міжнародні випробування. Протое якщо є чутливість до нікелю, пристроєм Gear слід користуватись з обережністю.
- У виробництві пристрою Gear використані лише матеріали, що відповідають стандартам Комісії з безпеки споживчих товарів (CPSC) США, нормам європейських країн та іншим міжнародним стандартам.
- Більш детальну інформацію про поводження компанії Samsung з хімічними речовинами можна дізнатись на веб-сайті: ([http://www.samsung.com/us/aboutsamsung/sustainability/](http://www.samsung.com/us/aboutsamsung/sustainability/environment/chemical-management/) [environment/chemical-management/](http://www.samsung.com/us/aboutsamsung/sustainability/environment/chemical-management/)).

# <span id="page-8-0"></span>**Зовнішній вигляд пристрою**

## **Комплектація**

Перевірте наявність у комплекті таких компонентів:

- Gear
- Док-станція для бездротового зарядження
- **Браслет**
- Зарядний пристрій
- Короткий посібник користувача
	- Якщо встановлений браслет завеликий для вашого зап'ястя, замініть його меншим.
		- Компоненти, які входять до комплекту пристрою Gear, можуть різнитися залежно від країни або оператора зв'язку.
		- Компоненти, що постачаються в комплекті, розроблені спеціально для цього пристрою Gear і можуть бути несумісними з іншими пристроями.
		- Зовнішній вигляд і характеристики можуть змінюватися без завчасного попередження.
		- Додаткові аксесуари можна придбати в місцевого постачальника Samsung. Перед їх придбанням переконайтеся, що вони сумісні із пристроєм Gear.
		- Окрім пристрою Gear, деякі аксесуари, наприклад док-станції, можуть мати відмінний клас захисту від потрапляння води та пилу.
		- Використовуйте тільки аксесуари, рекомендовані компанією Sаmsung. Використання нерекомендованих аксесуарів може призвести до виникнення проблем у роботі та несправностей, на які не розповсюджується гарантія.
		- Доступність усіх аксесуарів може змінюватися залежно від компаній-виробників. Додаткову інформацію про доступні аксесуари можна дізнатися на веб-сайті Samsung.

## <span id="page-9-0"></span>**Gear**

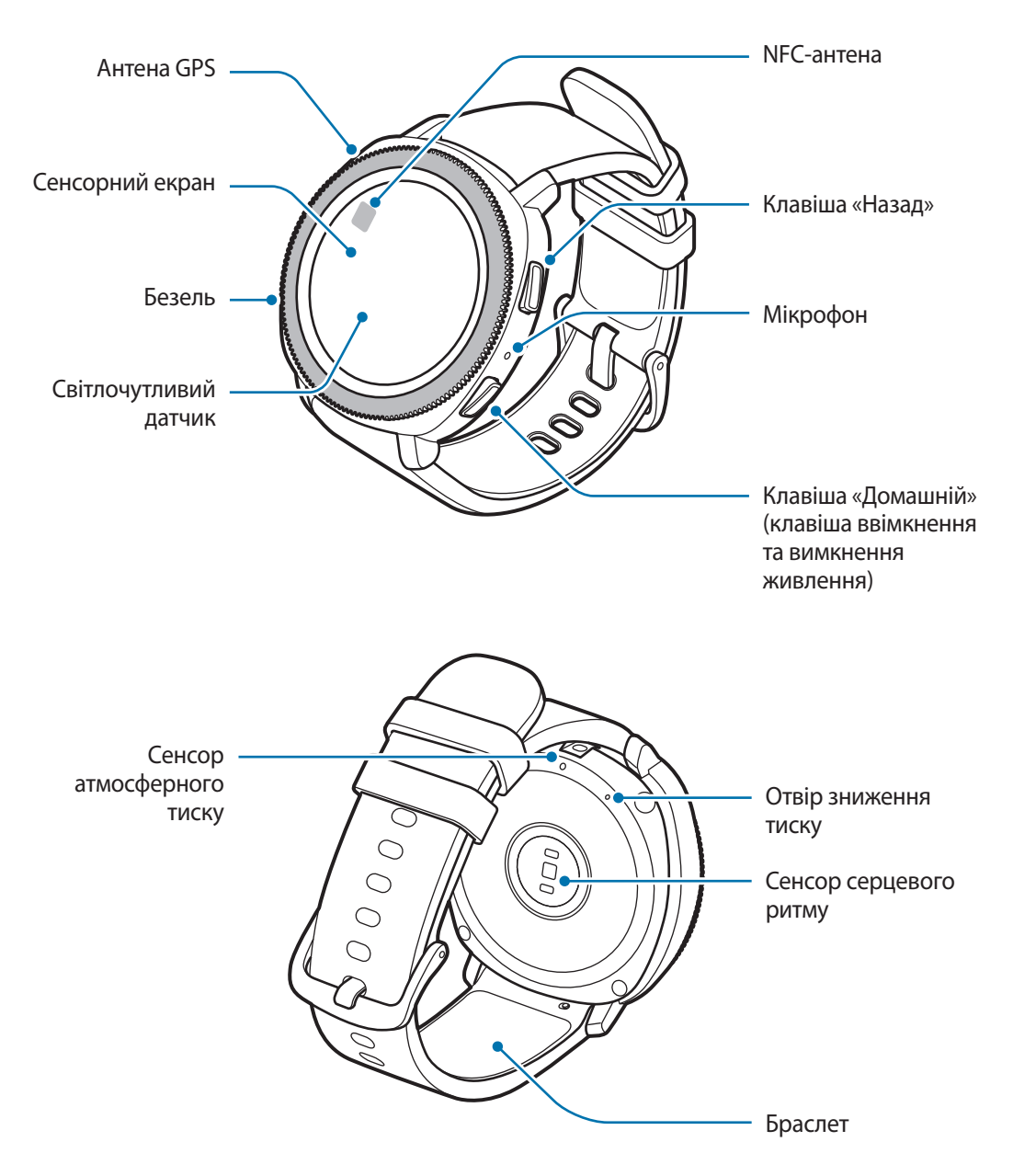

- Переконайтеся, що браслет чистий. Потрапляння на нього бруду, наприклад пилу або фарби, може призвести до появи на браслеті плям, яких неможливо повністю позбутися.
	- Не вставляйте гострі предмети у сенсор атмосферного тиску, отвір зниження тиску або мікрофон. Це може призвести до пошкодження внутрішніх компонентів пристрою Gear, а також порушення його захисту від води.

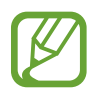

Переконайтеся, що під час розмови мікрофон пристрою Gear нічим не закрито.

## <span id="page-10-0"></span>**Клавіші**

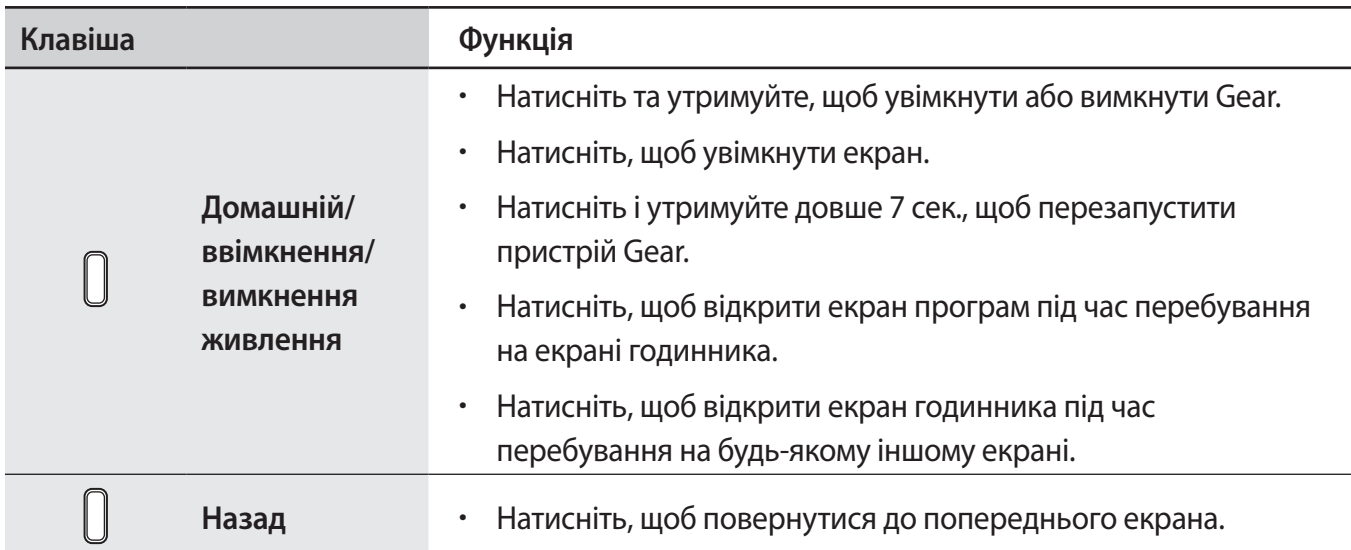

## **Док-станція для бездротового зарядження**

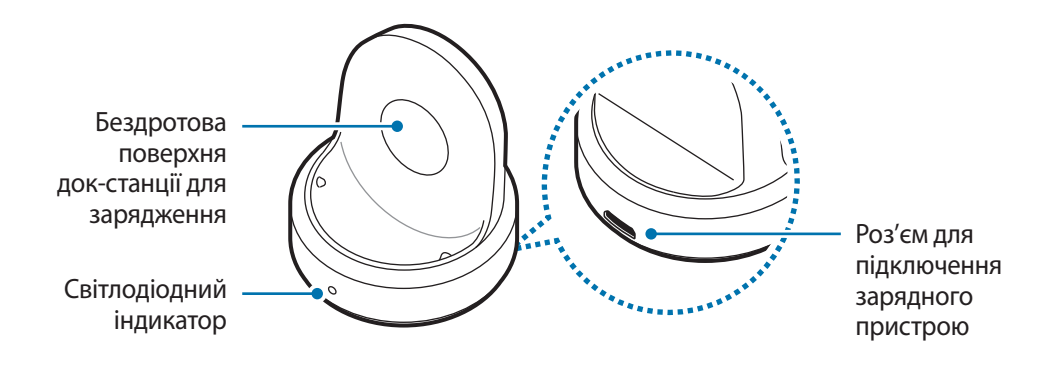

Не піддавайте док-станцію для бездротового зарядження впливу води, оскільки вона не має такої саме сертифікації щодо стійкості до впливу води та пилу, як ваш пристрій Gear.

# <span id="page-11-0"></span>**Акумулятор**

## **Заряджання акумулятора**

Перед першим використанням акумулятора, а також, якщо він не використовувався протягом тривалого часу, потрібно зарядити його.

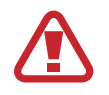

Використовуйте тільки зарядні пристрої, акумулятори та кабелі, рекомендовані компанією Samsung. Використання незатверджених зарядних пристроїв або кабелів може призвести до вибуху акумулятора чи пошкодження пристрою Gear.

- 
- Використовуйте бездротову док-станцію для зарядження та зарядний пристрій із комплекту постачання. Пристрій Gear може не заряджатися належним чином у разі використання сторонніх зарядних пристроїв.
- Неправильне підключення зарядного пристрою може призвести до серйозного пошкодження пристрою. Гарантія не поширюється на пошкодження пристрою, спричинені неправильним використанням.

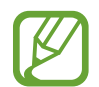

Для заощадження електроенергії від'єднуйте зарядний пристрій, якщо пристрій не використовується. Якщо на зарядному пристрої немає перемикача живлення, його слід виймати з електричної розетки, коли він не використовується, для заощадження електроенергії. Під час заряджання зарядний пристрій має щільно прилягати до розетки та бути легко доступним.

1 Підключіть менший роз'єм зарядного пристрою до роз'єму для підключення зарядного пристрою бездротової док-станції для зарядження, а більший роз'єм — до електричної розетки.

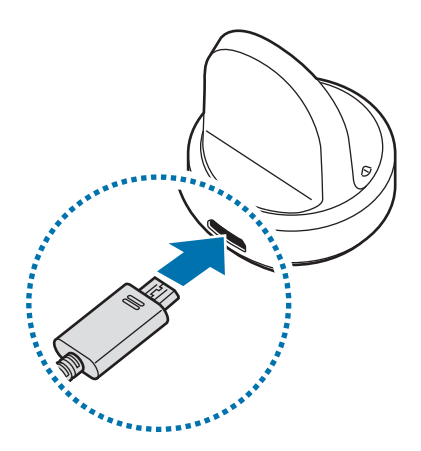

2 Розмістіть пристрій Gear на док-станції для бездротового зарядження, сумістивши центр задньої поверхні пристрою з центром док-станції.

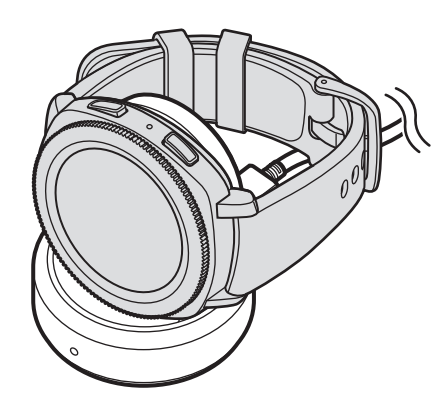

#### **Перевірка стану зарядження акумулятора**

Після підключення пристрою Gear до бездротової док-станції для зарядження наявний на ній світлодіодний індикатор почне блимати певними кольорами, вказуючи на стан зарядження акумулятора.

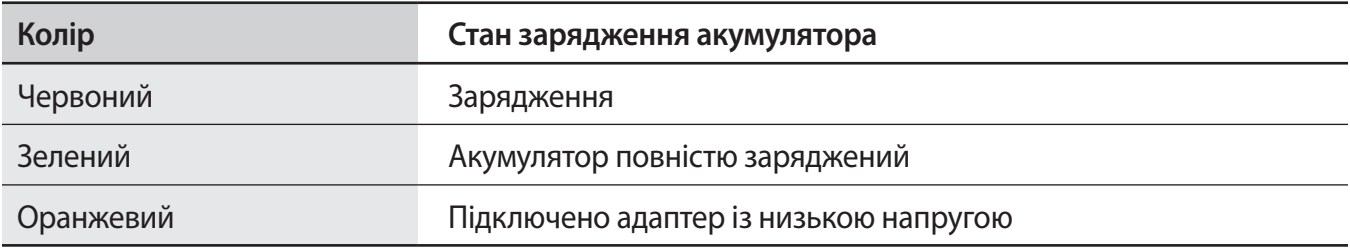

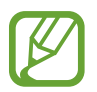

У разі виникнення помилки, пов'язаної з бездротовою док-станцією для зарядження, світлодіодний індикатор почне блимати червоним. Відключіть Gear від док-станції для бездротового зарядження, дочекайтеся, доки світлодіодний індикатор перестане блимати, і з'єднайте обидва пристрої знов. Якщо помилка не зникне, зверніться до сервісного центру Samsung.

#### <span id="page-13-0"></span>**Зменшення споживання заряду акумулятора**

На Gear є різноманітні опції, за допомогою яких можна заощадити заряд акумулятора.

- Якщо пристрій Gear не використовується, накрийте його екран долонею, щоб вимкнути його.
- Увімкніть режим енергозбереження.
- Закрийте непотрібні програми.
- Вимкніть функцію Wi-Fi, якщо вона не використовується.
- Зменште яскравість екрана.
- Вимкніть функцію постійного відображення годинника.
- Вимкніть функцію голосової команди пробудження в програмі **S Voice**.
- Персоналізуйте налаштування сповіщень в **Samsung Gear** на мобільному пристрої.
- Вимкніть функцію GPS.
- Виберіть для функції «Авто СР» значення **Часті** або **Ніколи**.

## **Підказки та заходи безпеки щодо зарядження акумулятора**

- За наявності сторонніх предметів між пристроєм Gear і бездротовою док-станцією для зарядження пристрій може не заряджатися належним чином. Уникайте потрапляння на пристрій Gear і бездротову док-станцію для зарядження поту, рідин або пилу.
- Коли акумулятор розряджається, значок акумулятора відображається як порожня батарея.
- Якщо акумулятор повністю розряджений, знадобиться певний час для ввімкнення Gear після підключення зарядного пристрою. Дайте змогу розрядженому акумулятору зарядитися декілька хвилин, перш ніж увімкнути Gear.
- У разі одночасного використання декількох програм акумулятор швидко розряджатиметься. Щоб уникнути розрядження під час передачі даних, завжди повністю заряджайте акумулятор перед використанням таких програм.
- Під час зарядження не за допомогою зарядного пристрою, наприклад від ПК, може спостерігатися зниження швидкості зарядження через меншу силу електричного струму.
- Якщо Gear заряджається разом з іншими пристроями через один зарядний пристрій, процес може тривати довше.
- <span id="page-14-0"></span>• Під час зарядження пристрій Gear можна використовувати, але в цьому разі акумулятор довше заряджатиметься.
- У разі нестабільного живлення під час заряджання пристрою Gear сенсорний екран може не працювати. У цьому разі від'єднайте пристрій Gear від бездротової док-станції для зарядження.
- Під час зарядження Gear може нагріватися. Це нормально й не впливає на роботу чи термін служби Gear. Якщо акумулятор нагрівається сильніше ніж звичайно, заряджання за допомогою зарядного пристрою може припинитися.
- Якщо пристрій Gear не заряджається належним чином, зверніться до сервісного центру Samsung.
- Не користуйтеся вигнутим або пошкодженим кабелем USB. Якщо кабель USB пошкоджений, припиніть його використовувати.

## <span id="page-14-1"></span>**Режим енергозбереження**

Активація режиму енергозбереження, для подовження часу роботи акумулятора.

- Використання на екрані відтінків сірого замість звичайних кольорів.
- Всі функції, окрім функцій викликів, обміну повідомленнями і відтворення сповіщень, буде вимкнено.
- Функцію Wi-Fi вимкнено.
- Продуктивність процесора Gear обмежено.

На екрані програм пристрою Gear торкніться **۞** (Налаштування) → Керування е**нергоспоживанням** → Енергозбереження → ◆. Або торкніться  $\Omega \rightarrow \blacktriangleright$  на панелі швидкого доступу для ввімкнення режиму енергозбереження. Щоб дізнатися, як відкрити панель швидкого доступу, дивіться розділ [Панель швидкого доступу.](#page-31-1)

Щоб вимкнути цей режим, торкніться ВИМКНУТИ  $\rightarrow \swarrow$ . Або торкніться  $\vec{\Omega} \rightarrow \swarrow$  на панелі швидкого доступу для вимкнення режиму енергозбереження.

# <span id="page-15-0"></span>**Носіння пристрою Gear**

## **Надягання пристрою Gear**

Відкрийте пряжку й оберніть браслет навколо зап'ястка. Затягніть браслет, вставте застібку в потрібний отвір і зафіксуйте пряжку браслета, щоб закрити її.

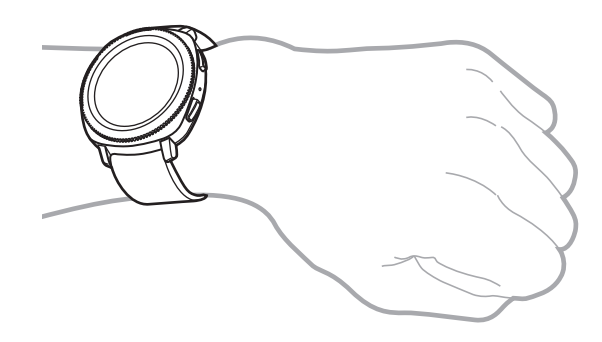

Не затягуйте надмірно браслет. Це може призвести до пошкодження пристрою Gear.

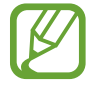

Для точнішого вимірювання серцевого ритму за допомогою пристрою Gear його потрібно надійно закріпляти безпосередньо над зап'ястям. Додаткову інформацію дивіться у розділі [Правильне носіння пристрою Gear](#page-54-0).

## **Підказки та заходи безпеки під час використання браслета**

- Через тривале носіння пристрою Gear може виникати подразнення шкіри, спричинене тертям та тиском. При тривалому носінні пристрою Gear його слід зняти з зап'ястя і кілька годин не надівати.
- Подразнення шкіри може спричинятись алергією, чинниками довкілля, іншими чинниками чи тривалим впливом мила чи поту на шкіру. В такому разі слід припинити користуватись пристроєм Gear на 2 чи 3 дні до зникнення симптомів. Якщо симптоми не зникають або погіршуються, необхідно терміново звернутись до лікаря.
- Перед надіванням пристрою Gear слід упевнитись, що шкіра суха. Тривале носіння пристрою Gear може бути шкідливим для шкіри.
- При використанні пристрою Gear у воді з метою уникнення подразнення шкіри необхідно видалити зі шкіри та з пристрою сторонні речовини і ретельно їх висушити.
- Забороняється використовувати у воді будь-які аксесуари, окрім пристрою Gear.

## <span id="page-16-0"></span>**Заміна браслета**

Від'єднайте браслет від пристрою Gear для встановлення замість нього нового браслета.

1 Просуньте пружинний стрижень браслета всередину.

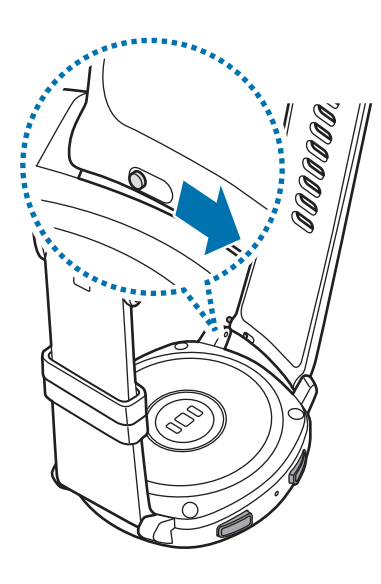

2 Від'єднайте браслет від корпусу пристрою Gear.

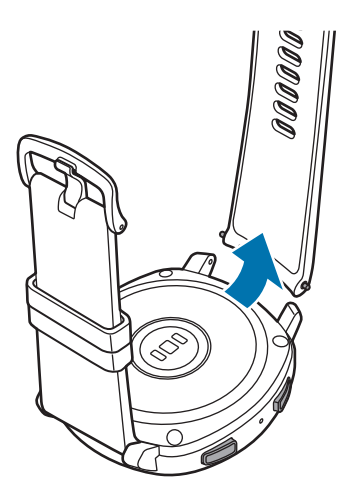

Вставте один кінець пружинного стрижня у вушко пристрою Gear.

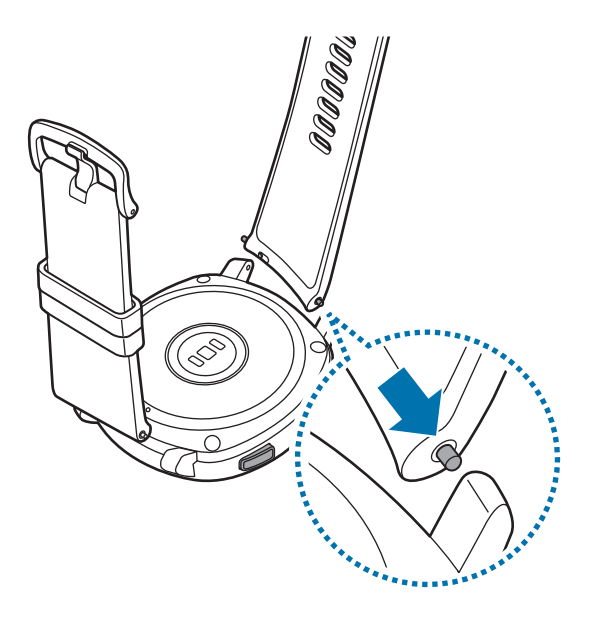

Просуньте пружинний стрижень всередину та під'єднайте браслет.

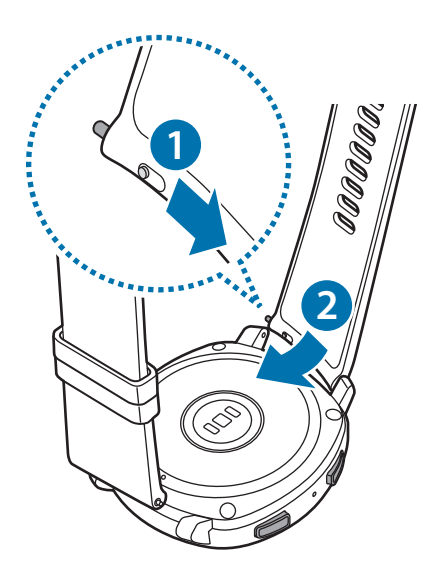

## <span id="page-18-0"></span>**Увімкнення/вимкнення пристрою Gear**

Натисніть і утримуйте клавішу «Домашній» (клавішу ввімкнення та вимкнення живлення) протягом декількох секунд, щоб увімкнути пристрій Gear.

При першому ввімкненні або скиданні налаштувань пристрою Gear на екрані з'являться інструкції щодо завантаження та встановлення програми Samsung Gear на ваш мобільний пристрій. Додаткову інформацію дивіться у розділі [Підключення пристрою Gear до мобільного пристрою](#page-19-1).

Щоб вимкнути пристрій Gear, натисніть і утримуйте клавішу «Домашній» (клавішу ввімкнення та вимкнення живлення) й торкніться **Вимк.пристр**.

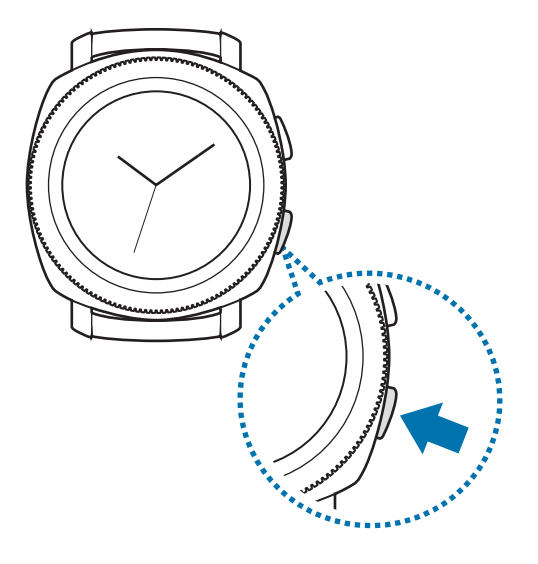

Дотримуйтесь усіх попереджень і вказівок персоналу в місцях, де обмежено використання бездротових пристроїв, наприклад у літаках і лікарнях.

## **Перезапуск Gear**

Якщо пристрій Gear «зависає» або не реагує на натискання клавіш, натисніть і утримуйте клавішу «Домашній» (клавішу ввімкнення та вимкнення живлення) протягом 7 секунд, щоб перезавантажити пристрій.

# <span id="page-19-1"></span><span id="page-19-0"></span>**Підключення пристрою Gear до мобільного пристрою**

## **Встановлення програми Samsung Gear**

Для підключення пристрою Gear до мобільного пристрою потрібно інсталювати на мобільному пристрої програму Samsung Gear. В залежності від вашого мобільного пристрою ви можете завантажити програму Samsung Gear в наступних магазинах:

- Пристрої Samsung на базі Android: **Galaxy Apps**, **Play Маркет**
- Інші пристрої на базі Android: **Play Маркет**

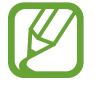

Програму Samsung Gear неможливо встановити на мобільному пристрої, який не підтримує синхронізацію з пристроєм Gear. Переконайтеся, що мобільний пристрій сумісний із Gear.

## **Під'єднання пристрою Gear до мобільного пристрою за допомогою Bluetooth**

#### **Gear**

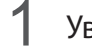

1 Увімкніть пристрій Gear.

2 Виберіть мову використання і торкніться **ДАЛІ**.

З'явиться екран завантаження та інсталювання програми Samsung Gear.

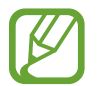

Якщо ви бажаєте використовувати пристрій Gear без його підключення до мобільного пристрою, дивіться розділ [Використання Gear без мобільного пристрою.](#page-22-1)

#### **Мобільний пристрій**

- 3 Запустіть програму **Samsung Gear**. За потреби оновіть програму Samsung Gear до останньої версії.
- 4 Торкніться **ПОЧАТИ ОЗНАЙОМЛЕННЯ**.

 $5<sub>5</sub>$  Виберіть тип вашого пристрою Gear на екрані.

Якщо ви не можете знайти тип свого пристрою Gear, торкніться **МОГО ПРИСТРОЮ НЕМАЄ**.

6 Коли на екрані з'явиться вікно запиту активації Bluetooth, торкніться **УВІМК.**

7 Щоб завершити підключення, дотримуйтесь інструкцій на екрані.

Після підключення пристроїв на екрані Gear відобразяться довідкові відомості. Дотримуйтеся вказівок на екрані, щоб ознайомитися з основними елементами керування пристрою Gear.

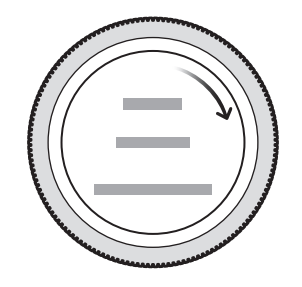

- Способи підключення та екран можуть відрізнятися залежно від моделі мобільного пристрою та версії програмного забезпечення.
	- При першому після скидання установок підключенні пристрою Gear до мобільного пристрою акумулятор Gear може розряджатися швидше під час синхронізації даних, наприклад, контактів.
	- Підтримувані мобільні пристрої та функції залежать від регіону, оператора зв'язку та виробника пристрою.

#### <span id="page-21-0"></span>**Підключення пристрою Gear до нового мобільного пристрою**

У разі підключення пристрою Gear до нового мобільного пристрою на екрані відобразяться інструкції із запитом на скидання установок пристрою Gear. Перед підключенням пристрою Gear до нового мобільного пристрою переконайтеся, що ви зробили резервну копію важливих даних, збережених на вашому пристрої Gear. Додаткову інформацію про резервне копіювання даних пристрою Gear дивіться у [Створення резервних копій і відновлення даних](#page-106-1).

1 Відкрийте екран програм на пристрої Gear, торкніться (**Налаштування**) <sup>→</sup> **Підкл. до нового телефону →**  $\mathsf{∨}$ **.** 

Підключення, встановлене між Gear і мобільним пристроєм, буде завершено. Після неповного скидання налаштувань він автоматично перейде в режим з'єднання Bluetooth.

2 На новому мобільному пристрої запустіть **Samsung Gear**, щоб встановити з'єднання з вашим пристроєм Gear.

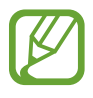

Якщо до мобільного пристрою, до якого потрібно підключити пристрій Gear, вже підключено інший пристрій Gear, підключення буде неможливим. Щоб підключити до мобільного пристрою поточний пристрій Gear, відключіть від нього пристрій Gear, який було підключено раніше.

## **Віддалене підключення**

Підключення між пристроєм Gear і мобільним пристроєм встановлюється за допомогою Bluetooth. Коли підключення Bluetooth недоступне, ваш пристрій Gear можна підключити до мобільного пристрою за допомогою віддаленого підключення по мережі Wi-Fi, використовуючи ваш обліковий запис Samsung. Завдяки цьому ви й надалі можете отримувати сповіщення з мобільного пристрою.

Ця функція вмикається автоматично під час першого підключення до мобільного пристрою за допомогою Bluetooth.

Якщо ця функція вимкнена, запустіть програму **Samsung Gear** на мобільному пристрої, торкніться **НАЛАШТУВ.** → **Підключення Gear**, а потім торкніться повзунка **Віддалене підключення**.

# <span id="page-22-1"></span><span id="page-22-0"></span>**Використання Gear без мобільного пристрою**

Ви можете використовувати Gear без підключення до мобільного пристрою. Ви можете вибрати використання Gear без мобільного пристрою при його першому увімкненні або після скидання налаштувань.

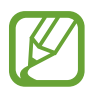

- При використанні пристрою Gear без підключення до мобільного пристрою деякі функції недоступні.
- Щоб при першому налаштуванні режиму без підключення до телефону подивитися правове повідомлення, відвідайте веб-сайт [www.samsung.com.](http://www.samsung.com)
- 1 Увімкніть пристрій Gear.
- 2 Виберіть мову і торкніться **ДАЛІ**.
- $3$  Торкніться  $\oslash$ , прогорніть екран вниз і торкніться тут.
- 4 Ознайомтеся з повідомленням і прочитайте умови та положення, а потім погодьтеся з ними.
- $5$  Увійдіть до системи за допомогою свого облікового запису Samsung.
- $6$  Якщо вам необхідно відновити дані, відновіть дані іншого пристрою Gear, збережені у вашому обліковому записі Samsung.
- 7 Встановлення часового поясу.
- $8$  Встановіть PIN-код на відновлення або резервне копіювання даних.

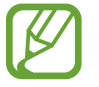

Відкрийте екран програм на пристрої Gear та торкніться **۞ (Налаштування**) → **Підключення до телефону → ДАЛІ → √, щоб підключити пристрій Gear до мобільного** пристрою, якщо пристрій Gear використовується без мобільного пристрою.

# <span id="page-23-0"></span>**Основні прийоми роботи**

## **Управління екраном**

## **Складові частини екрана**

Екран годинника – це вихідна точка, з якої можна отримати доступ до всіх функцій пристрою Gear. Інші екрани можна переглянути шляхом натискання кнопки, повертання безеля або проведення пальцем по екрану.

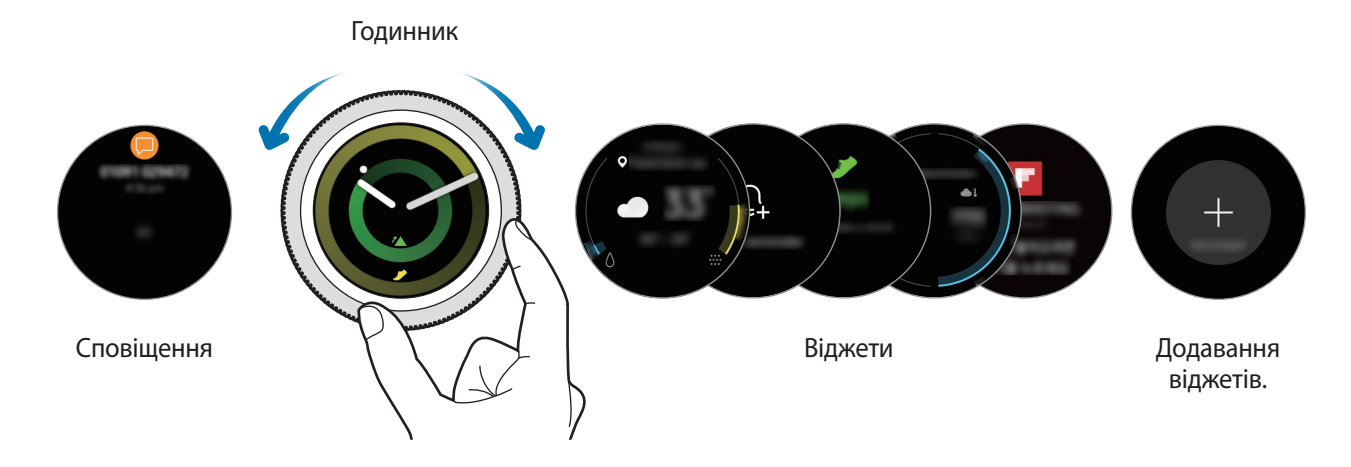

Доступні віджети та сповіщення, а також їх впорядкування залежать від версії програмного забезпечення.

## <span id="page-23-1"></span>**Додавання віджетів**

Додавання інших віджетів на головний екран.

Прокрутіть екран та торкніться  $\bigoplus$ , щоб вибрати віджет. Вибраний віджет з'явиться на новій панелі.

#### **Переміщення віджетів**

Торкніться віджета і утримуйте його, а потім перетягніть в бажане місце розташування.

#### **Видалення віджетів**

Натисніть і утримуйте віджет, а потім торкніться  $\left(\text{-}\right)$ .

## <span id="page-24-0"></span>**Увімкнення та вимкнення екрана**

Щоб увімкнути екран, поверніть безель. Або натисніть клавішу «Домашній» або клавішу «Назад».

Якщо екран не вмикається після повороту безеля, на екрані програм пристрою Gear торкніться (**Налаштування**) i торкніться **Пристрій** → **Пробудження обертанням рамки** → **Пробудження обертанням рамки**, щоб включити цю функцію.

Щоб вимкнути екран, накрийте його долонею. Крім того, екран автоматично вимикається, якщо пристрій Gear не використовується протягом певного проміжку часу.

Також екран можна ввімкнути за допомогою функції пробудження по жесту. На екрані програм пристрою Gear торкніться (**Налаштування**) → **Пристрій** → **Жест пробудження** → **Жест пробудження**, щоб увімкнути відповідну функцію.

## **Переключення екранів**

#### **Перехід між екраном годинника і екраном програм**

Щоб відкрити екран програм, натисніть клавішу «Домашній» на екрані годинника.

Щоб повернутися до екрану годинника, натисніть клавішу «Домашній».

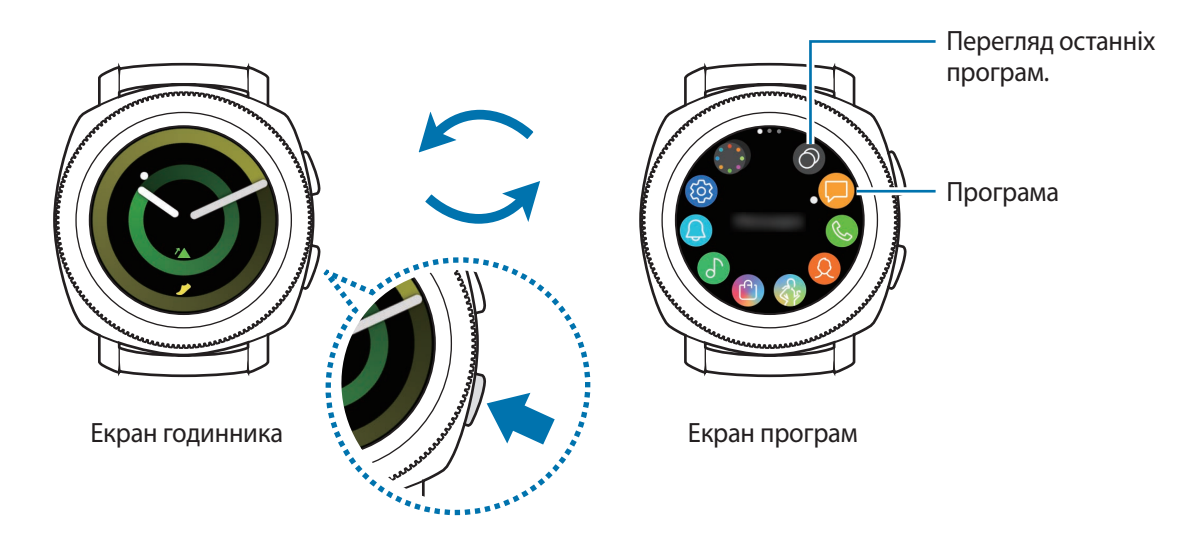

**Екран програм**

На екрані програм відображаються значки всіх програм.

Щоб переглянути інші панелі, поверніть безель або проведіть по екрану вліво або вправо.

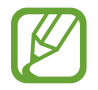

Доступні програми залежать від версії програмного забезпечення.

#### **Запуск програм**

На екрані програм торкніться значка потрібної програми, щоб запустити її.

Щоб відкрити програму зі списку програм, які нещодавно використовувалися, торкніться (**Диспетчер програм**) на екрані програм.

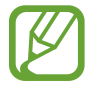

Ви можете запускати програми безпосередньо після додавання віджету **Кл.швид.дост.** пр. і додавати програми, що часто використовуються. Торкніться  $\bigoplus$  і додайте необхідну програму. Додаткову інформацію про додання віджетів дивіться у розділі [Додавання](#page-23-1)  [віджетів](#page-23-1).

**Закриття програм**

- 1 На екрані програм торкніться (**Диспетчер програм**).
- $2$  Поверніть безель або проведіть по екрану вліво або вправо, щоб підсвітити програму, яку ви бажаєте закрити.
- $3$  Торкніться $(x)$ .

Щоб закрити всі запущені програми, торкніться **ЗАКРИТИ ВСІ**.

#### **Повернення на попередній екран**

Щоб повернутися до попереднього екрану, натисніть клавішу «Назад».

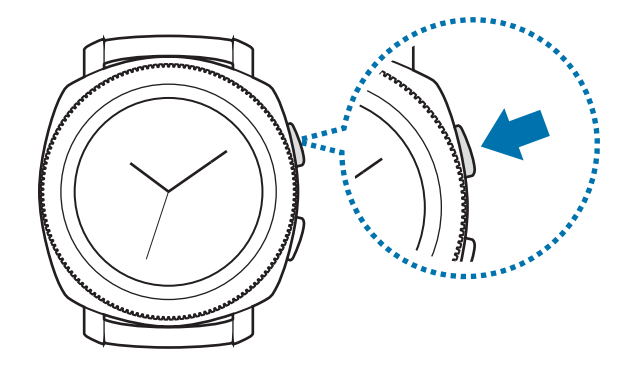

## <span id="page-26-0"></span>**Використання безеля**

Повертаючи безель, можна з легкістю керувати різними функціями пристрою Gear.

- Переконайтеся, що в зоні безеля немає жодних сторонніх речовин, наприклад, пилу чи піску.
- Не використовуйте безель біля магнітних полів, оскільки це може спричинити перешкоди в роботі внутрішніх магнітів безеля та призвести до його несправності.

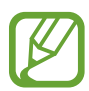

Якщо безель не повертається, зверніться до сервісного центру Samsung, не розбираючи пристрій Gear.

#### **Перехід між екранами**

Щоб переглянути інші екрани, поверніть безель. За відкритого екрана годинника, поверніть безель проти годинникової стрілки, щоб переглянути сповіщення.

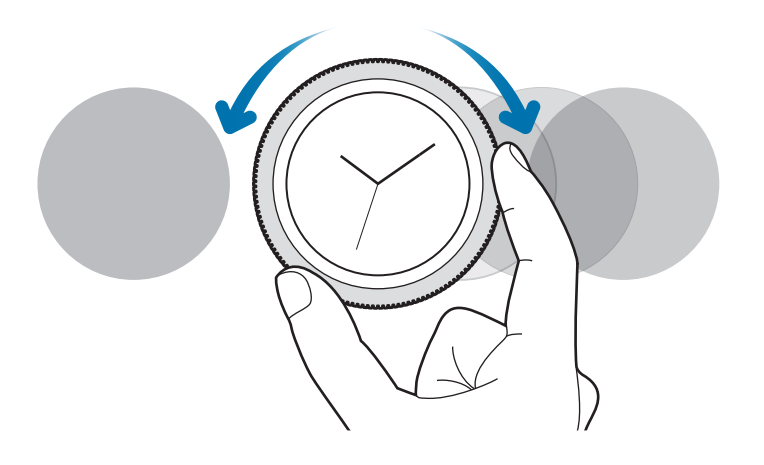

## **Вибір об'єкта**

Повертайте безель для переходу від одного елемента до іншого. Під час повертання безеля у тому ж напрямку переміщується індикатор вибору, що підсвічує той чи інший елемент.

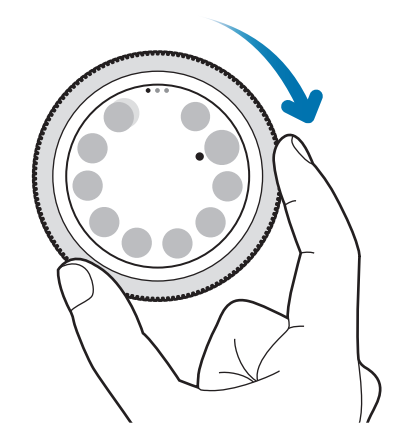

#### **Налаштування значень для введення**

Для регулювання гучності або яскравості поверніть безель. Під час налаштування яскравості поверніть безель за годинниковою стрілкою, щоб зробити екран яскравішим.

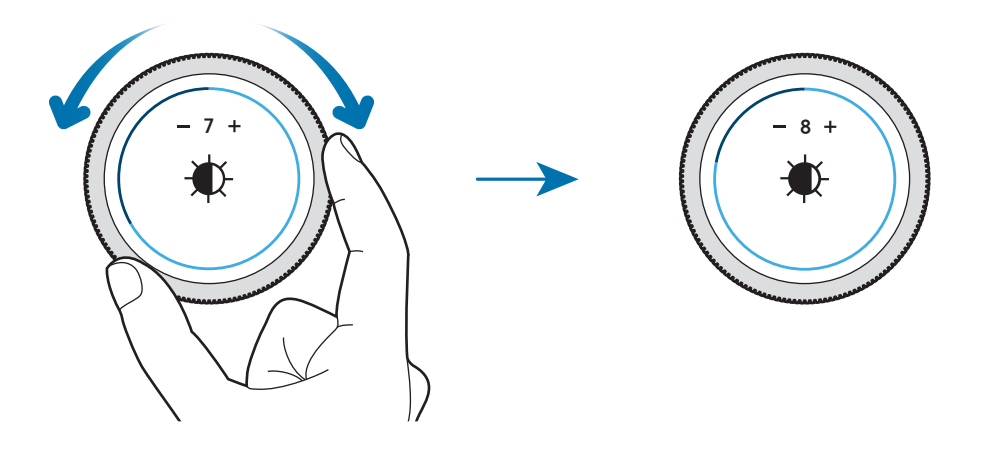

#### <span id="page-28-0"></span>**Відповідь на вхідні виклики та їх відхилення**

Поверніть безель за годинниковою стрілкою, щоб прийняти вхідний виклик або вимкнути будильник. Поверніть безель проти годинникової стрілки, щоб відхилити вхідний виклик або увімкнути функцію повторного спрацювання будильника.

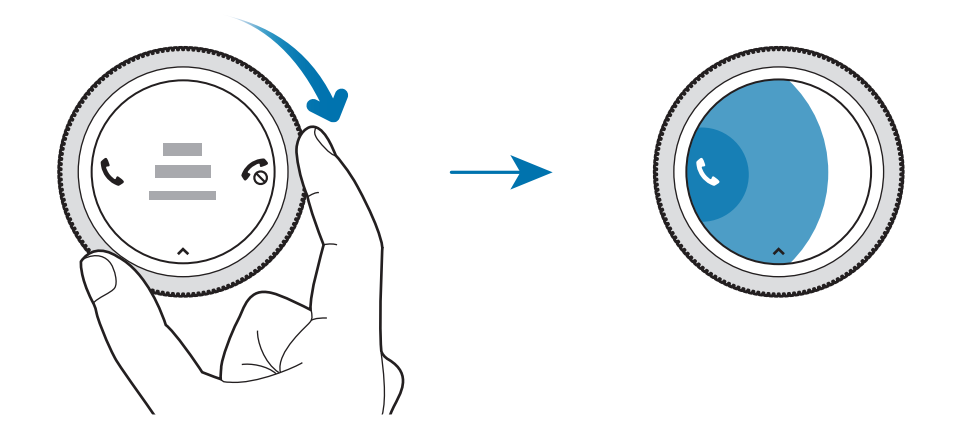

## **Сенсорний екран**

- Не допускайте контакту сенсорного екрана з іншими електричними пристроями. Електростатичні розряди можуть призвести до несправності сенсорного екрана.
	- Щоб не пошкодити сенсорний екран, не торкайтесь його гострими предметами та уникайте надто сильного натискання на нього нігтями.
- Сенсорне введення може не розпізнаватися Gear на ділянках близько до країв екрана, що знаходяться поза областю сенсорного введення.
	- Рекомендується натискати на сенсорний екран пальцями.
	- Сенсорний екран може бути недоступний при ввімкненому режимі блокування у воді.

## **Торкання**

Щоб запустити програму, вибрати пункт меню або натиснути екранну кнопку, торкніться будьякого з цих об'єктів пальцем.

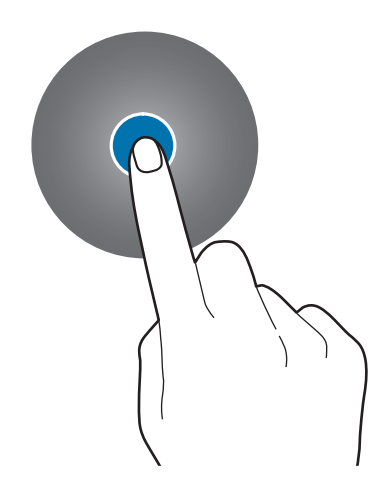

#### **Торкання й утримання**

Натисніть і утримуйте екран протягом двох і більше секунд, щоб перейти в режим редагування або переглянути доступні опції.

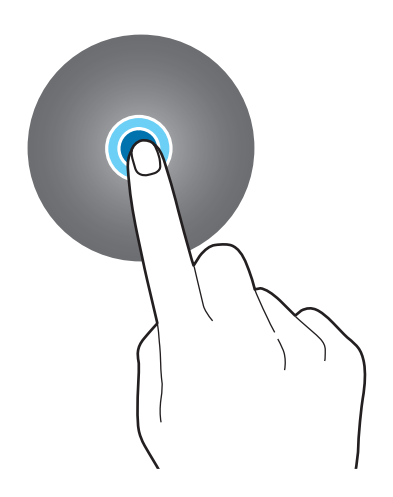

Основні прийоми роботи

## **Перетягування**

Щоб перемістити об'єкт, торкніться й утримуйте його, а потім перетягніть в потрібне розташування.

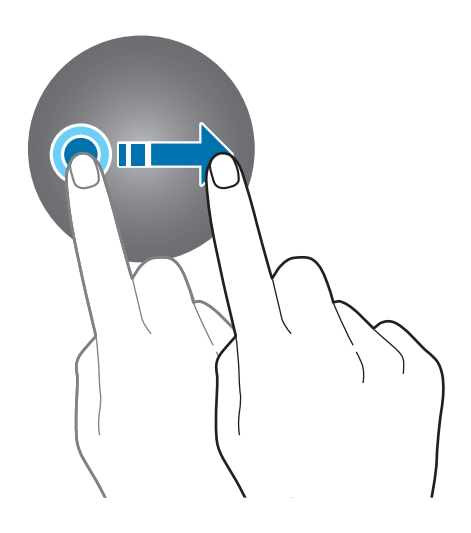

## **Подвійний дотик**

Двічі торкніться зображення, щоб збільшити його. Ще раз двічі торкніться, щоб повернутися до вихідного масштабу.

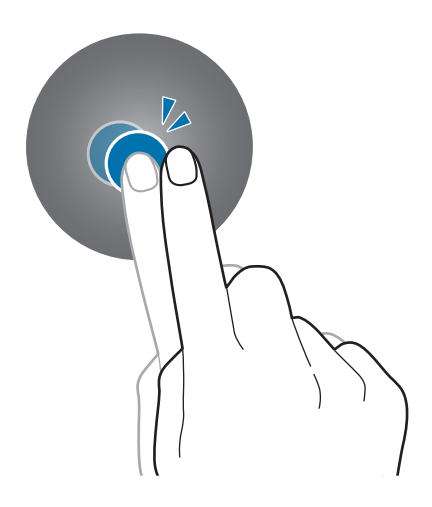

<span id="page-31-0"></span>Основні прийоми роботи

## **Проведення**

Проведіть вліво або вправо, щоб переглянути інші панелі.

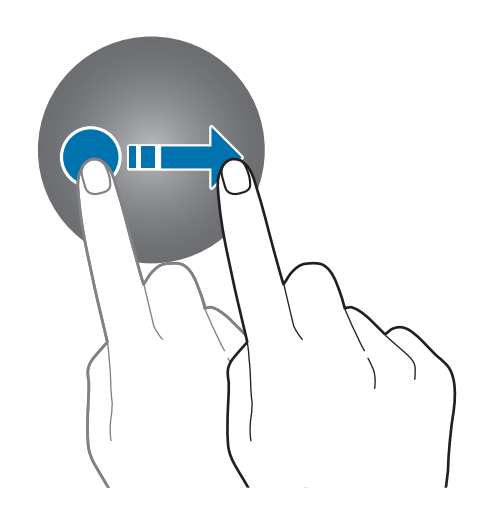

## <span id="page-31-1"></span>**Панель швидкого доступу**

На цій панелі можна переглянути поточний стан пристрою Gear та змінити основні налаштування. Проведіть по екрану вниз від його верхнього краю.

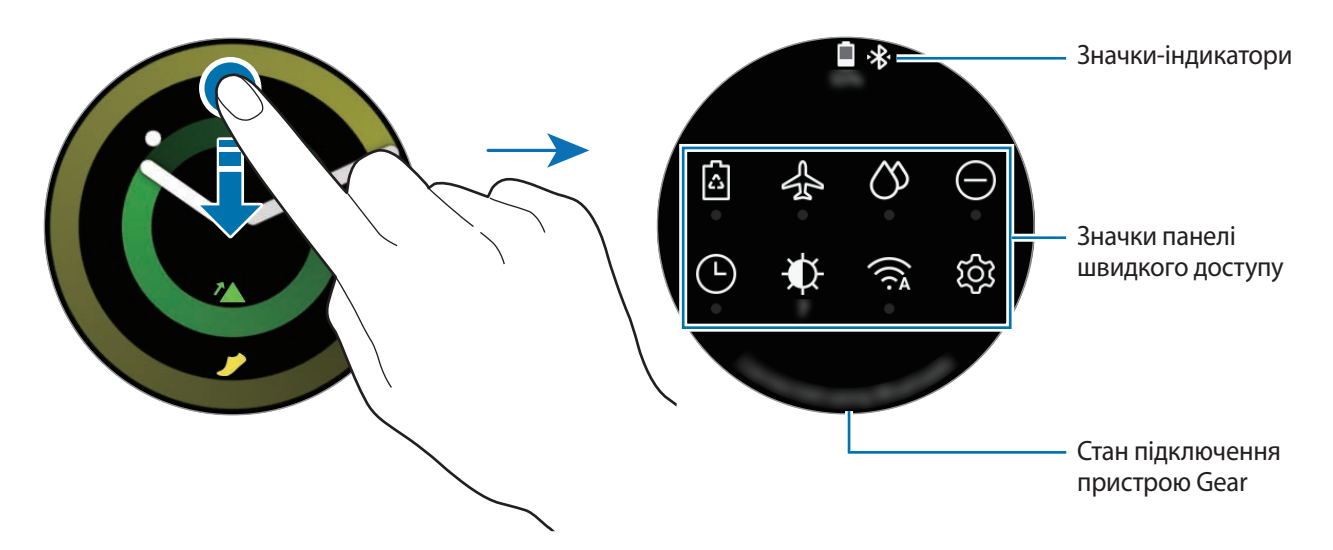

## **Перевірка значків-індикаторів**

Значки-індикатори відображаються вгорі панелі швидкого доступу і повідомляють про поточний стан пристрою Gear. У таблиці нижче наведено найпоширеніші значки.

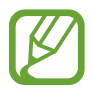

Значки-індикатори можуть різнитися залежно від регіону.

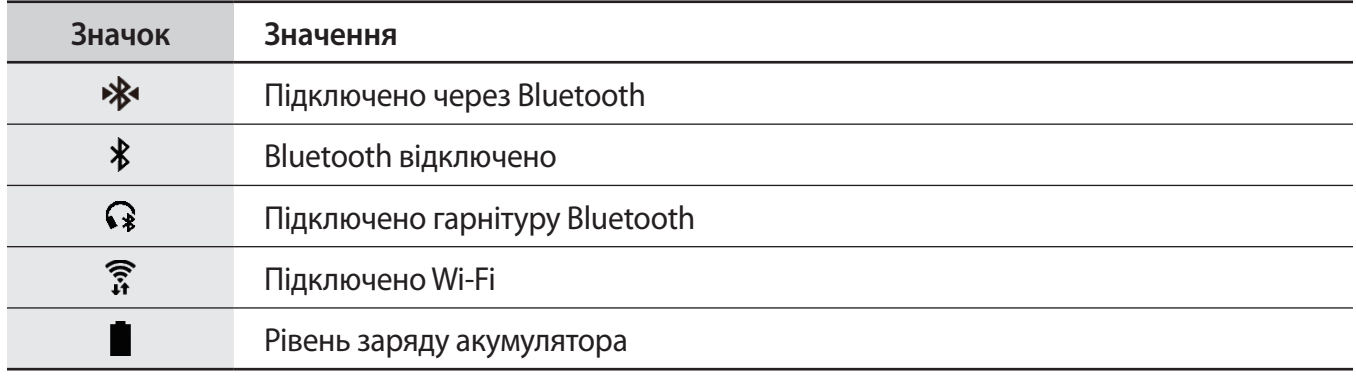

## **Перевірка значків панелі швидкого доступу**

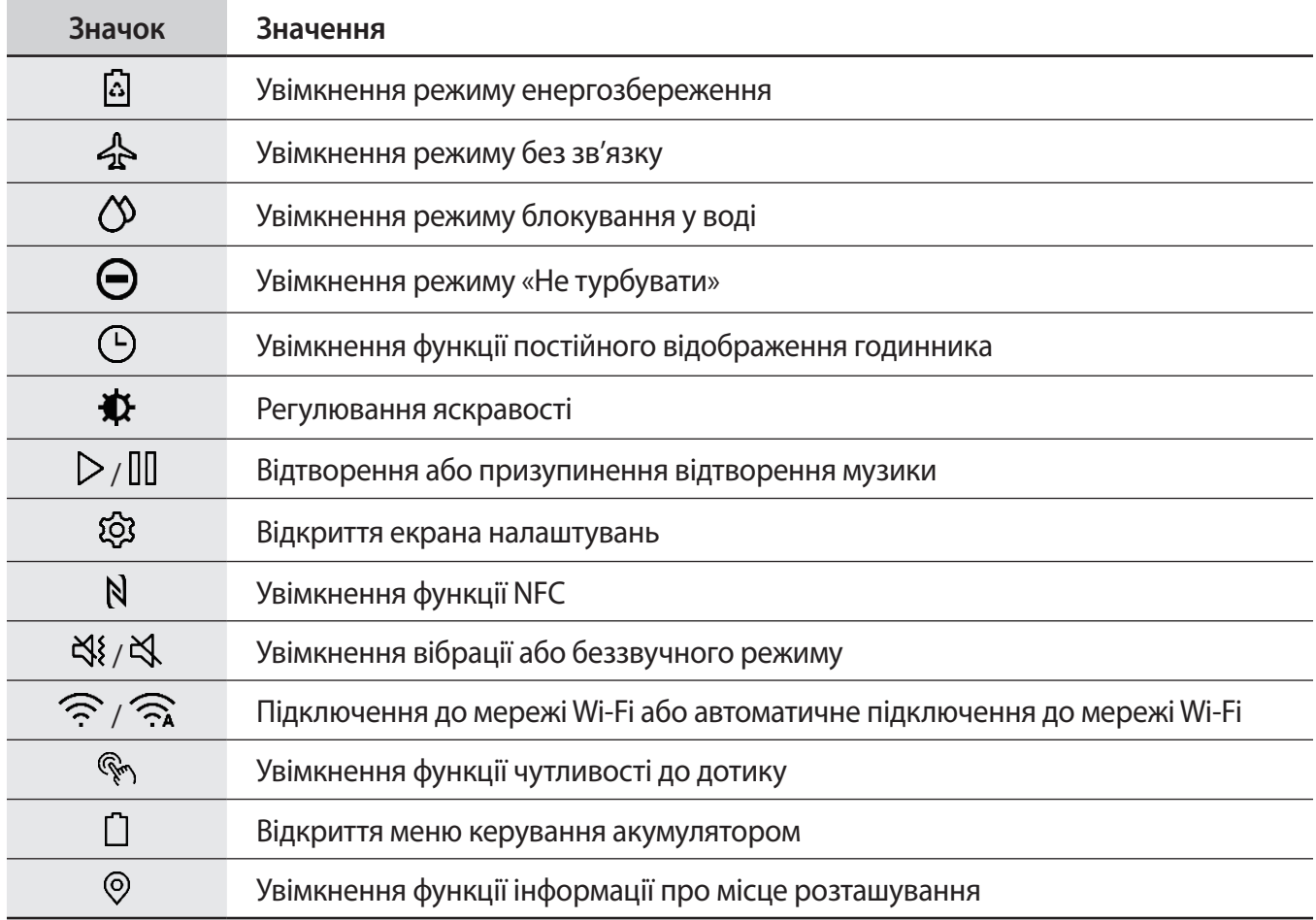

#### **Редагування значків панелі швидкого доступу**

Значки на панелі швидкого доступу можна редагувати і додати до восьми таких значків. Якщо вже додано вісім значків, додати новий значок можна, лише вилучивши один з восьми.

**Вилучення значків з панелі швидкого доступу**

В панелі швидкого доступу торкніться і утримуйте значок, який бажаєте видалити, а потім торкніться  $\left(\right)$ .

Значок панелі швидкого доступу буде вилучений.

**Додавання значків на панель швидкого доступу**

Торкніться і утримуйте значок панелі швидкого доступу, після чого торкніться  $\blacksquare$  і виберіть функцію, яку бажаєте додати в панель швидкого доступу.

Значок для вибраної функції буде додано в панель швидкого доступу.

#### **Увімкнення режиму енергозбереження**

Увімкніть режим енергозбереження для обмеження деяких функцій пристрою Gear та зменшення використання акумулятора.

В панелі швидкого доступу торкніться  $\Omega$ .

Після ввімкнення кольори будуть відображатися у градаціях сірого.

Додаткову інформацію дивіться у розділі [Режим енергозбереження.](#page-14-1)

## **Увімкнення режиму без зв'язку**

Режим без зв'язку можна увімкнути при посадці на літак. Увімкнення цієї функції обмежить програми, що потребують підключення до мережі, але дозволять користуватися іншими програмами і функціями без обмежень.

В панелі швидкого доступу торкніться  $\mathcal{A}$ .

Вгорі екрана годинника відобразиться значок  $\mathbf \Omega$ .

## **Увімкнення режиму блокування у воді**

Режим блокування у воді вмикається, коли ви тренуєтесь у воді.

В панелі швидкого доступу торкніться  $\mathcal{D}.$ 

Сенсорний екран, функція пробудження по жесту і функція завжди ввімкненого годинника будуть вимкнені.

Щоб вимкнути режим блокування у воді, натисніть і утримуйте клавішу «Домашній», доки не щезне коло.

## **Увімкнення режиму «Не турбувати»**

Ви можете налаштувати свій пристрій Gear таким чином, щоб при отриманні сповіщення, за винятком сигналу будильника, не було вібросигналу і не вмикався екран.

В панелі швидкого доступу торкніться  $\bigodot$  і встановіть режим «Не турбувати».

Вгорі екрана годинника відобразиться значок  $\bigcirc$ .

## **Увімкнення функції постійного відображення годинника**

Ви можете налаштувати екран таким чином, щоб від залишався увімкненим навіть тоді, коли ви не використовуєте пристрій Gear під час його носіння.

В панелі швидкого доступу торкніться  $\Box$ .

В разі ввімкнення цієї функції акумулятор розряджається швидше, аніж зазвичай.

## **Налаштування яскравості**

Яскравість дисплею пристрою Gear можна відрегулювати відповідно до умов, у яких він використовується.

В панелі швидкого доступу торкніться  $\bigoplus$  та поверніть безель, щоб налаштувати яскравість, або торкніться  $+$  чи $-$ .

#### **Відтворення або призупинення відтворення музики**

Відтворюйте або призупиняйте відтворення музики.

В панелі швидкого доступу торкніться  $\triangleright$  чи  $\parallel \parallel$ .

Відтворення музики або призупинення її відтворення здійснюється з підключеного мобільного пристрою. Музику можна прослухати після підключення гарнітури Bluetooth.

#### **Відкриття екрана налаштувань**

Відкрийте екран налаштувань, щоб змінити параметри різноманітних функцій та програм пристрою Gear.

В панелі швидкого доступу торкніться  $\mathbb{Q}$ .

З'явиться екран налаштувань.

## **Увімкнення функції NFC**

Увімкніть функцію NFC, щоб здійснювати платежі.

В панелі швидкого доступу торкніться  $N$ .

Функція NFC буде увімкнена, і ви можете легко здійснювати платежі за допомогою NFC-антени. Додаткову інформацію дивіться у розділі [NFC](#page-91-0).

## **Увімкнення вібрації або беззвучного режиму**

Увімкніть вібрацію або беззвучний режим.

В панелі швидкого доступу торкніться  $\mathbb{N}$  чи  $\mathbb{N}$ .

## **Підключення до мережі Wi-Fi**

Підключайтеся до мережі Wi-Fi вручну або налаштуйте автоматичне підключення до мережі Wi-Fi.

В панелі швидкого доступу торкніться  $\widehat{\mathbb{R}}$  чи  $\widehat{\mathbb{R}}$ .

Мережа Wi-Fi буде підключена або відключена. Для налаштування автоматичного підключення до мережі Wi-Fi торкайтеся значка Wi-Fi, доки не з'явиться  $\widehat{\mathbb{R}}$ .

## **Увімкнення функції чутливості до дотику**

Увімкніть функцію чутливості до дотику, щоб використовувати сенсорний екран, не знімаючи рукавичок.

В панелі швидкого доступу торкніться  $\mathbb{Q}_1$ .

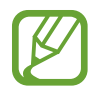

В залежності від типу рукавичок сенсорний екран може не розпізнати ваш дотик, і функція не увімкнеться.
#### **Відкриття меню керування акумулятором**

Відкрийте меню керування акумулятором, щоб з легкістю керувати витратою заряду акумулятора. В панелі швидкого доступу торкніться  $\Box$ . З'явиться меню керування акумулятором.

#### **Увімкнення функції інформації про місце розташування**

Увімкніть функцію інформації про місце розташування, щоб використовувати дані GPS та географічні дані при роботі з деякими програмами.

В панелі швидкого доступу торкніться  $\odot$ .

## **Годинник**

### **Екран годинника**

Дізнатися час. Перебуваючи поза екраном годинника, натисніть клавішу «Домашній», щоб повернутися на екран годинника.

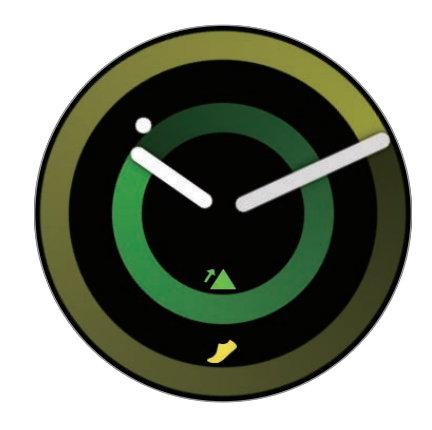

#### **Змінення типу годинника**

Торкніться і утримуйте екран годинника і поверніть безель або проведіть по екрану вліво чи вправо, після чого виберіть циферблат. Також для налаштування годинника можна торкнутися **ПЕРСОНАЛІЗУ...** Щоб завантажити більше циферблатів з **Galaxy Apps**, торкніться **Galaxy Apps**.

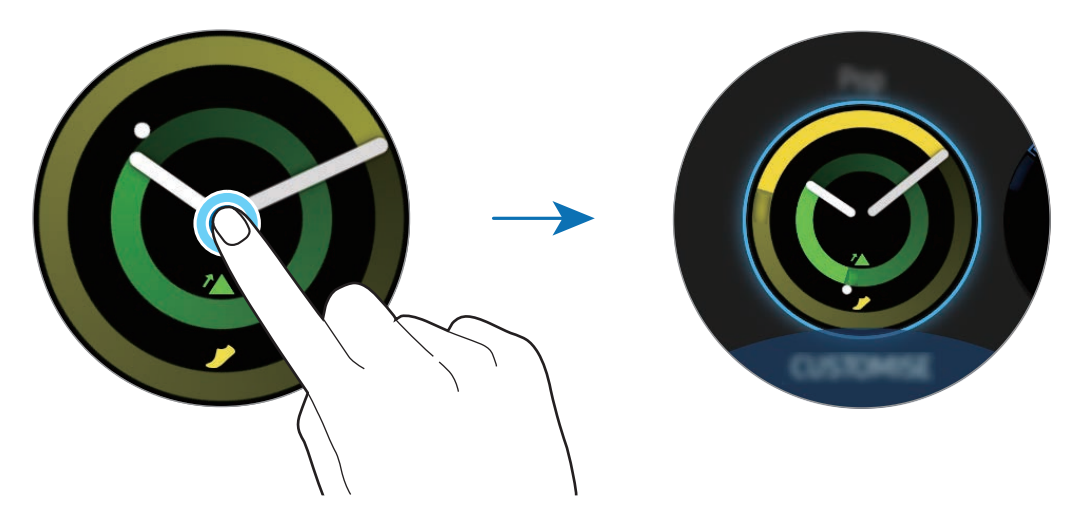

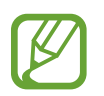

Торкніться і утримуйте екран годинника, а потім швидко поверніть безель. На екрані з'являться доступні циферблати, надаючи можливість легко вибрати серед них. Однак функція **ПЕРСОНАЛІЗУ...** недоступна.

Також тип годинника, що відображається на пристрої Gear, можна змінити з мобільного пристрою. Запустіть програму **Samsung Gear** на мобільному пристрої та торкніться **НАЛАШТУВ.** → **Циферблати годинника**. Щоб завантажити більше циферблатів з **Galaxy Apps**, завантажте програму **Samsung Gear** і торкніться **ІНФОРМАЦІЯ** → **ПЕРЕГЛ. ІНШІ ЦИФЕРБЛАТИ**.

#### **Персоніфікуйте циферблат годинника за допомогою фотографії**

Застосуйте фотографію в якості циферблата годинника, імпортувавши її зі свого мобільного пристрою. Додаткову інформацію щодо імпортування фотографій з мобільного пристрою дивіться в розділі [Імпорт зображень з мобільного пристрою](#page-81-0).

- 1 Торкніться і утримуйте екран годинника, а потім поверніть безель або проведіть по екрану вліво чи вправо і торкніться **ПЕРСОНАЛІЗУ...** для циферблата **Мої фотографії+**.
- 2 Торкніться екрана, а потім торкніться **Додати фото**.

 $3$  Виберіть фотографію, яку бажаєте застосувати в якості циферблата годинника, а потім торкніться **OK** → **OK**.

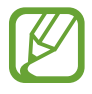

Щоб додати нові фотографії, поверніть безель за годинниковою стрілкою або проведіть по екрану вліво і виберіть **Додати фото**. В якості циферблата годинника можна додати до десяти фотографій. Додані фотографії будуть чергуватись в хронологічному порядку.

4 Торкніться **OK**.

### **Використання функції постійного відображення годинника**

Ви можете налаштувати пристрій Gear таким чином, щоб при носінні пристрою Gear годинник відображався, коли екран вимкнено.

На екрані програм торкніться (**Налаштування**) → **Циферблати і стилі** → **Годинник завжди увімкнено**, щоб увімкнути відповідну функцію.

## **Режим відображення лише годинника**

Можна ввімкнути тільки режим годинника. В цьому режимі відображається лише годинник, а всі інші функції вимкнені. Додаткову інформацію про перемикання у режим відображення лише годинника дивіться у розділі [Керування енергоспоживанням](#page-96-0).

## **Сповіщення**

### **Панель сповіщень**

Перевіряйте сповіщення, наприклад, нові повідомлення або пропущені виклики, за допомогою панелі сповіщень. За відкритого екрана годинника, поверніть безель проти годинникової стрілки, щоб відкрити панель сповіщень. У разі наявності непереглянутих сповіщень на екрані годинника відображатиметься жовта крапка.

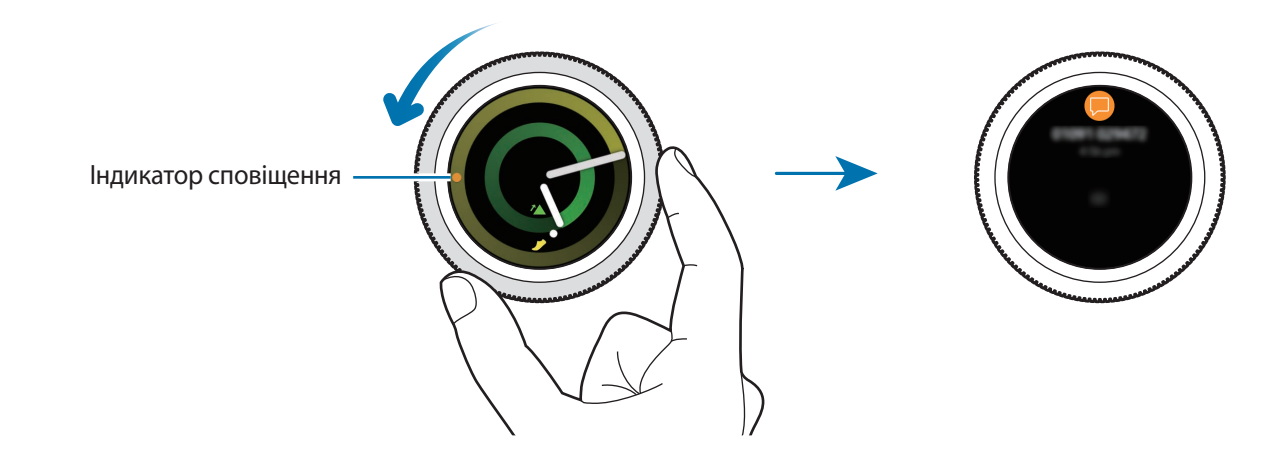

### **Перегляд вхідних сповіщень**

При отриманні сповіщення на екрані з'являється інформація про нього, наприклад, тип сповіщення. Торкніться сповіщення, щоб переглянути подробиці.

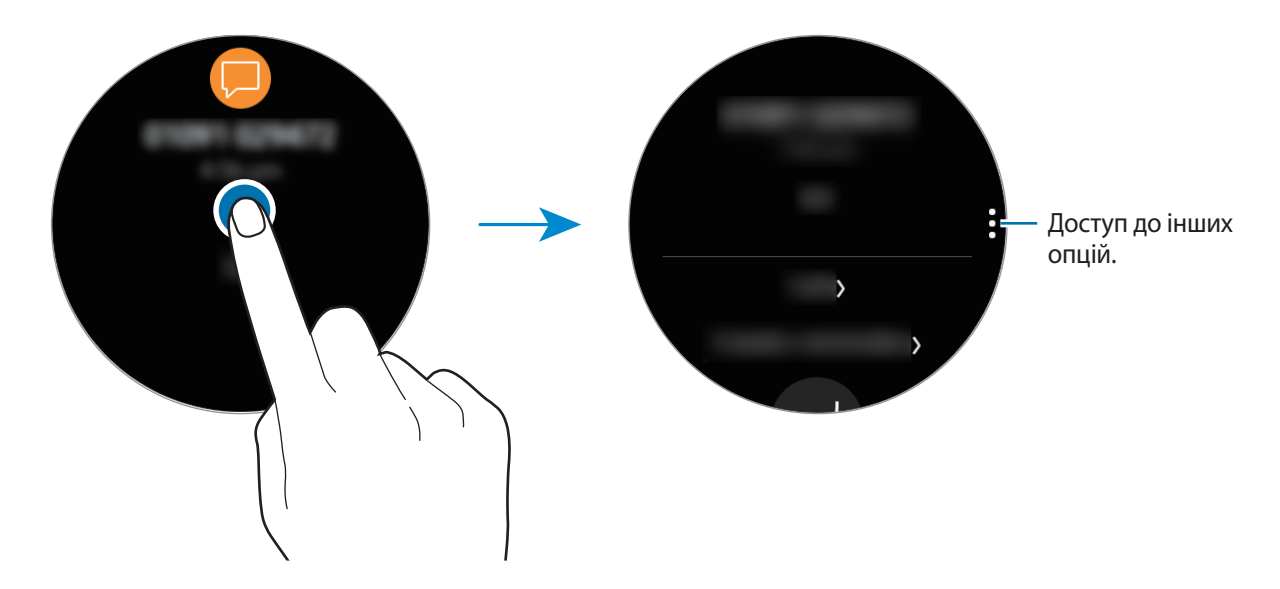

Щоб переглянути інші сповіщення, отримані з інших програм, поверніть безель проти годинникової стрілки.

Основні прийоми роботи

#### **Видалення сповіщень**

Щоб видалити сповіщення, під час його перегляду проведіть від нижнього краю екрана вгору.

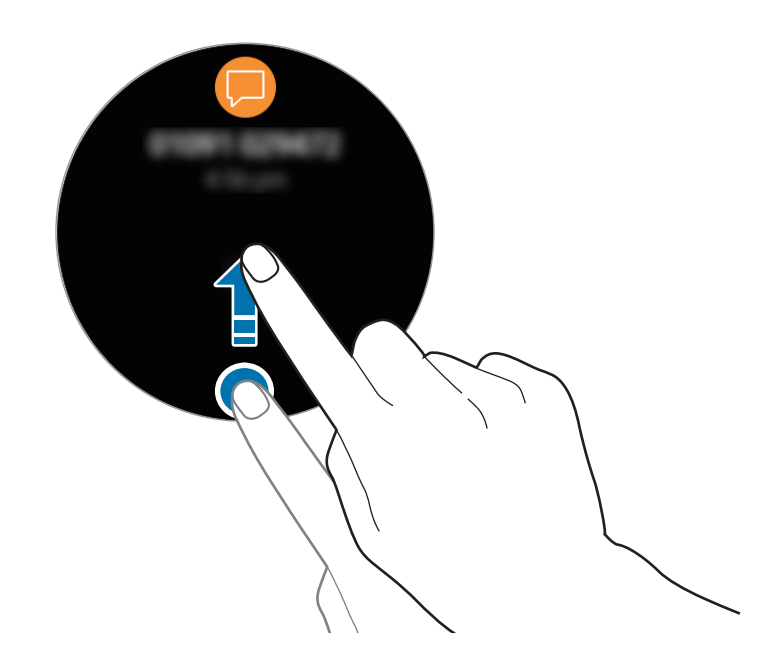

### **Вибір програм для отримання сповіщень**

Виберіть в своєму мобільному пристрої програму для отримання сповіщень.

- 1 Запустіть програму **Samsung Gear** на мобільному пристрої, торкніться **НАЛАШТУВ.** <sup>→</sup> **Сповіщення** та торкніться повзунка, щоб увімкнути функцію.
- 2 Торкніться **Керування сповіщеннями** та торкніться повзунка поряд з програмами, щоб отримувати від них сповіщення на пристрій Gear.

## **Введення тексту**

## **Вступ**

Якщо можливе введення тексту, відображається відповідний екран.

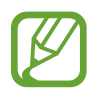

Зовнішній вигляд екрана може відрізнятися залежно від запущеної програми.

• Після встановлення підключення через Bluetooth між пристроєм Gear і мобільним пристроєм до пристрою Gear буде застосовано налаштування мови інтерфейсу, встановлені на мобільному пристрої.

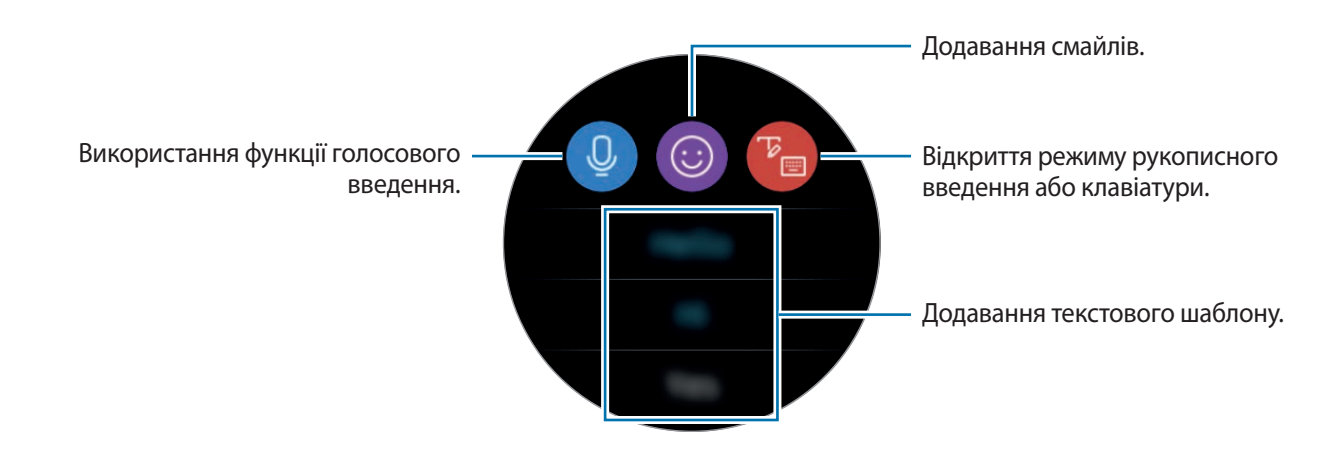

### **Використання функції голосового введення**

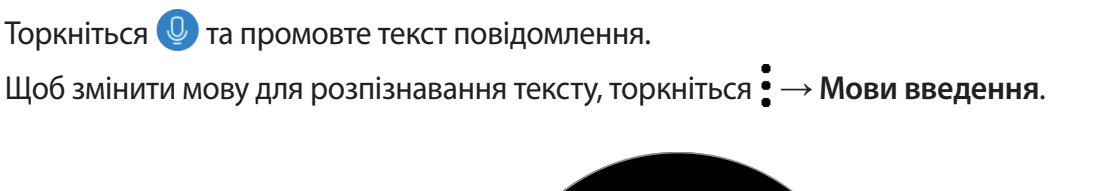

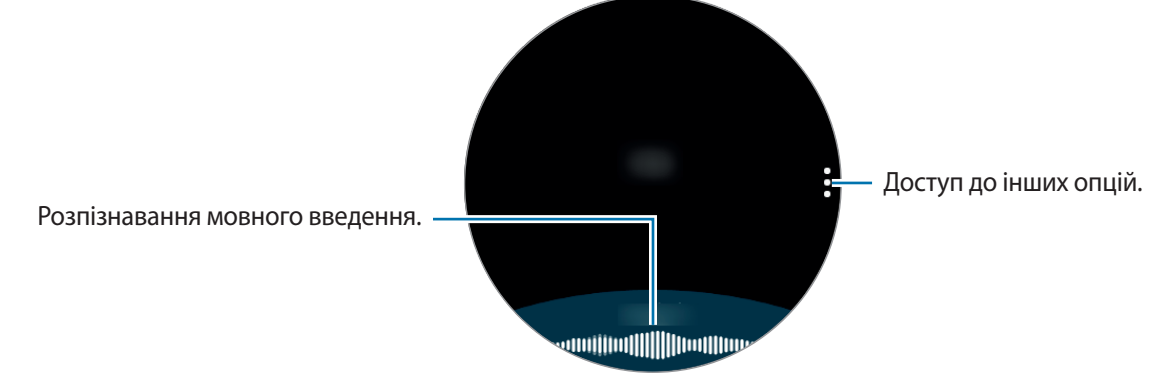

- Ця функція підтримується не всіма мовами.
	- **Поради для кращого розпізнавання голосу**
		- Говоріть чітко.
		- Говоріть в тихих місцях.
		- Не використовуйте образливі слова або сленг.
		- Не використовуйте в мовленні діалекти.

Пристрій Gear може не розпізнати промовлений текст повідомлення залежно від вашого оточення або вашого мовлення.

#### **Використання смайлів**

Торкніться  $\odot$  та виберіть смайл, який ви бажаєте надіслати. Щоб намалювати малюнок, торкніться **Замальовка** у верхній частині екрана та намалюйте повідомлення.

Поверніть безель проти годинникової стрілки, щоб видалити введений штрих. Щоб відновити штрих, поверніть безель за годинниковою стрілкою.

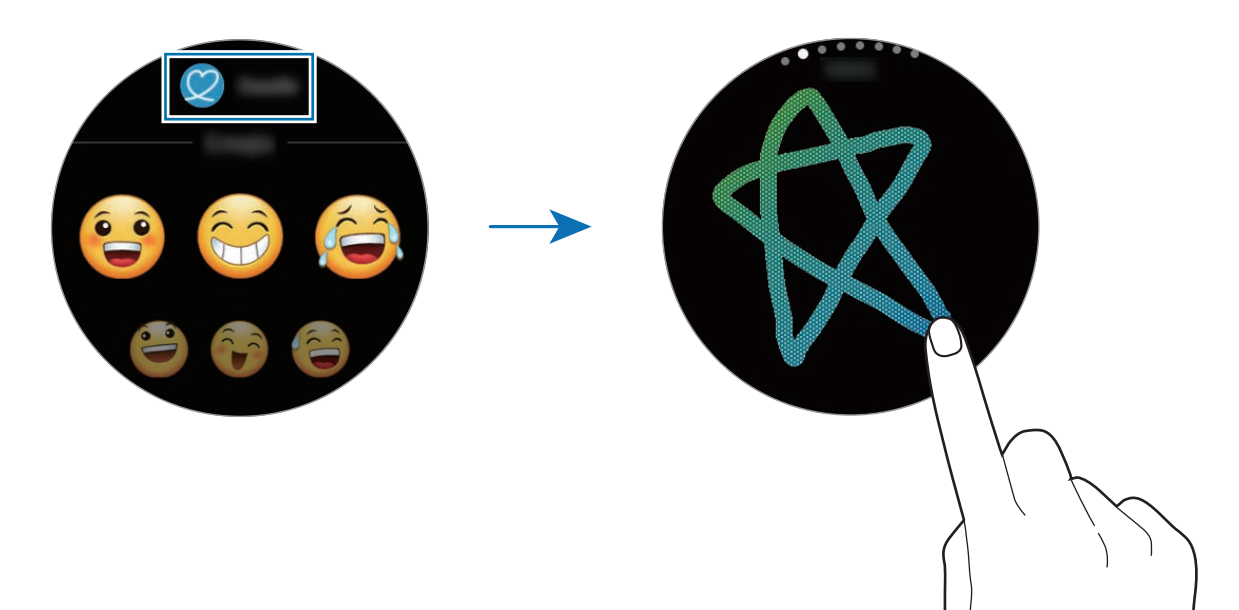

#### **Використання режиму рукописного введення або клавіатури**

Торкніться  $\mathbb{F}_{\square}$ , щоб відкрити режим рукописного введення та пишіть на екрані.

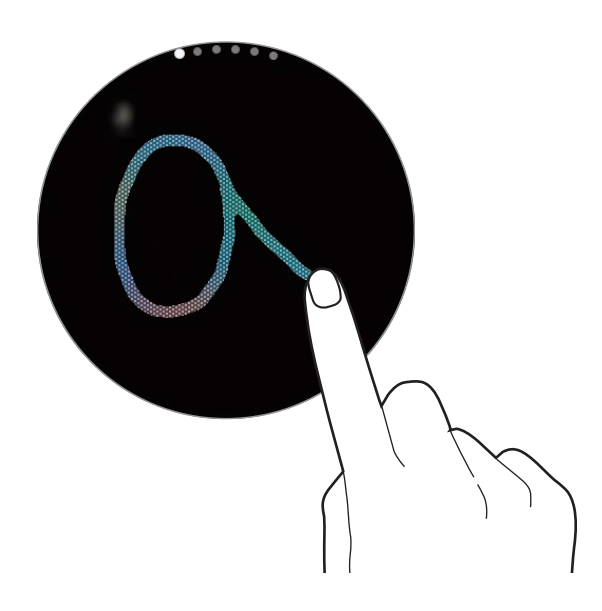

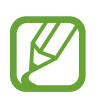

Доступність цієї функції залежить від країни.

#### **Змінення режиму введення**

Поверніть безель, щоб змінити режим введення на екрані введення тексту. Доступні такі режими, як режим рукописного введення, режим введення символів, цифр, знаків пунктуації, смайлів та режим голосового введення.

#### **Зміна мови вводу**

Для зміни мови введення торкніться клавіші пробілу і, утримуючи її, перетягніть вліво або вправо. Щоб додати інші мови, перейдіть до режиму введення цифр, знаків пунктуації або емозначок. Потім торкніться **۞ → Вибрати мови введення** та виберіть потрібну мову. Можна додати тільки дві мови.

#### **Використання клавіатури**

Поверніть безель, щоб ввести текст за допомогою клавіатури.

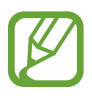

- Введення тексту може бути недоступним для деяких мов. Щоб ввести текст, потрібно вибрати одну з підтримуваних мов вводу.
- Зовнішній вигляд клавіатури може відрізнятися залежно від регіону.

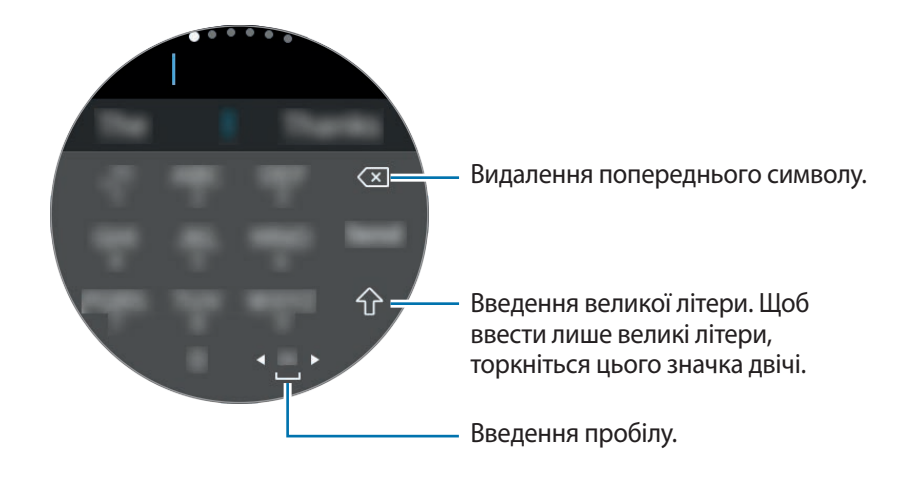

## **GPS**

Пристрій Gear має сенсор GPS, що дозволяє в реальному часі перевірити інформацію про ваше поточне розташування без підключення до мобільного пристрою. При використанні пристрою Gear без підключення для мобільного пристрою або використанні програм на зразок **Бароальтиметр** буде задіяно сенсор GPS вашого пристрою Gear. Крім того, ви надаєте іншим можливість відстежувати ваше розташування в екстрених випадках, передаючи повідомлення SOS.

На екрані програм торкніться (**Налаштування**) → **Підключення** → **Розташування** → **Розташування**, щоб увімкнути відповідну функцію.

Щоб вибрати спосіб визначення розташування, прокрутіть екран вниз та виберіть потрібну опцію.

Якщо між пристроєм Gear і мобільним пристроєм встановлено підключення, для роботи цієї функції використовується функція GPS мобільного пристрою. Увімкніть функцію визначення поточного розташування мобільного пристрою для використання сенсора GPS.

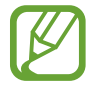

Потужність сигналу GPS може зменшуватися в місцях, де можливі перешкоди для сигналу, наприклад між будівлями, у низько розташованих місцевостях або за поганих погодних умов.

## **Екстрені повідомлення**

В екстреній ситуації ви можете надіслати екстрене повідомлення, тричі швидко натиснувши клавішу «Домашній» пристрою Gear.

#### **Налаштування екстрених повідомлень**

- 1 Запустіть програму **Samsung Gear** на мобільному пристрої, торкніться **НАЛАШТУВ.** <sup>→</sup> **Надсилання екстрених повідомлень** та торкніться повзунка, щоб увімкнути функцію.
- $2\,$  Дотримуйтеся вказівок на екрані, щоб додати екстрені контакти, якщо їх ще не додано.

**Додавання екстрених контактів**

Запустіть програму **Samsung Gear** на мобільному пристрої та торкніться **НАЛАШТУВ.** → **Надсилання екстрених повідомлень** → **Адресат екстрен. повід.** → **ДОД.**

Торкніться **Створити контакт** і введіть контактні дані або торкніться **Вибрати з контактів**, щоб додати наявний контакт як екстрений.

**Налаштування затримки надсилання екстреного повідомлення**

Налаштуйте пристрій Gear на надсилання екстреного повідомлення через певний проміжок часу за допомогою потрійного натискання клавіші «Домашній» на ньому.

Запустіть програму **Samsung Gear** на мобільному пристрої та торкніться **НАЛАШТУВ.** → **Надсилання екстрених повідомлень**. Торкніться повзунка **Відклад перед надсиланням**, щоб ввімкнути його.

#### **Надсилання екстрених повідомлень**

Потрапивши в екстрену ситуацію, тричі швидко натисніть клавішу «Домашній» на пристрої Gear.

Пристрій Gear автоматично розішле екстрені повідомлення відповідним контактам. У повідомленнях міститься інформація про ваше поточне розташування та посилання на відстеження вашого поточного розташування протягом 60 хвилин.

Після надсилання екстреного повідомлення на екрані годинника з'явиться значок  $\bullet$ . Проведіть вправо, щоб переглянути результат екстреного запиту.

**Перегляд поточного розташування**

Після надсилання екстреного повідомлення, що містить інформацію про ваше поточне розташування, ви можете бачити ваше розташування на панелі сповіщень. На екрані годинника проведіть вправо або поверніть безель проти годинникової стрілки та торкніться екрана, щоб переглянути своє поточне розташування на мапі.

Щоб завершити обмін даними про ваше поточне розташування з вашими екстреними контактами, прокрутіть екран вниз та торкніться  $\bigcirc$  (Зуп. спільн.доступ)  $\rightarrow \swarrow$ .

## **Пошук мого пристрою Gear**

Якщо ви забули, де залишили пристрій Gear, скористайтесь програмою Samsung Gear на мобільному пристрої, щоб знайти його.

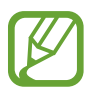

Для використання цієї функції спочатку зареєструйте свій обліковий запис Samsung на підключеному мобільному пристрої.

1 Запустіть програму **Samsung Gear** на мобільному пристрої та торкніться **НАЛАШТУВ.** <sup>→</sup> **Пошук мого Gear**.

#### $2$  Торкніться  $\mathbf{\Omega}$ .

На пристрої Gear буде відтворено вібрацію, а його екран – увімкнено. Перетягніть  $\bigtimes$ за межі великого кола на пристрої Gear, або поверніть безель за годинниковою стрілкою, або торкніться на мобільному пристрої, щоб припинити вібрацію.

Якщо ваш пристрій Gear загублений чи викрадений, ви можете керувати ним на відстані. Запустіть програму **Samsung Gear** на мобільному пристрої, торкніться **НАЛАШТУВ.** → **Пошук мого Gear** → **Дистанційне керування** та торкніться повзунка, щоб увімкнути функцію.

# **Програми**

## **Повідомлення**

Перегляд повідомлень та відповіді на них за допомогою пристрою Gear.

#### **Перегляд повідомлень**

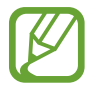

За отримання повідомлень під час перебування в роумінгу може стягуватися додаткова плата.

1 Торкніться (**Повідомлення**) на екрані програм.

Або проведіть вправо на екрані годинника чи поверніть безель проти годинникової стрілки, коли отримано сповіщення про нове повідомлення.

2 Прокрутіть список повідомлень і виберіть потрібний контакт, щоб переглянути бесіду.

Щоб переглянути повідомлення на мобільному пристрої, торкніться , поверніть безель та торкніться **Відобр.на тел.**

Щоб відповісти на повідомлення, торкніться (**Відповісти**) та введіть текст повідомлення. Крім того, на повідомлення можна відповісти, повернувши безель за годинниковою стрілкою.

#### **Надсилання повідомлень**

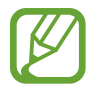

За надсилання повідомлень під час перебування в роумінгу може стягуватися додаткова плата.

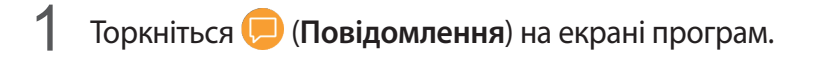

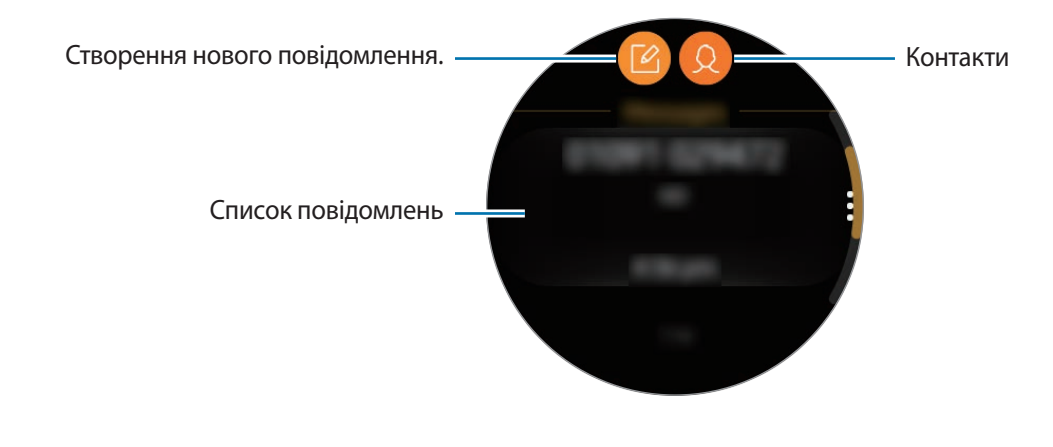

 $2$  Торкніться  $2$ .

Або виберіть отримувача повідомлення, торкнувшись  $\Omega$  у списку контактів.

- 3 Додайте одержувача й торкніться **ДАЛІ**.
- 4 Введіть текст за допомогою одного з доступних методів та торкніться **НАДІСЛАТИ** або **Надіслати**.

Коли вибрано текстовий шаблон або смайл, повідомлення буде автоматично відправлено отримувачам.

При використанні голосового введення тексту є можливість вибрати формат повідомлення: текстове чи аудіо. Якщо екран вибору формату повідомлення не з'являється, відкрийте екран програм і торкніться (**Налаштування**) → **Налаштування програм** → **Повідомлення** → **Надсил. як аудіо**, щоб ввімкнути цю функцію.

## **Телефон**

## **Вступ**

Пристрій Gear дозволяє здійснювати виклики або відповідати на них, отримувати сповіщення про вхідні виклики, але розмовляти по телефону можна лише через підключений мобільний пристрій.

### **Отримання викликів**

#### **Відповідь на виклики**

Під час вхідного виклику перетягніть за межі великого кола. Або поверніть безель за годинниковою стрілкою.

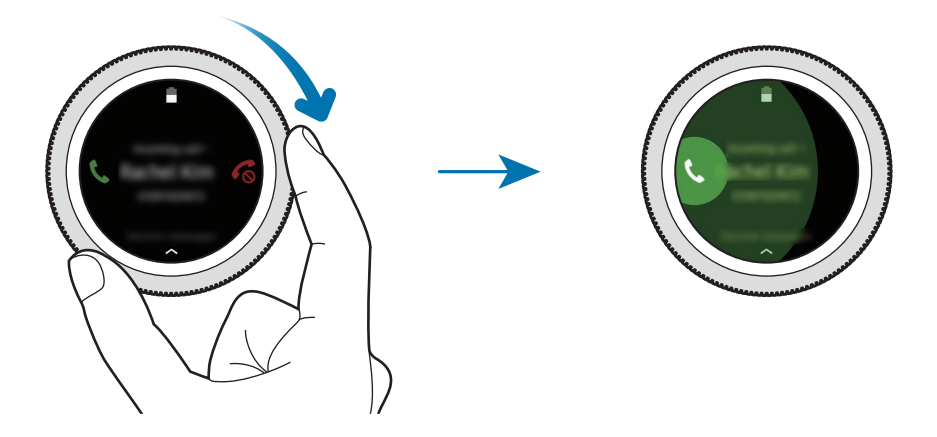

Якщо активовано функцію голосового керування, промовте «Answer», щоб відповісти на дзвінок. Щоб активувати функцію голосового керування, відкрийте екран програм і торкніться (**Налаштування**) → **Налаштування програм** → **Виклик** → **Голос.відповідь**.

Безпосередньо розмова з абонентом можлива лише через підключений мобільний пристрій.

#### **Відхилення виклику**

Відхилення вхідного виклику та надсилання абоненту повідомлення про відхилення.

Під час вхідного виклику перетягніть  $\zeta$  за межі великого кола. Або поверніть безель проти годинникової стрілки.

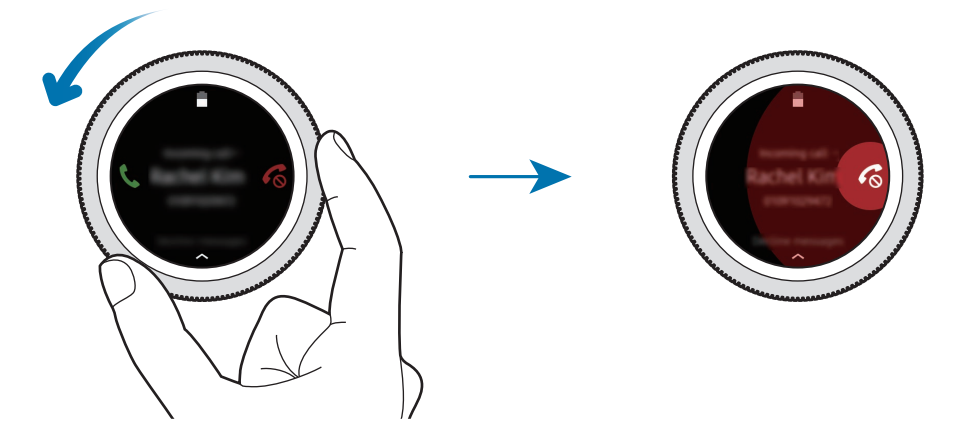

Щоб надіслати повідомлення в разі відхилення вхідного виклику, проведіть від нижнього краю екрана вгору.

Якщо активовано функцію голосового керування, промовте «Reject», щоб відхилити дзвінок. Щоб активувати функцію голосового керування, відкрийте екран програм і торкніться (**Налаштування**) → **Налаштування програм** → **Виклик** → **Голос.відповідь**.

#### **Пропущені виклики**

За наявності пропущеного виклику на панелі сповіщення відображається повідомлення. На екрані годинника проведіть вправо або поверніть безель проти годинникової стрілки, щоб переглянути сповіщення про пропущені виклики. Також для перегляду пропущених викликів можна торкнутися (**Телефон**) на екрані програм.

## **Здійснення викликів**

Торкніться (**Телефон**) на екрані програм.

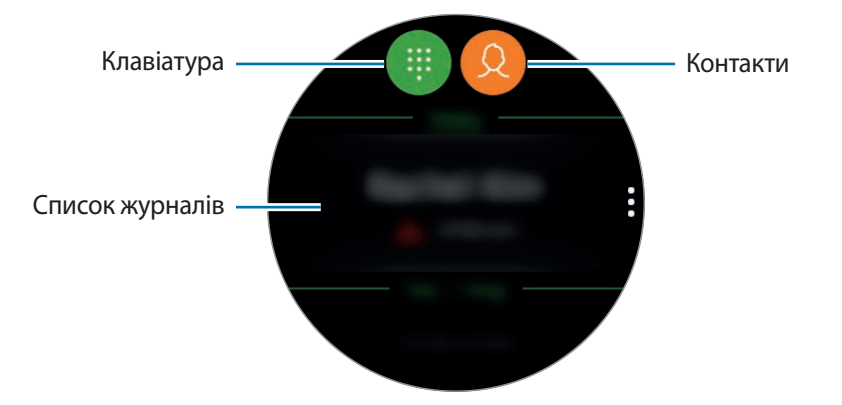

Скористайтесь одним із наведених нижче способів:

- Торкніться  $\blacksquare$ , введіть номер телефону за допомогою клавіатури й торкніться  $\blacksquare$ .
- Торкніться  $\Omega$ , здійсніть пошук або виберіть контакт, а потім торкніться  $\mathbb{C}$ .
- Прокрутіть список журналів, виберіть запис журналу й торкніться  $\mathbb{C}$ .

## **Контакти**

Переглядайте список контактів мобільного пристрою, під'єднавши до нього пристрій Gear. Можна здійснити виклик або надіслати повідомлення контакту.

Торкніться (**Контакти**) на екрані програм.

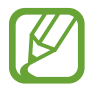

Обрані контакти з мобільного пристрою будуть відображені у верхній частині списку контактів.

Скористайтесь одним із наведених нижче способів пошуку:

- Торкніться  $\Omega$  і введіть критерій пошуку вгорі списку контактів.
- Прокрутіть список контактів.
- Поверніть безель. Коли ви швидко обертаєте безель, список прокручується у алфавітному порядку.

Вибравши контакт, ви можете виконати одну з таких дій:

- : здійснення голосового виклику.
- : створення повідомлення.

#### **Додавання контактів**

- 1 Торкніться (**Контакти**) на екрані програм.
- 2 Торкніться  $\Omega$  вгорі списку контактів і введіть інформацію про контакт.
- 3 Торкніться **ЗБЕРЕГТИ**.

#### **Вибір часто використовуваних контактів у віджеті**

Після додання віджету **Контакти** додайте контакти, якими користуєтесь найчастіше, щоб мати змогу зручніше зв'язуватись з ними за допомогою текстових повідомлень чи телефонних викликів. Торкніться **Додати контакти**, додайте контакти i торкніться **ГОТОВО**. Додаткову інформацію про додання віджетів дивіться у розділі [Додавання віджетів](#page-23-0).

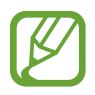

На віджет можна додати до чотирьох контактів.

#### **Додавання медичної інформації до профілю**

Додайте медичну інформацію до свого профілю, щоб рятувальник міг швидко її побачити у випадку екстреної ситуації.

На мобільному пристрої торкніться **Контакти**, виберіть ваш профіль та введіть медичну інформацію про себе. Для перегляду медичної інформації на пристрої Gear на екрані програм торкніться (**Контакти**) → ваш профіль і проведіть вгору від нижнього краю екрана.

У випадку екстреної ситуації натисніть і утримуйте клавішу «Домашній» (клавіша ввімкнення та вимкнення живлення) на пристрої Gear та торкніться **Медична інформація на екстрені випадки**.

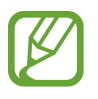

Ця функція може не підтримуватися залежно від мобільного пристрою, до якого підключено пристрій Gear.

## **Samsung Health**

## **Вступ**

Програма Samsung Health цілодобово реєструє активність користувача, заохочуючи до ведення здорового образу життя. При під'єднанні пристрою Gear до мобільних пристроїв можна зберігати дані про здоров'я та керувати ними, а також отримувати корисну інформацію про стан здоров'я на кожен день.

При виконанні фізичних вправ впродовж більше 10 хвилин разом з пристроєм Gear на руці він покаже мотивуюче повідомлення. Коли пристрій Gear розпізнає відсутність активності протягом більше однієї години, ви отримаєте сповіщення з вказівками щодо деяких вправ на розтяжку. Коли пристрій Gear розуміє, що ви за кермом, він може не показувати підбадьорюючі повідомлення чи фінішні прямі.

Торкніться (**Samsung Health**) на екрані програм.

- 
- Функції Samsung Health призначені лише для проведення дозвілля та підтримки здорового способу життя. Ці функції не призначені для використання в медичних цілях. Перед використанням цих функцій уважно прочитайте наведені вказівки.
- Будь-яка інформація, що отримується від пристрою Gear або програмного забезпечення Fit або будь-якого попередньо завантаженого додатка може бути невідповідною, неточною, неповною чи недостовірною.

#### <span id="page-54-0"></span>**Правильне носіння пристрою Gear**

- Коли увімкнена функція автоматичного відстеження серцевого ритму або коли пристрій Gear розпізнає виконання фізичних вправ, серцевий ритм відстежується автоматично. Під час вимірювання серцевого ритму зручно надіньте Gear на руку вище зап'ястя, як показано на рисунку нижче.
- Якщо затягнути браслет пристрою Gear надто щільно, це може викликати подразнення шкіри, а якщо браслет затягнутий недостатньо, може виникати тертя.
- Ослаблюйте браслет після завершення фізичних вправ.

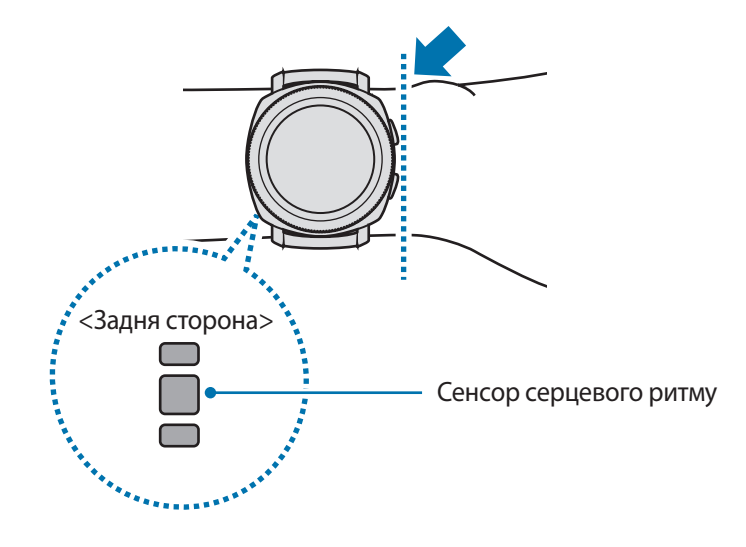

- Точність результатів вимірювання сенсора серцевого ритму залежить від умов вимірювання та навколишнього середовища.
	- Функція вимірювання серцевого ритму призначена лише для вимірювання серцевого ритму.
	- Не дивіться безпосередньо на індикатори сенсора серцевого ритму. Це може викликати погіршення зору. Не дозволяйте дітям дивитися безпосередньо на індикатори датчика вимірювання серцевого ритму.
	- Низька температура навколишнього середовища може впливати на результати вимірювання; взимку або у холодну погоду зігрійтеся перед вимірюванням серцевого ритму.
	- Серцевий ритм рекомендується вимірювати у розслабленому стані та у положенні сидячи. Не рухайтеся під час вимірювання серцевого ритму. Це може призвести до отримання неточних результатів вимірювання.
	- Якщо дані вимірювання суттєво відрізняються від очікуваних, відпочиньте протягом 30 хвилин і повторно виконайте вимірювання.
	- Паління або споживання алкоголю перед вимірюванням може вплинути на його результати.
	- $\cdot$  Не розмовляйте, не позіхайте та не дихайте глибоко під час вимірювання серцевого ритму. Це може призвести до отримання неточних результатів вимірювання.
	- Оскільки для визначення сенсором серцевого ритму використовується світло, точність результатів вимірювання залежить від фізичних факторів, що впливають на поглинання і відбиття світла, такі як кровообіг/кров'яний тиск, стан шкіри та розташування і концентрація кров'яних судин. Крім того, у разі підвищеного або заниженого серцевого ритму результати вимірювань можуть бути неточними.
	- Користувачі із тонким зап'ястям можуть отримати неточні результати вимірювань серцевого ритму через нещільність прилягання пристрою до шкіри, що спричиняє нерівномірне відбиття світла. Якщо вимірювання серцевого ритму здійснюються неналежним чином, перемістіть сенсор серцевого ритму пристрою вправо, вліво, вгору або вниз на зап'ясті, щоб відрегулювати його положення, або поверніть пристрій так, щоб сенсор серцевого ритму було міцно закріплено на внутрішній стороні зап'ястя.
	- Якщо сенсор серцевого ритму забруднено, витріть його та повторіть спробу. Нещільність прилягання браслета пристрою до зап'ястя, викликана наявністю між ними волосин на тілі, бруду або інших предметів, може перешкоджати рівномірному відбиттю променів світла. Переконайтеся, що браслет прилягає щільно, перш ніж скористатися пристроєм.
	- Якщо пристрій гарячий на дотик, зніміть його, щоб він охолонув. Тривале носіння гарячого на дотик пристрою на руці може призвести до опіку.

## **Спалено калорій**

Відстежуйте число спалених калорій за день, за тиждень або середнє значення за тиждень.

Торкніться (**Samsung Health**) на екрані програм для відкриття екрана функції відстеження кількості спалених калорій. Або поверніть безель на екрані годинника за годинниковою стрілкою і виберіть віджет **Калорії**, щоб його запустити.

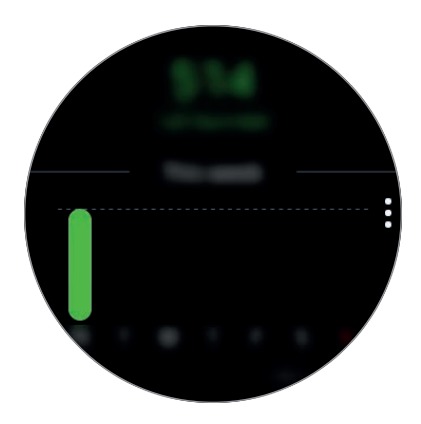

Для перегляду записів по днях торкніться **Показати всі дати**.

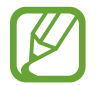

Спалені калорії характеризують основний обмін речовин в організмі, розрахований виходячи з зареєстрованого профілю. При першому запуску програми **Samsung Health** основний обмін речовин, що відбувся до моменту запуску програми, відображатиметься у вигляді спалених калорій.

## **Кроки**

Пристрій Gear автоматично підраховує кількість пройдених кроків і вимірює подолану відстань.

#### **Вимірювання числа кроків та пройденої відстані**

Або торкніться (**Samsung Health**) на екрані програм і поверніть безель за годинниковою стрілкою для відкриття екрана функції відстеження кількості пройдених кроків. Або поверніть безель на екрані годинника за годинниковою стрілкою і виберіть віджет **Кроки**, щоб його запустити.

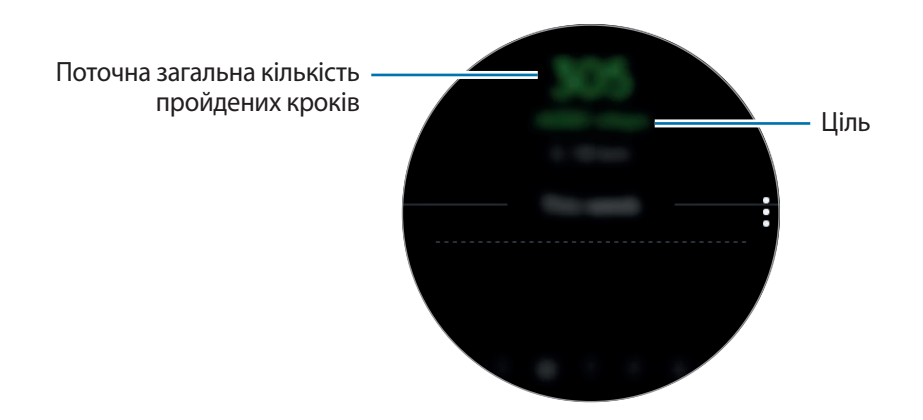

Для перегляду записів за тиждень у вигляді графіка проведіть вгору або вниз по екрану. Для перегляду записів по днях торкніться **Показати всі дати**.

- Від початку вимірювання числа кроків ця функція відстежує кількість пройдених кроків, відображаючи лічильник кроків з короткими затримками, оскільки пристрій Gear визначає рух, коли ви пройдете невелику відстань. Крім того, для точності підрахунку кроків може існувати незначна затримка перед відображенням спливаючого вікна, що повідомляє про досягнення певної цілі.
	- У разі використання функції відстеження кількості пройдених кроків в автомобілі або потязі, що рухаються, наявність зайвих вібрацій може призвести до неточного відображення отриманих даних.

#### **Налаштування цільової кількості кроків**

- 1 Проведіть пальцем вгору по екрану і торкніться **Налаштування**. Або торкніться <sup>→</sup> **Налаштування**.
- 2 Торкніться **Ціль кроків**.
- 3 Поверніть безель, щоб встановити ціль, і торкніться **ГОТОВО**.

#### **Встановлення сигналу**

- 1 Для отримання сигналу про досягнення цільового значення проведіть пальцем вгору по екрану і торкніться **Налаштування**. Або торкніться • <del>→ Налаштування</del>.
- 2 Торкніться **Сповіщення** для ввімкнення функції.

## **Поверхи**

Відстеження кількості пройдених поверхів.

#### **Відстеження кількості пройдених поверхів**

Торкніться (**Samsung Health**) на екрані програм і поверніть безель за годинниковою стрілкою для відкриття екрана функції відстеження кількості пройдених поверхів. Або поверніть безель на екрані годинника за годинниковою стрілкою і виберіть віджет **Поверхи**, щоб його запустити.

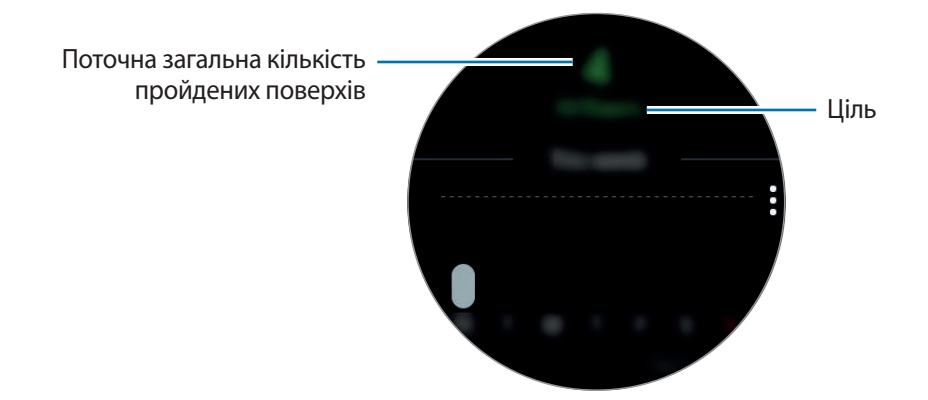

Для перегляду записів за тиждень у вигляді графіка проведіть вгору або вниз по екрану. Для перегляду записів по днях торкніться **Показати всі дати**.

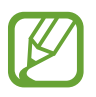

- Один поверх приблизно складає 3 метри. Виміряні поверхи можуть не збігатися з фактичною кількістю пройдених поверхів.
- Вимірювання кількості поверхів може бути неточним через навколишні умови, особливість рухів користувача, а також конструкцію будівлі.
- Вимірювання числа пройдених поверхів може бути неточним, якщо у сенсорі атмосферного тиску присутня вода (після душу чи вправ у воді) чи сторонні предмети. У випадку наявності на пристрої Gear залишків миючих засобів, поту чи дощових крапель промийте пристрій чистою водою та ретельно просушіть сенсор атмосферного тиску перед використанням.

#### **Налаштування цільової кількості поверхів**

- 1 Проведіть пальцем вгору по екрану і торкніться **Налаштування**. Або торкніться <sup>→</sup> **Налаштування**.
- 2 Торкніться **Ціль з поверхів**.
- 3 Поверніть безель, щоб встановити ціль, і торкніться **ГОТОВО**.

#### **Встановлення сигналу**

- 1 Для отримання сигналу про досягнення цільового значення проведіть пальцем вгору по екрану і торкніться **Налаштування**. Або торкніться • **Налаштування**.
- 2 Торкніться **Сповіщення** для ввімкнення функції.

## **Вправа**

Збереження даних щодо тренувань і кількості спалених калорій за допомогою функції відстеження інтенсивності тренувань програми Samsung Health.

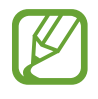

- Перш ніж використовувати цю функцію, вагітним жінкам, літнім людям, маленьким дітям, користувачам, які страждають від хронічних захворювань або у яких спостерігається високий кров'яний тиск, рекомендується проконсультуватися з лікарем.
- Якщо під час тренування ви відчули запаморочення чи біль у певній частині тіла або якщо вам стало важко дихати, припиніть використання цієї функції та зверніться до лікаря.
- Якщо ви тільки придбали або пристрій Gear або скинули його налаштування, створіть особистий профіль.

#### **Перш ніж виконувати тренування за холодної погоди, зверніть увагу на наведені нижче умови:**

- Не використовуйте пристрій за низької температури. Якшо це можливо, користуйтеся ним у приміщенні.
- У разі використання пристрою Gear надворі за низької температури накрийте його рукавом, перш ніж скористатися ним.

#### **Початок тренування**

- 1 Торкніться (**Samsung Health**) на екрані програм.
- 2 Поверніть безель за годинниковою стрілкою, щоб відкрити екран функції відстеження інтенсивності тренувань.
- 3 Торкніться **ТРЕНУВАННЯ** і виберіть тип вправ.

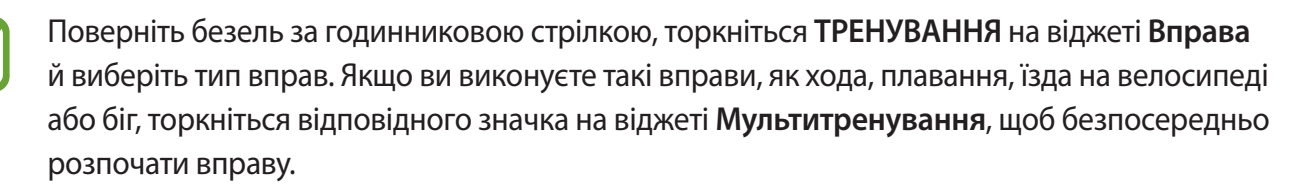

4 Торкніться **Ціль**, щоб вибрати тип цілі, і встановіть її.

 $5$  Торкніться  $\bullet$ , щоб почати тренування.

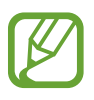

- Встановіть, чи буде використовуватись інформація про ваше місцеположення, при першому використанні пристрою Gear після його придбання або скидання. Інформація про місцеположення стандартно ввімкнена.
- Частота пульсу починає вимірюватись автоматично через кілька секунд після початку тренування. Для точнішого вимірювання серцевого ритму за допомогою пристрою Gear його потрібно надійно закріпляти безпосередньо над зап'ястям.
- Намагайтеся не рухатися, поки на екрані не з'явиться ваш серцевий ритм, оскільки так це дозволяє точніше вимірювати його пізніше.
- Якщо ви виберете **Плавання**, режим блокування у воді буде ввімкнено автоматично.

Інформацію про вправи, таку як швидкість, відстань, серцевий ритм та спалені калорії, можна переглядати у реальному часі, повернувши безель чи провівши по екрану вліво або вправо.

Щоб прослухати музику, поверніть безель проти годинникової стрілки.

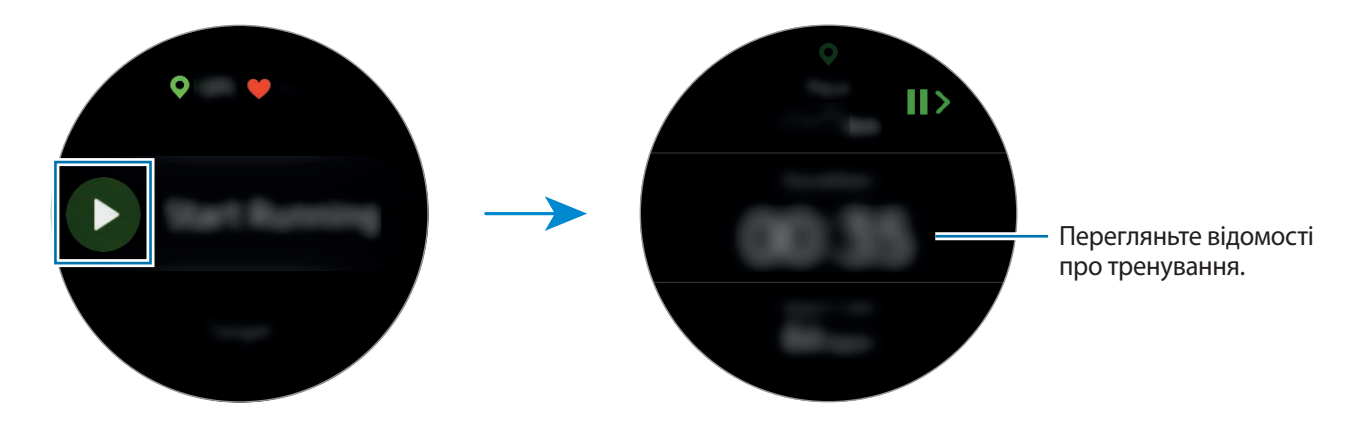

 $6$  Прокрутіть екран вправо або вліво, щоб переглянути інформацію про тренування, наприклад, кількість витрачених калорій чи поточну швидкість.

Під час плавання можна перевіряти додаткову інформацію про тренування, наприклад попередню амплітуду рухів і темп.

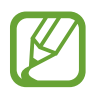

- Коли ви виконуєте інтенсивні вправи, припиніть тренування на декілька хвилин, щоб можна було точніше виміряти ваш серцевий ритм.
- При виборі **Плавання** автоматично активується режим блокування у воді, при якому сенсорний екран вимикається. Екран змінюється автоматично, і ви можете перевіряти інформацію про тренування.
- При виборі **Плавання** зареєстроване значення може бути неточним у таких випадках:
	- Якщо ви припините заплив, не досягши кінця доріжки
	- Якщо ви зміните стиль плавання на півдорозі
	- Якщо ви не рухаєте руками або пливете до кінця доріжки, не рухаючи руками
	- Якщо не призупиняєте або не перезапускаєте вправу натисканням клавіші «Назад», але завершуєте вправу натисканням клавіші «Назад» і торканням **ЗАВЕРШИТИ**

7 Для призупинення або перезапуску вправи натисніть клавішу «Назад».

Для завершення торкніться ЗАВЕРШИТИ → ◆ після призупинення вправи.

Закінчивши плавати, торкніться і утримуйте клавішу ввімкнення та вимкнення живлення, щоб спочатку вимкнути режим блокування у воді, а потім торкніться ЗАВЕРШИТИ  $\rightarrow \swarrow$ .

8 Для перегляду інформації про вправу після закінчення тренування проведіть вгору або вниз по екрану.

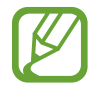

Відтворення музики продовжуватиметься і після закінчення вами вправ. Для припинення відтворення музики зупиніть його перед завершенням вправи або запустіть (**Музичний плеєр**), щоб зупинити відтворення в ньому.

#### **Автоматичне розпізнавання виконання вправ**

Якщо ви займаєтесь вправами з середнім чи високим навантаженням впродовж більше десяти хвилин, надягнувши пристрій Gear, він автоматично розпізнає тренування і буде записувати інформацію про тренування, таку як його вид, тривалість та спалені калорії.

Якщо ви не виконуєте вправи протягом більше однієї хвилини, пристрій Gear автоматичне розпізнає зупинку та функція запису вимикається.

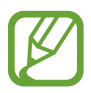

- Серед різних типів вправ тільки ходьба, біг, вправи на еліптичних тренажерах, веслування, їзда на велосипеді та активні вправи піддаються вимірюванню.
- Функція автоматичного розпізнавання виконання вправ дозволяє вимірювати пройдену дистанцію та спалені калорії за допомогою акселерометра. Показники вимірювання можуть бути неточними з огляду на особливості вашої ходьби та виконання вправ.

## **Пульс**

Вимірювання серцевого ритму та запис даних.

- 
- Функція відстеження серцевого ритму, наявна на пристрої Gear, призначена лише для підтримки здорового способу життя та ознайомлення з результатами вимірювань; вона не призначена для діагностування захворювання чи інших хворобливих станів, лікування, уникнення побічних ефектів або попередження певного захворювання.
- Для точнішого вимірювання серцевого ритму за допомогою пристрою Gear його потрібно надійно закріпляти безпосередньо над зап'ястям. Додаткову інформацію дивіться у розділі [Правильне носіння пристрою Gear](#page-54-0).

#### **Зверніть увагу на наведені нижче умови, перш ніж вимірювати серцевий ритм:**

- Після придбання або скидання налаштувань пристрою Gear ознайомтеся з відображеною на екрані інформацією про програму та створіть профіль.
- Відпочиньте протягом 5 хвилин, перш ніж починати вимірювання.
- Якщо дані вимірювання суттєво відрізняються від очікуваних, відпочиньте протягом 30 хвилин та повторно виконайте вимірювання.
- Взимку або у холодну погоду зігрійтеся перед вимірюванням серцевого ритму.
- Паління або споживання алкоголю перед вимірюванням може вплинути на його результати.
- Не розмовляйте, не позіхайте та не дихайте глибоко під час вимірювання серцевого ритму. Це може призвести до отримання неточних результатів вимірювання.
- Результати вимірювань серцевого ритму можуть відрізнятися залежно від способу вимірювання та середовища, в якому здійснюється вимірювання.
- Якщо сенсор серцевого ритму не працює, переконайтеся, що Gear правильно зафіксовано на зап'ясті та ніщо не перешкоджає роботі датчика. Якщо проблеми в роботі сенсора серцевого ритму не зникнуть, зверніться до сервісного центру Samsung.

#### **Вимірювання серцевого ритму**

- 1 Торкніться (**Samsung Health**) на екрані програм.
- 2 Поверніть безель за годинниковою стрілкою, щоб відкрити екран функції відстеження серцевого ритму.
- 3 Торкніться **ВИМІРЯТИ**, щоб розпочати вимірювання серцевого ритму.

Через деякий час поточний серцевий ритм відобразиться на екрані.

Пристрій Gear відображає інформацію про серцевий ритм. Серцевий ритм вимірюється з урахуванням віку та статі, введених у профілі, при чому відзначається, чи не виходить він за межі середнього серцевого ритму в стані спокою.

Поверніть безель за годинниковою стрілкою на екрані годинника, після чого ви можете вимірювати серцевий ритм прямо на віджеті **Пульс**.

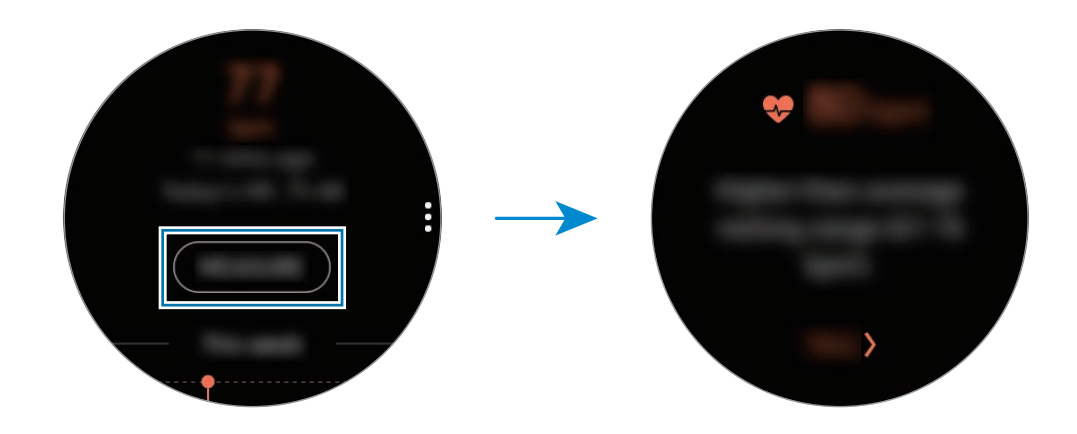

Для перегляду записів за тиждень у вигляді графіка проведіть вгору або вниз по екрану. Для перегляду записів по днях торкніться **Показати всі дати**.

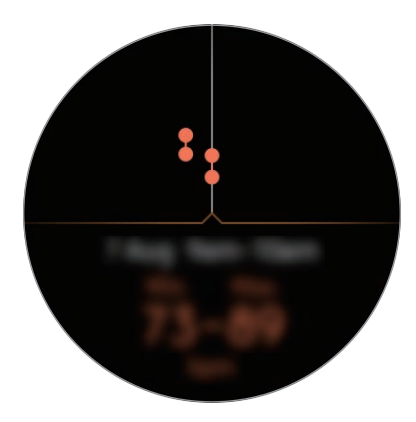

#### **Відстеження серцевого ритму**

Пристрій Gear здатний автоматично вимірювати та реєструвати серцевий ритм через регулярні інтервали у повсякденному житті, коли ви не користуєтесь функціями відстеження інтенсивності тренувань.

Торкніться на екрані функції відстеження серцевого ритму, поверніть безель для вибору **Автовим. пульсу** і виберіть потрібну опцію.

- **Завжди**: серцевий ритм вимірюється автоматично кожні кілька секунд незалежно від руху.
- **Часті**: пристрій Gear намагається вимірювати серцевий ритм автоматично з інтервалом 10 хвилин, коли ви не рухаєтесь.
- **Ніколи**: серцевий ритм не вимірюється автоматично.

## **Вода**

Відстеження кількості випитих склянок води.

#### **Запис споживання води**

- 1 Торкніться (**Samsung Health**) на екрані програм.
- 2 Поверніть безель за годинниковою стрілкою, щоб відкрити екран функції відстеження кількості випитих склянок води.

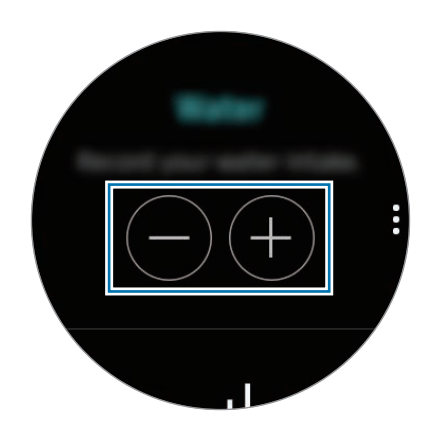

 $3$  Коли ви вип'єте склянку води, торкніться  $\bigcirc$ .

Якщо ви випадково додали неправильне значення, це можна виправити, торкнувшись  $\bigcirc$ .

Для перегляду записів за тиждень у вигляді графіка проведіть вгору або вниз по екрану. Для перегляду записів по днях торкніться **Показати всі дати**.

#### **Налаштування цільового споживання**

- 1 Проведіть пальцем вгору по екрану і торкніться **Вибір цілі**. Або торкніться → Вибір цілі.
- 2 Торкніться **Вибір цілі**, щоб увімкнути функцію.
- 3 Торкніться **Денна ціль**.
- 4 Поверніть безель, щоб встановити ціль, і торкніться **ГОТОВО**.

## **Кофееїн**

Відстеження кількості випитих чашок кави.

#### **Запис кількості випитих чашок кави**

- 1 Торкніться (**Samsung Health**) на екрані програм.
- 2 Поверніть безель за годинниковою стрілкою, щоб відкрити екран функції відстеження кількості випитих чашок кави.

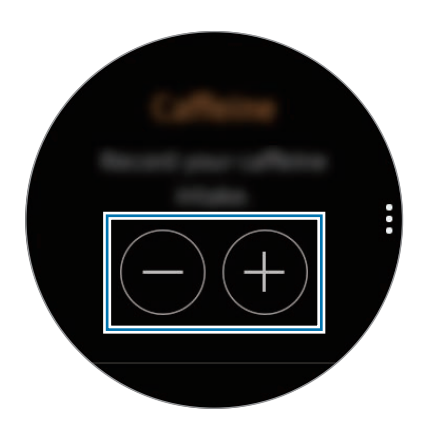

 $3$  Коли ви вип'єте чашку кави, торкніться  $\bigcirc$ .

Якщо ви випадково додали неправильне значення, це можна виправити, торкнувшись  $\bigcirc$ .

Для перегляду записів за тиждень у вигляді графіка проведіть вгору або вниз по екрану. Для перегляду записів по днях торкніться **Показати всі дати**.

#### **Визначення обмеження споживання кави**

- 1 Проведіть пальцем вгору по екрану і торкніться **Вибір цілі**. Або торкніться → Вибір цілі.
- 2 Торкніться **Вибір цілі**, щоб увімкнути функцію.
- 3 Торкніться **Денна ціль**.
- 4 Поверніть безель, щоб встановити ціль, і торкніться **ГОТОВО**.

## **Together**

Порівняння щотижневих рекордів з кількості кроків з результатами інших користувачів Samsung Health. Ви можете встановити ціль, змагатися з друзями та переглядати стан випробування.

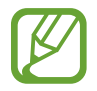

Увімкніть функцію «Разом» у програмі Samsung Health на мобільному пристрої, щоб переглядати відповідну інформацію на пристрої Gear.

- 1 Торкніться (**Samsung Health**) на екрані програм.
- 2 Поверніть безель за годинниковою стрілкою, щоб відкрити екран функції «Разом».

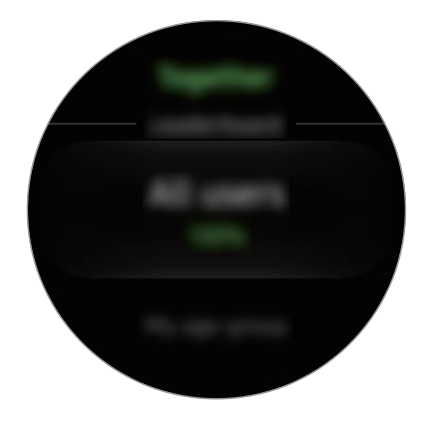

Торкніться екрана, щоб переглянути докладну інформацію, таку як стан вашого випробування чи випробувань ваших друзів або ж тижневий рейтинг з кількості кроків — свій чи друзів.

## **Добовий журнал**

Добова активність за профілем завжди у вас перед очима. Також ви можете переглядати кількість спалених вами калорій.

- 1 Торкніться (**Samsung Health**) на екрані програм.
- 2 Поверніть безель за годинниковою стрілкою, щоб відкрити екран добового журналу.

Поверніть безель для перегляду часових записів.

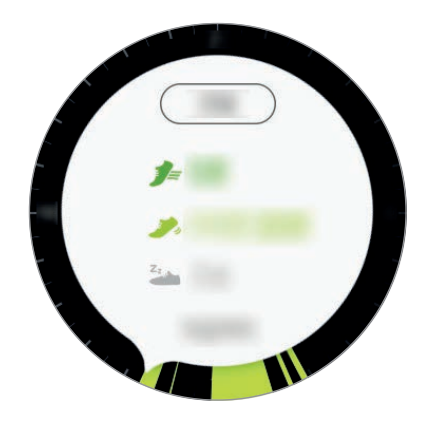

- Здорова ( $\equiv$ ): означає початок вимірювання вправ вручну або те, що користувач приступив до вправ з середнім або високим навантаженням.
- **Легка** ( ): час, протягом якого ви щось робили, проте фізичне навантаження було незначним та уривчастим.
- **Неактивна** ( $\frac{z_3}{z_4}$ ): загальний час, протягом якого ви не ходили чи не тренувались протягом години або довше.
- **Сон (С)**: вказує тривалість та ефективність сну.

### **Налаштування**

Доступні різноманітні опції стосовно вправ.

Торкніться (**Samsung Health**), поверніть безель за годинниковою стрілкою і торкніться **Налаштування**.

- **Профіль**: введіть інформацію для профілю, наприклад, стать, зріст і вагу.
- **Визнач. тренувань**: налаштування пристрою Gear на автоматичне розпізнавання тренування.
- **Оповіщення про час неактивності**: сповіщення про відсутність активності, якщо ви не рухаєтесь певний період часу при надягненому пристрої Gear.
- **Сповіщення про сон**: пристрій Gear виявляє стан сну, коли його надягнуто, і надає інформацію про період сну.
- **Довідка**: перегляд інформації про програму **Samsung Health**.

## **Додаткова інформація**

- Мета щодо збирання інформації обмежена для забезпечення потрібної послуги, включно із забезпеченням додаткової інформації про стан вашого здоров'я, резервного копіювання/ синхронізації даних, аналізу даних і статистики, або розробки та впровадження покращених послуг. (Але в разі входу до облікового запису Samsung із програми Samsung Health дані можуть бути збережені на сервері для створення їхньої резервної копії.) Особиста інформація може зберігатися, доки існує необхідність в її наявності. Щоб видалити дані, які було опубліковано в соціальних мережах або передано на накопичувач, це потрібно зробити окремо.
- Ви несете повну відповідальність за неналежне використання даних, розміщених у соціальних мережах або переданих іншим користувачам. Будьте обережні, надаючи іншим користувачам свою особисту інформацію.
- Якщо пристрій Gear підключено до мобільного пристрою, перевірте протокол передачі даних для забезпечення правильної роботи. У разі використання безпроводового підключення, наприклад через Bluetooth, на роботу Gear можуть впливати радіоперешкоди, створювані іншими пристроями. Не використовуйте Gear поблизу інших пристроїв, які випромінюють радіохвилі.
- Вміст програми Samsung Health може різнитися залежно від її версії. Послуги, що надаються разом із програмою, можуть змінюватися або більше не підтримуватися без завчасного попередження.
- Доступні функції та служби Samsung Health можуть різнитися залежно від місцевого законодавства країни використання пристрою.
- Деякі функції Samsung Health можуть бути недоступні для вашого регіону.
- Функції програми Samsung Health призначені лише для підтримки здорового способу життя та ознайомлення; вони не призначені для встановлення діагнозу, лікування, уникнення побічних ефектів або попередження певного захворювання.

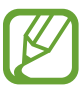

- Виміряна відстань може відрізнятися від фактичної відстані через нерівномірні за довжиною кроки, ходу на місці та руху по колу.
- Зберігаються лише записи, створені протягом останніх 30 днів. Попередні дані можна переглянути на мобільному пристрої, на якому встановлено програму Samsung Health.

## **Баро-альтиметр**

Вимірювання висоти та атмосферного тиску в місці вашого поточного розташування за допомогою вбудованого сенсора атмосферного тиску.

Торкніться (**Баро-альтиметр**) на екрані програм. Щоб перейти до барометра, проведіть вліво.

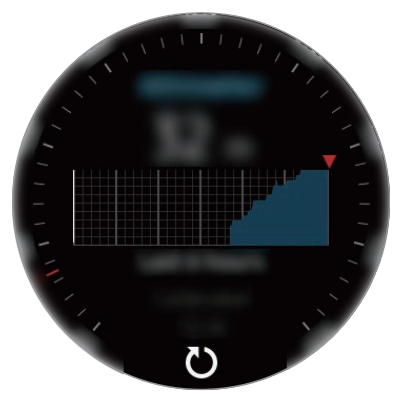

Альтиметр Барометр

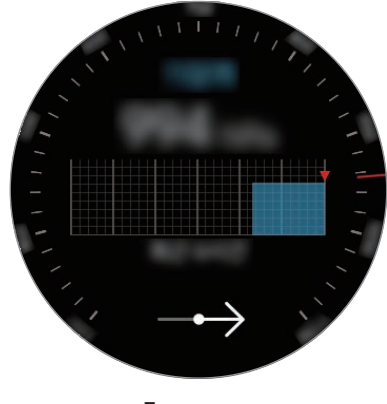
#### **Вимірювання поточної висоти**

Вимірювання поточної висоти та перегляд графіка змін за останні 6 годин.

Торкніться (**Баро-альтиметр**) на екрані програм.

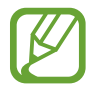

- Якщо ви щойно придбали пристрій Gear або скинули налаштування на ньому, торкніться **ПЕРЕЙТИ**, щоб увімкнути функцію GPS.
- Після калібрування альтиметра його покази ставатимуть неточними через деякий час. 3 метою точгого вимірювання висоти швидко торкніться кілька разів кнопки  $\binom{1}{k}$ для калібрування показів альтиметра.
- Вимірювання висоти може бути неточним, якщо у сенсорі атмосферного тиску присутня вода (після душу чи вправ у воді) чи сторонні предмети. У випадку наявності на пристрої Gear залишків миючих засобів, поту чи дощових крапель промийте пристрій чистою водою та ретельно просушіть сенсор атмосферного тиску перед використанням.

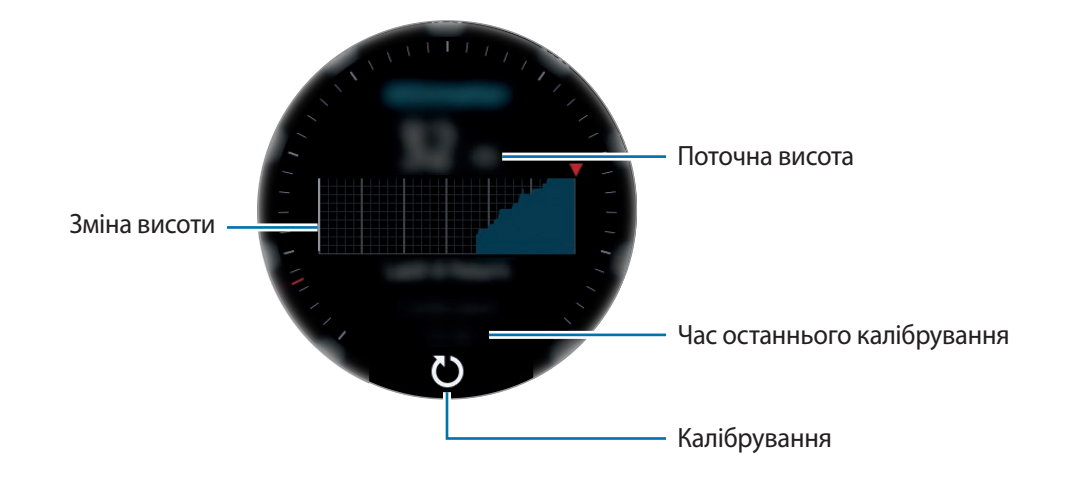

**Калібрування висоти вручну**

Ви можете калібрувати виміряну висоту вручну.

- 1 Проведіть вліво, щоб відкрити екран налаштувань.
- 2 Торкніться **ЗМІНИТИ >**.
- 3 Торкніться **Ручне калібрування** <sup>→</sup> **Ручне калібрування**, щоб увімкнути цю функцію.
- 4 Торкніться **Висота** або **Тиск на рівні моря** і встановіть еталонне значення. Калібрування висоти відбувається на основі введеного еталонного значення.

#### **Вимірювання поточного атмосферного тиску**

Вимірювання поточного атмосферного тиску та перегляд графіка змін за останні 6 годин. Ви можете прогнозувати погодні зміни за допомогою індикатора передбачення тиску.

- 1 Торкніться (**Баро-альтиметр**) на екрані програм.
- 2 Проведіть вліво, щоб відкрити екран барометра.

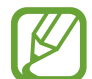

Вимірювання атмосферного тиску може бути неточним, якщо у сенсорі атмосферного тиску присутня вода (після душу чи вправ у воді) чи сторонні предмети. У випадку наявності на пристрої Gear залишків миючих засобів, поту чи дощових крапель промийте пристрій чистою водою та ретельно просушіть сенсор атмосферного тиску перед використанням.

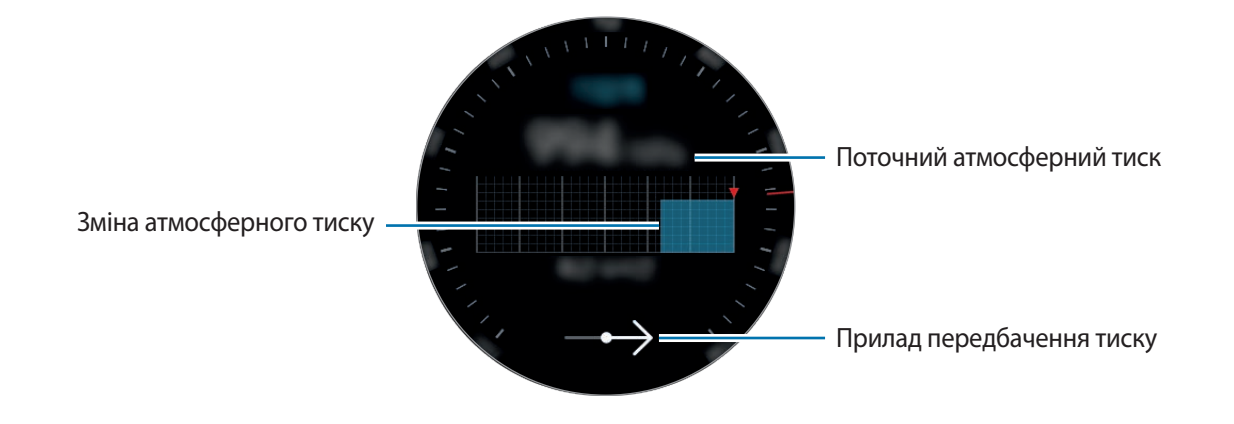

#### **Налаштування альти-барометра**

Прокрутіть екран, щоб відкрити екран налаштувань, та торкніться **ЗМІНИТИ >** для використання таких опцій:

- **Автооновлення**: після регулювання альтиметра через деякий час буде здійснено автоматичне калібрування.
- **Ручне калібрування**: ручне калібрування альтиметра на основі введеного значення.
- **Сповіщення про тиск**: увімкнення сповіщень про різкі зміни атмосферного тиску.
- **Од. вим. висоти**: зміна одиниці вимірювання.
- **Одиниця вимірювання тиску**: зміна одиниці вимірювання.
- **Довідка**: перегляд відомостей про використання альтиметра-барометра.

## **Музичний плеєр**

## **Вступ**

Прослуховування музичних записів, збережених на пристрої Gear і мобільному пристрої.

### **Відтворення музики**

На екрані програм торкніться (**Музичний плеєр**).

Проведіть по екрану вгору від нижнього краю, щоб відкрити екран бібліотеки. На екрані бібліотеки ви можете переглядати поточні пісні і списки відтворення, а також сортувати музику по композиціям, альбомам і виконавцям.

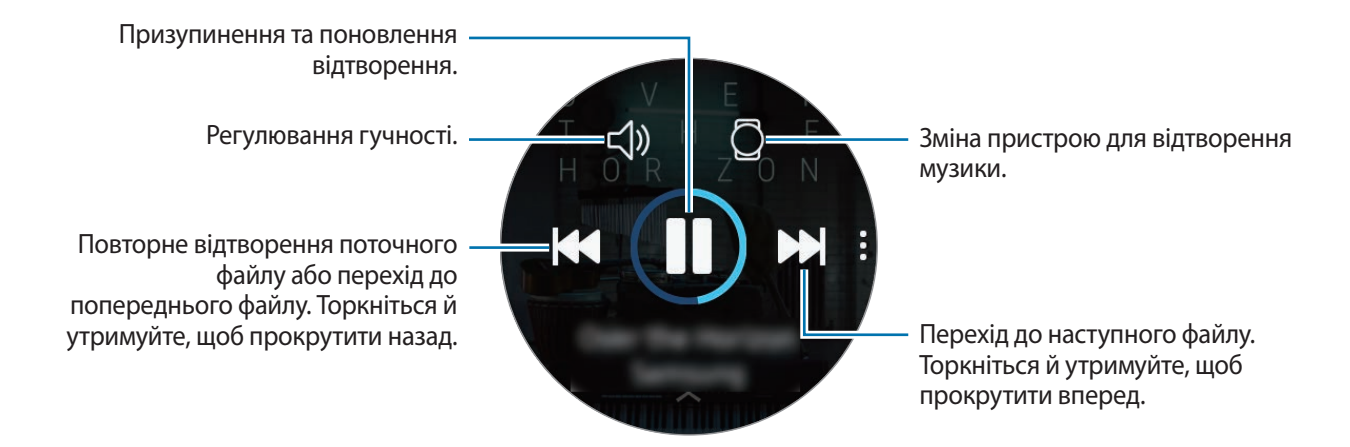

### **Імпорт музики**

Імпорт музики, збереженої на мобільному пристрої, на пристрій Gear.

- 1 Запустіть програму **Samsung Gear** на мобільному пристрої.
- 2 Торкніться **НАЛАШТУВ.** <sup>→</sup> **Передача вмісту на Gear**.
- 3 Торкніться **Вибір композицій**.
- 4 Виберіть потрібні файли і торкніться **ГОТОВО**.

Щоб синхронізувати музику на мобільному пристрої з музикою на пристрої Gear, торкніться повзунка **Автосинхронізація** в меню **МУЗИКА**. Музика на вашому мобільному пристрої автоматично синхронізується з пристроєм Gear під час його заряджання, та коли акумулятор має більше 15 % заряду, що залишився.

### **Відтворення музики на пристрої Gear**

Музику також можна слухати через підключену гарнітуру Bluetooth.

- 1 Торкніться (**Музичний плеєр**).
- 2 Торкніться  $\square$ , щоб відтворити музику, збережену у пам'яті пристрою Gear. Значок буде змінено на  $\Box$ .
- $3$  Торкніться  $\blacktriangleright$ .

### **Відтворення музики з мобільного пристрою**

Відтворюйте музику, збережену у пам'яті мобільного пристрою, та керуйте відтворенням за допомогою пристрою Gear.

- 1 Торкніться (**Музичний плеєр**).
- 2 Торкніться  $\Omega$ , щоб відтворити музику, збережену у пам'яті мобільного пристрою. Значок буде змінено на  $\Box$ .
- $3$  Торкніться  $\blacktriangleright$ .

## **Відтворення музики без підключення до мобільного пристрою**

Слухайте музику або радіо за допомогою самого пристрою Gear. Для цього потрібно завантажити програму потокового передавання музики чи радіо на пристрій Gear.

На екрані програм торкніться (**Galaxy Apps**). У **Galaxy Apps** знайдіть програму потокового передавання музики чи радіо, завантажте її та запустіть.

## **Нагадування**

Додавання нагадувань про події, такі як купити квитки, сходити в пральню або прийняти ліки, без використання програми-календаря. Можна встановлювати сповіщення для нагадування у встановлений час.

#### **Створення нагадування**

На екрані програм торкніться (**↓)** (Нагадування) → Створити нагадув. Або поверніть безель на екрані годинника за годинниковою стрілкою і торкніться **Створити нагадув.** на віджеті **Нагадування**.

За наявності збереженого нагадування у списку торкніться **Створення** або **в вгорі списку.** 

 $2$  Якщо пристрій Gear підтримує голосове введення, промовте розклад, щоб створити нагадування. Завершивши, торкніться **ГОТОВО**.

Або торкніться **ЗАПИСАТИ >**, введіть текст і торкніться **Гот.**

- 3 Щоб встановити будильник, торкніться **ЧСТ. ЧАС>**, поверніть безель, щоб встановити час спрацювання будильника, та торкніться **ГОТОВО**.
- 4 Торкніться **ЗБЕРЕГТИ**.

#### **Перегляд нагадувань з будильником**

При появі сигналу перегляньте інформацію у нагадуванні.

Також можна повернути безель проти годинникової стрілки на екрані годинника, щоб відкрити панель сповіщень і переглянути нагадування.

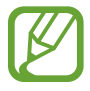

- Торкніться **ЗМІНИТИ ЧАС>**, щоб встановити нагадування знов, або торкніться і поверніть безель для вибору **Видалити**, щоб видалити його.
- Ви можете переглядати всі нагадування, збережені у пристрої Gear та мобільному пристрої, у програмі **Нагадування**.

#### **Виконання або видалення нагадувань**

Після виконання завдання ви можете позначити нагадування про нього як виконане або видалити його.

У подробицях нагадування торкніться  $\heartsuit$ , щоб позначити його як виконане.

Для видалення торкніться , поверніть безель та торкніться **Видалити**.

## **Календар**

Перегляд подій, запланованих на мобільному пристрої та пристрої Gear.

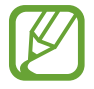

Усі події, заплановані на пристрої Gear, будуть автоматично синхронізуватись з під'єднаним мобільним пристроєм з метою їх перевірки та отримання сигналів від мобільного пристрою.

- 1 Торкніться (**Календар**) на екрані програм.
- 2 Торкніться будь-якої ділянки календаря на місяць. Відобразиться перелік подій, запланованих на поточний день.
- $3\,$  Щоб переглянути події, заплановані на майбутнє, поверніть безель за годинниковою стрілкою.

## **S Voice**

## **Вступ**

Виконання різноманітних дій за допомогою голосових команд.

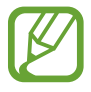

Переконайтеся, що під час розмови мікрофон пристрою Gear нічим не закрито.

### **Встановлення команди пробудження**

Для запуску **S Voice** можна використовувати власну команду пробудження. Для використання цієї функції екран пристрою Gear має бути ввімкнено.

Щоб встановити команду пробудження, торкніться (**S Voice**) на екрані програм і торкніться . Після чого поверніть безель і торкніться **Set wake-up command**.

## **Використання програми S Voice**

1 Промовте попередньо встановлену команду пробудження. Або на екрані програм торкніться (**S Voice**).

Коли **S Voice** буде запущено, пристрій Gear почне розпізнавати голос.

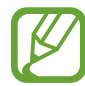

Доступність цієї програми залежить від країни.

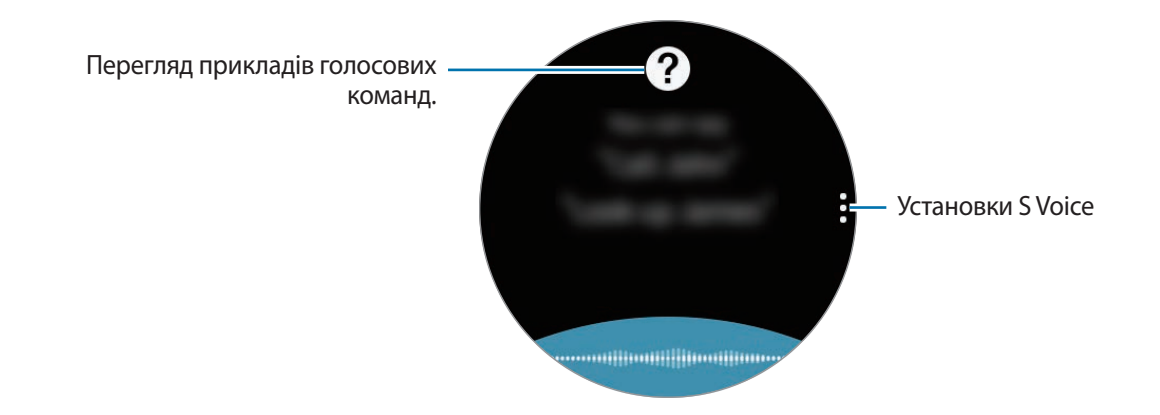

2 Промовте голосову команду.

Якщо пристрій Gear розпізнає команду, відповідна дія буде автоматично виконана. Щоб повторити голосову команду або промовити іншу команду, торкніться ...

#### **Поради для кращого розпізнавання голосу**

- Говоріть чітко.
- Говоріть в тихих місцях.
- Не використовуйте образливі слова або сленг.
- Не використовуйте в мовленні діалекти.

Gear може не розпізнати ваші команди або виконати непотрібні команди залежно від оточення та вашого мовлення.

## **Вибір мови**

На екрані програм торкніться **∪ (S Voice**) → , поверніть безель, торкніться **Language**, а потім виберіть потрібну мову.

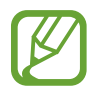

Вибрану мову буде встановлено лише для програми **S Voice**, вона не використовуватиметься як мова інтерфейсу пристрою Gear.

## **Погода**

Перегляд на пристрої Gear прогнозу в місцях, заданих на мобільному пристрої під час з'єднання пристроїв.

Торкніться (**Погода**) на екрані програм. Або поверніть безель на екрані годинника за годинниковою стрілкою і виберіть віджет **Погода**, щоб його запустити.

Щоб переглянути прогноз погоди на поточний день, торкніться екрана та поверніть безель.

Для додання прогнозів погоди для інших міст поверніть безель за годинниковою стрілкою і торкніться **Додати місто**.

## **Будильник**

Налаштування будильників та керування ними. Коли будильник встановлено на підключеному мобільному пристрої, пристрій Gear також сповістить про це.

#### **Установка будильників**

- 1 На екрані програм торкніться (**Будильник**).
- 2 Торкніться **Додати сигнал**.

За наявності збереженого будильника у списку будильників торкніться **Додати**.

3 Поверніть безель, щоб встановити час спрацювання будильника, і торкніться **ДАЛІ**.

4 Виберіть дні, у які має спрацьовувати будильник, і торкніться **ЗБЕРЕГТИ**. Збережений будильник буде додано до списку будильників.

У списку будильників торкніться  $\textcircled{1}$ , щоб активувати будильник, або торкніться  $\textcircled{1}$ , щоб деактивувати його.

#### **Вимкнення будильників**

Перетягніть  $\bigtimes$  за межі великого кола, щоб вимкнути будильник. Або поверніть безель за годинниковою стрілкою.

Для використання функції відкладення будильника перетягніть  $\overline{Z}$  поза межі великого кола. Або поверніть безель проти годинникової стрілки.

#### **Видалення будильників**

У списку будильників торкніться й утримуйте будильник, а потім торкніться **ВИДАЛИТИ**.

## **Світовий час**

#### **Створення годинників світового часу**

- 1 Торкніться (**Світовий час**) на екрані програм.
- 2 Торкніться **Додати місто**.

За наявності збереженого світового часу у списку годинників торкніться **Додати**.

- $3$  Поверніть безель, щоб вибрати часовий пояс на глобусі. Також можна торкнутися **УСІ МІСТА >** і здійснити пошук міста або вибрати місто зі списку.
- $4$  Торкніться назви міста, яке представляє вибраний часовий пояс.

#### **Видалення годинників світового часу**

У списку годинників світового часу торкніться й утримуйте годинник, а потім торкніться **ВИДАЛИТИ**.

## **Галерея**

## **Імпорт і експорт зображень**

#### **Імпорт зображень з мобільного пристрою**

- 1 Запустіть програму **Samsung Gear** на мобільному пристрої.
- 2 Торкніться **НАЛАШТУВ.** <sup>→</sup> **Передача вмісту на Gear**.
- 3 Торкніться **Вибір фотографій**.
- 4 Виберіть потрібні файли і торкніться **ГОТОВО**.

Щоб синхронізувати зображення на мобільному пристрої з зображеннями на пристрої Gear, торкніться повзунка **Автосинхронізація** в меню **ФОТО**, торкніться **Альбоми для синхронізації**, виберіть альбоми для імпорту в пристрій Gear, після чого торкніться **ГОТОВО**. Вибрані альбоми синхронізуються з пристроєм Gear автоматично під час його заряджання та коли акумулятор має більше 15 % заряду, що залишився.

#### **Експорт зображень на мобільний пристрій**

- 1 Торкніться (**Галерея**) на екрані програм.
- 2 Торкніться зображення.
- $3$  Торкніться й утримуйте зображення, яке потрібно експортувати.
- 4 Поверніть безель та виберіть зображення, які потрібно експортувати.

### $5$  Торкніться • → Надіслати на телефон.

Ви можете переглядати експортовані зображення у програмі Галереї на своєму мобільному пристрої.

## **Перегляд зображень**

Перегляд зображень, збережених у пристрої Gear, і керування ними.

- 1 Торкніться (**Галерея**) на екрані програм.
- 2 Поверніть безель, щоб прокрутити список зображень, і виберіть потрібне зображення.

#### **Збільшення або зменшення масштабу**

Двічі торкніться відкритого зображення, щоб збільшити або зменшити його масштаб.

Коли зображення збільшено, ви можете переглядати решту зображення, пересуваючи його по екрану.

## **Видалення зображень**

- 1 Торкніться (**Галерея**) на екрані програм.
- 2 Торкніться зображення.
- $3$  Торкніться й утримуйте зображення, яке потрібно видалити.
- 4 Поверніть безель та виберіть зображення, які потрібно видалити.
- $5$  Торкніться **ВИДАЛИТИ**  $\rightarrow \sim$ .

## **Виклад новин**

Перегляд найсвіжіших статей у різних категоріях. Можна вибрати категорії новин, які вас цікавлять.

- 1 Торкніться (**Виклад новин**) на екрані програм.
- 2 При першому використанні програми **Виклад новин** ознайомтесь з правовим повідомленням і торкніться **ПРИЙМАЮ**.
- 3 Торкніться **ПОЧАТИ**, щоб вибрати статтю з певної категорії, і торкніться **OK**.

Для редагування категорій торкніться • → Вибрати тему, а потім встановіть прапорці біля потрібних категорій.

4 Торкніться статті, щоб переглянути її.

Щоб переглянути повний текст статті, торкніться (**Відобр.на тел.**), і вона відкриється на мобільному пристрої.

## **Пошук мого телефону**

Якщо ви забули, де залишили мобільний пристрій, Gear допоможе знайти його.

1 На екрані програм торкніться (**Пошук мого телефону**).

### $2$  Торкніться $9$ .

На мобільному пристрої буде відтворено звуки або його екран буде ввімкнено. Торкніться  $(\times)$ і перетягніть його вправо або вліво на мобільному пристрої або торкніться на пристрої Gear.

#### **Відображення місця перебування мобільного пристрою**

### Торкніться • → **Пошук телефону**.

На екрані пристрою Gear буде відображено місце перебування мобільного пристрою.

## **Email**

Перегляд повідомлень електронної пошти, отриманих на мобільному пристрої, і відповідь на них.

#### **Читання повідомлень електронної пошти**

1 Торкніться (**Email**) на екрані програм.

 $2$  Виберіть повідомлення електронної пошти, щоб відкрити відповідний екран.

Щоб переглянути повідомлення електронної пошти на мобільному пристрої, торкніться , поверніть безель та торкніться **Відобр.на тел.**

Щоб відповісти на електронний лист, торкніться (**Відповісти**) та введіть текст листа. Крім того, на електронний лист можна відповісти, повернувши безель за годинниковою стрілкою.

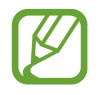

Функція відповіді на електронні листи може не підтримуватися залежно від мобільного пристрою, до якого підключено пристрій Gear.

## **Керування PPT**

## **Вступ**

Після підключення пристрою Gear до комп'ютера за його допомогою стає можливим керування відтворенням слайдів PPT.

## **Під'єднання пристрою Gear до комп'ютера за допомогою Bluetooth**

- 1 Торкніться (**Керування PPT**) на екрані програм.
- 2 Торкніться **ПІДКЛЮЧИТИ** і почекайте п'ять хвилин, поки комп'ютер шукає пристрій Gear.
- $\beta$  Виконайте пошук пристрою Gear або виберіть його з переліку пристроїв Bluetooth на комп'ютері.

Якщо пристрій Gear не відображається на комп'ютері, зверніться до посібника користувача комп'ютера.

4 Дотримуйтесь екранних вказівок для завершення з'єднання й ознайомлення з основними функціями та принципами керування, коли на пристрої Gear з'явиться екранний посібник.

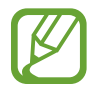

Якщо комп'ютер і пристрій Gear не з'єднуються, скасуйте запит по Bluetooth на обох пристроях і спробуйте ще раз. Або ж видаліть пристрій Gear з комп'ютера, якщо він з'являвся у переліку пристроїв Bluetooth, і спробуйте ще раз. Для отримання додаткових відомостей зверніться до посібника користувача комп'ютера.

### 5 Торкніться **СЛАЙД-ШОУ** для керування слайдами.

Торкніться  $\left(\cdot\right)$  для переходу до наступного слайду або торкніться  $\left(\cdot\right)$  для повернення до попереднього. Також можна повертати безель за годинниковою стрілкою або проти неї для переходу між слайдами.

Торкніться **СЕНСОРНА ПАНЕЛЬ>** і пересувайте палець по екрану для керування курсором на комп'ютері.

6 Торкніться **ЗУПИНИТИ** для припинення керування презентацією.

#### **Підключення пристрою Gear до нового комп'ютера**

- 1 Для з'єднання пристрою Gear з новим комп'ютером торкніться і поверніть безель, щоб вибрати **Підкл. новий ком...**
- $2$  Торкніться  $\checkmark$ , щоб від'єднати пристрій Gear від попереднього комп'ютера, і торкніться **ПІДКЛЮЧИТИ**, щоб під'єднати його до нового.

## **Встановлення функцій сигналів**

#### **Налаштування нагадування про підведення підсумків**

При проведенні презентації зі слайдами встановіть час завершення на пристрої Gear заздалегідь для отримання сигналу.

- 1 Торкніться <sup>→</sup> **Оповіщ. про завершення**.
- 2 Торкніться **Оповіщ. про завершення**, щоб увімкнути цю функцію.
- 3 Торкніться **Установлення часу** і поверніть безель, щоб встановити час завершення, після чого торкніться **УСТАНОВИТИ**.

#### **Встановлення нагадувань з інтервалами**

Задайте заздалегідь нагадування з інтервалами на пристрої Gear, щоб отримувати їх під час проведення презентації.

- 1 Торкніться і поверніть безель, щоб вибрати **Інтервальні оповіщення**.
- 2 Торкніться **Інтервальні оповіщення**, щоб увімкнути цю функцію.
- 3 Торкніться **Установлення часу** і поверніть безель, щоб встановити інтервал, після чого торкніться **УСТАНОВИТИ**.

## **Galaxy Apps**

Завантаження адаптованих програм та циферблатів можливо здійснювати на пристрої Gear замість підключеного мобільного пристрою.

На екрані програм торкніться (**Galaxy Apps**). Прокрутіть список і виберіть програму чи циферблат для завантаження або торкніться  $\overline{Q}$  для пошуку програм за ключовими словами.

Торкніться • → **Показати на телеф.**, щоб запустити **Galaxy Apps** на мобільному пристрої. Потім знайдіть та виберіть потрібну програму чи циферблат для завантаження.

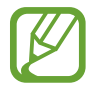

Для того, щоб користуватись цією програмою, спершу необхідно зареєструвати обліковий запис Samsung на під'єднаному мобільному пристрої.

## **Налаштування**

## **Вступ**

Настроювання налаштувань функцій і програм. Для персоналізації пристрою Gear можна скористатися різними налаштуваннями.

Торкніться (**Налаштування**) на екрані програм.

## **Циферблати і стилі**

Налаштування типу годинника та екрана програм.

На екрані налаштувань торкніться **Циферблати і стилі**.

- **Циферблати годинника**: вибір типу годинника. Також можна вибрати об'єкти, що будуть відображатись на циферблаті годинника, та завантажити більше циферблатів з **Galaxy Apps**.
- **Годинник завждии увімкнено**: відображення на пристрої Gear годинника, коли екран вимкнено.

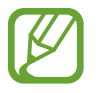

Функція **Годинник завждии увімкнено** працює тільки під час носіння пристрою Gear.

- **Порядок цифербл.**: вибір організації циферблатів годинника.
	- **Спочатку нові**: циферблат, що використовувався востаннє, відображається першим.
	- **Користувацький**: впорядкування циферблатів за бажанням користувача.
- **Індикатор сповіщень**: відображення на пристрої Gear жовтої крапки на екрані годинника, що сигналізує про наявність непереглянутих сповіщень.
- **Індикатор стану**: налаштування відображення індикаторів стану на екрані годинника.
- **Стиль фону**: змінення заставки.
- **Шрифт**: зміна типу та розміру шрифту.

## **Вібрація**

Змінення налаштувань вібрації.

На екрані налаштувань торкніться **Вібрація**.

- **Інтенсивність вібрації**: регулювання інтенсивності вібрації в разі отримання сповіщення.
- **Довга вібрація**: відтворення пристроєм Gear подовженої вібрації для вхідних викликів та сповіщень.
- **Вібрація дзвінка**: вибір зразка вібрації для вхідних викликів.

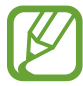

Дана опція не відображається при використанні Gear без підключення до мобільного пристрою.

• **Вібрація сповіщень**: вибір зразка вібрації для сповіщень.

## **Пристрій**

Змінення установок взаємодії пристрою Gear.

На екрані налаштувань торкніться **Пристрій**.

- **Подв.натиск. клавіші «Домашня»**: вибір дії, яка має виконуватися в разі подвійного натискання клавіша «Домашній» на пристрої Gear.
- **Жест пробудження**: ввімкнення екрана пристрою Gear в разі підняття зап'ястка, на якому його надіто.

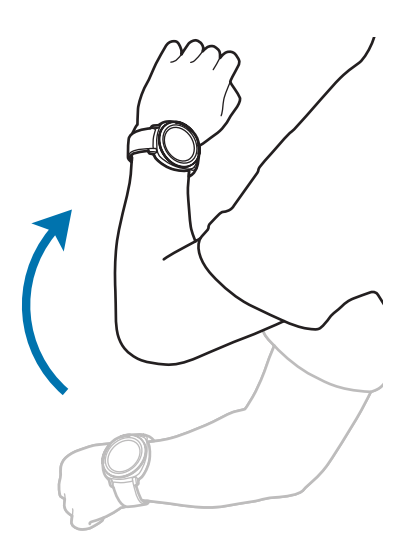

- **Пробудження обертанням рамки**: налаштування пристрою Gear на ввімкнення екрана при повороті безеля.
- **Блокування у воді**: вмикання режиму блокування у воді при входженні у воду. Сенсорний екран, функція пробудження по жесту і функція завжди ввімкненого годинника будуть вимкнені.
- **Чутлив. сенсора**: налаштування пристрою Gear для користування його сенсорним екраном у рукавичках.
- **Не турбувати**: вимкнення вібрації пристрою Gear при отриманні дзвінків або сповіщень, окрім будильників чи сигналів.
- **Редагування швидких налаштувань**: налаштування значків швидкого керування, що відображатимуться на панелі швидкого керування пристрою Gear.

### **Екран**

Змінення установок дисплея.

На екрані налаштувань торкніться **Екран**.

- **Яскравість**: регулювання яскравості дисплея.
- **Автоналаштув. яскравості**: автоматичне налаштування яскравості на пристрої Gear, залежно від умов зовнішнього освітлення.
- **Час очікування екрана**: встановлення тривалості очікування Gear перед вимкненням підсвічування дисплея.

## **Підключення**

#### **Bluetooth**

Підключення до мобільного пристрою за допомогою Bluetooth. Також до пристрою Gear можна підключити гарнітуру Bluetooth і слухати музику.

- 
- Компанія Samsung не несе відповідальності за втрату, перехоплення або неналежне використання даних, надісланих або отриманих за допомогою функції Bluetooth.
- Завжди слід перевіряти, чи обмін даними та їх отримання здійснюються з надійними та належним чином захищеними пристроями. Якщо між пристроями є перешкоди, робоча відстань може скоротитися.
- $\cdot$  Деякі пристрої, особливо ті, які не перевірено та не схвалено компанією Bluetooth SIG, можуть виявитися несумісними з пристроєм.
- Не використовуйте функцію Bluetooth у незаконних цілях (наприклад, для створення піратських копій файлів або незаконного перехоплення викликів для комерційних цілей).

Компанія Samsung не несе відповідальності за наслідки, що можуть виникнути в результаті незаконного використання функції Bluetooth.

На екрані налаштувань торкніться **Підключення** → **Bluetooth**.

- **Bluetooth**: увімкнення або вимкнення функції Bluetooth.
- **Гарнітура BT**: пошук гарнітури Bluetooth та її підключення до пристрою Gear.

#### **Wi-Fi**

Увімкнення функції Wi-Fi для з'єднання з мережею Wi-Fi.

Ця функція доступна, якщо пристрій Gear не підключено до мобільного пристрою за допомогою Bluetooth.

- На екрані налаштувань торкніться **Підключення → Wi-Fi**.
- 2 Торкніться **Wi-Fi** і виберіть **Автоматично** або **Завжди увімк.**, щоб під'єднатись до мережі Wi-Fi.

Якщо вибрано **Автоматично**, пристрій Gear при під'єднанні до мобільного пристрою по Bluetooth буде автоматично від'єднуватись від мережі Wi-Fi. Якщо вибрано **Завжди вимкнено**, пристроєм Gear можна користуватись без мережі Wi-Fi, з'єднавши його з мобільним пристроєм по Bluetooth.

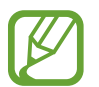

Якщо вибрано опцію **Завжди увімк.**, акумулятор буде розряджатись швидше, ніж зазвичай.

3 Торкніться **Мережі Wi-Fi** і виберіть потрібну мережу зі списку мереж Wi-Fi.

Біля назв мереж, для підключення до яких потрібен пароль, відображається значок замка.

#### 4 Торкніться **ПІДКЛЮЧИТИ**.

- Після встановлення підключення до мережі Wi-Fi Gear автоматично підключатиметься до цієї мережі в разі її виявлення в майбутньому, не запитуючи пароль. Щоб заборонити пристрою Gear автоматично підключатися до певної мережі, виберіть цю мережу зі списку мереж і торкніться **ЗАБУТИ**.
	- Якщо не вдається підключитися до мережі Wi-Fi, вимкніть і знову ввімкніть функцію Wi-Fi на пристрої або перезавантажте бездротовий маршрутизатор.
	- Вимикайте функцію Wi-Fi, коли вона не використовується, для заощадження заряду акумулятора.

## **NFC**

За допомогою пристрою Gear можна здійснювати платежі, а також купувати квитки на транспорт або різноманітні події після завантаження та встановлення всіх потрібних для цього програм.

На екрані налаштувань торкніться **Підключення → NFC**.

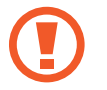

Пристрій Gear містить вбудовану NFC-антену. Обережно поводьтеся із пристроєм Gear, щоб не пошкодити NFC-антену.

- **NFC**: увімкнення функції NFC для прив'язування пристрою Gear до своєї кредитної або дебетової карти.
- **Торкн. і сплат.**: встановлення програми, яка за замовчуванням буде використовуватися для здійснення мобільних платежів.

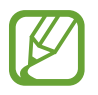

Доступність цієї функції залежить від країни або оператора зв'язку.

#### **Здійснення платежів за допомогою функції NFC**

Перш ніж скористатися функцією NFC для здійснення платежів, потрібно зареєструватися у службі мобільних платежів. Щоб це зробити або отримати додаткову інформацію про цю службу, зверніться до вашого оператора зв'язку.

- 1 На екрані налаштувань торкніться **Підключення** <sup>→</sup> **NFC** <sup>→</sup> **NFC**, щоб ввімкнути цю функцію.
- 2 Прикладіть ділянку з NFC-антеною, яка розташована вгорі сенсорного екрана пристрою Gear, до пристрою для читання карт NFC.

Щоб встановити стандартну програму для здійснення платежів, відкрийте екран налаштувань і торкніться **Підключення** → **NFC** → **Торкн. і сплат.**, а потім виберіть потрібну програму.

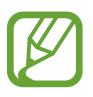

У списку служб здійснення платежів можуть відображатися не всі доступні програми для здійснення платежів.

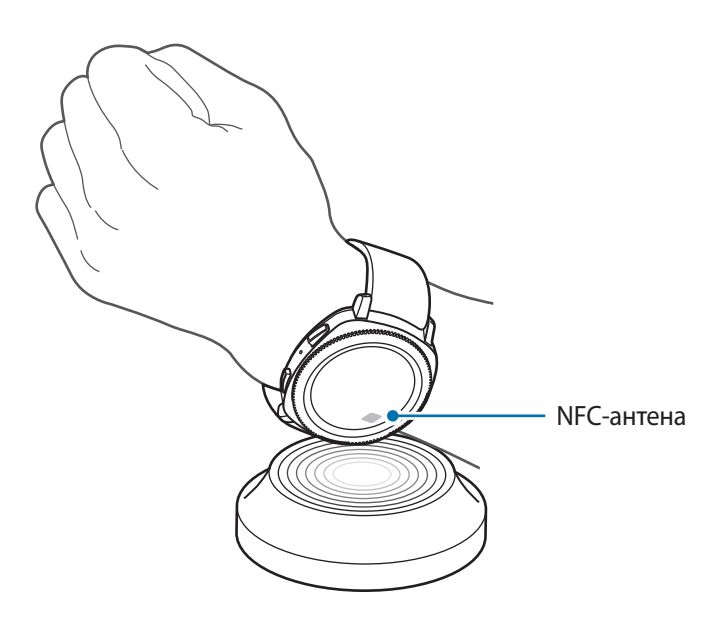

#### **Попередження**

Встановлення вібрації на пристрої Gear в разі його відключення від мобільного пристрою.

На екрані налаштувань торкніться **Підключення → Попередження**, щоб ввімкнути цю функцію.

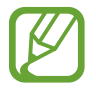

Дана функція не відображається при використанні Gear без підключення до мобільного пристрою.

#### **Режим без зв'язку**

Вимкнення всіх безпроводових функцій на пристрої. Можна використовувати лише послуги, не пов'язані з роботою в мережі.

На екрані налаштувань торкніться **Підключення → Режим без зв'язку**.

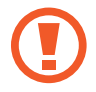

Переконайтеся, що пристрій вимкнено під час зльоту та посадки літака. Після зльоту літака пристрій можна використовувати у режимі без зв'язку, якщо це дозволено екіпажем літака.

#### **Розташування**

Дозвіл програмам пристрою Gear використовувати інформацію про поточне розташування.

На екрані налаштувань торкніться **Підключення → Розташування**.

Торкніться повзунка **Розташування**, щоб увімкнути функцію, і виберіть спосіб збору даних про розташування.

### **Налаштування програм**

#### **Порядок програм**

Вибір впорядкування програм на екрані програм.

На екрані налаштувань торкніться **Налаштування програм** → **Порядок програм**.

- **Спочатку нові**: програма, що використовувалась востаннє, відображається першою.
- **Користувацький**: впорядкування програм за бажанням користувача.

#### **Автовідкр. прогр.**

Налаштування запуску програми поворотом безеля без дотику до неї. Програму буде запущено автоматично, коли на неї наводиться значок індикатора безеля.

На екрані налаштувань торкніться **Налаштування програм** → **Автовідкр. прогр.**

#### **Виклик**

Зміна налаштувань функції здійснення викликів.

На екрані налаштувань торкніться **Налаштування програм** → **Виклик**.

• **Голос.відповідь**: відповідь на вхідні виклики або їх відхилення за допомогою голосових команд.

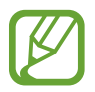

Дана функція не відображається при використанні Gear без підключення до мобільного пристрою.

#### **Повідомлення**

Зміна налаштувань функції обміну повідомленнями.

На екрані налаштувань торкніться **Налаштування програм** → **Повідомлення**.

• **Надсил. як аудіо**: налаштування пристрою Gear для відправлення голосового повідомлення у вигляді аудіофайла.

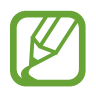

Дана функція не відображається при використанні Gear без підключення до мобільного пристрою.

## **Безпека**

#### **Блокування Gear**

Зміна налаштувань для захисту пристрою Gear. При використанні цієї функції пристрій Gear може автоматично блокуватись, якщо він не рухається певний період часу.

На екрані налаштувань торкніться **Безпека → Блокування Gear**.

- **Тип**: вибір методу блокування пристрою Gear.
- **Довідка**: перегляд відомостей про блокування пристрою Gear.

#### **Служба оновлення сист. безпеки**

Політика безпеки може оновлюватись вручну або автоматично.

На екрані налаштувань торкніться **Безпека** → **Служба оновлення сист. безпеки**.

- **Перевірка оновлень**: оновлення політики безпеки пристрою Gear вручну.
- **Автооновлення**: оновлення політики безпеки пристрою Gear автоматично.
- **Завантаження оновлень**: налаштування пристрою Gear для оновлення політики безпеки при під'єднанні до мережі Wi-Fi або мобільної мережі.

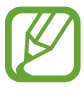

При користуванні пристроєм Gear без з'єднання з мобільним пристроєм політика безпеки може оновлюватись лише при під'єднанні пристрою Gear до мережі Wi-Fi.

### **Облік. запис та резерв. копіюв.**

Для створення резервної копії даних у пристрої Gear у хмарному сховищі Samsung або відновлення даних пристрою Gear, збережених в обліковому записі Samsung, необхідно виконати вхід в обліковий запис Samsung.

На екрані налаштувань торкніться **Облік. запис та резерв. копіюв.**

- **Samsung account: введення даних для входу в обліковий запис Samsung та виконання входу.**
- **Рез. копіювання та відновлення**: створення резервних копій даних, збережених у пристрої Gear, у хмарному сховищі Samsung або відновлення даних, збережених у хмарному сховищі Samsung, на пристрої Gear.

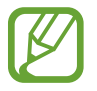

Дана функція відображається тільки при використанні Gear без підключення до мобільного пристрою.

## **Загальне керування**

#### **Введення**

Змінення налаштувань введення тексту.

На екрані налаштувань торкніться **Загальне керування → Введення**.

- **Стандартна клавіатура**: вказання стандартної клавіатури, за допомогою якої здійснюється введення символів.
- **Установки клавіатури**: конфігурування налаштувань клавіатури Samsung.

#### **Перетворення тексту на мовлення**

Зміна налаштувань функцій перетворення тексту на мовлення, таких як мова, швидкість тощо.

На екрані налаштувань торкніться **Загальне керування → Перетворення тексту на мовлення**.

- **Мова**: вибір мови введення, що буде використовуватись.
- **Швидкість мовлення**: налаштування швидкості читання.
- **Озвучування сповіщень**: налаштування пристрою Gear для зачитування отриманих сповіщень.
- **Перев. наявність оновлень**: оновлення підтримуваних мов.

#### **Дата й час**

Дата та час можуть бути встановлені вручну.

На екрані налаштувань торкніться **Загальне керування** → **Дата й час**.

- **Установ. дату**: встановлення дати вручну.
- **Установити час**: встановлення часу вручну.
- **Вибр. час. пояс**: вибір часового поясу вручну.
- **24-годинний формат часу**: відображення часу у 24-годинному форматі.

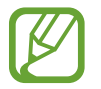

Опції **Дата й час** доступні тільки при використанні Gear без підключення до мобільного пристрою.

### **Мова**

Виберіть мову, що буде використовуватись на пристрої Gear.

На екрані налаштувань торкніться Загальне керування → Мова.

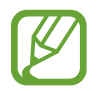

Опція **Мова** відображається тільки при використанні Gear без підключення до мобільного пристрою.

#### **Скинути Gear**

Видалення всіх даних з пристрою Gear.

На екрані налаштувань торкніться **Загальне керування** → **Скинути Gear**.

#### **Оновлення ПЗ Gear**

Оновлення програмного забезпечення пристрою Gear до останньої версії.

На екрані налаштувань торкніться **Загальне керування → Оновлення ПЗ Gear**.

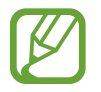

Опція **Оновлення ПЗ Gear** відображається тільки при використанні Gear без підключення до мобільного пристрою.

## **Керування енергоспоживанням**

Вибір режиму роботи акумулятора пристрою Gear. Споживання заряду акумулятора може бути скорочене завдяки кільком режимам його роботи.

На екрані налаштувань торкніться **Керування енергоспоживанням**.

- **За замовчуванням**: слід вибирати у нормальному режимі користування пристроєм Gear. У цьому режимі доступні всі функції пристрою Gear.
- **Енергозбереження**: вибирається для ввімкнення режиму енергозбереження. У цьому режимі з метою зменшення споживання заряду акумулятора кольори на екрані заміщуються градаціями сірого, а деякі функції вимикаються. Додаткову інформацію дивіться у розділі [Режим енергозбереження.](#page-14-0)
- **Лише годинник**: на екрані відображається тільки годинник, решта функцій вимикається для зменшення споживання заряду акумулятора. Натисніть кнопку «Домашній», щоб подивитись на годинник. Натисніть і утримуйте клавішу «Домашній» для вимкнення режиму «Тільки годинник».

## **Про Gear**

Перегляд інформації про пристрій Gear.

На екрані налаштувань торкніться **Про Gear**.

- **Відомості про пристрій**: відображення відомостей стосовно пристрою Gear.
- **Назва моделі**: перегляд номера моделі пристрою Gear.
- **Пам'ять**: перегляд доступного простору.
- **Відомості про ПЗ**: перегляд версії програмного забезпечення та стану безпеки пристрою Gear.
- **Відомості про батарею**: перегляд даних про напругу та заряд акумулятора пристрою Gear.
- **Ліцензія з від. код.**: перегляд інструкцій щодо ознайомлення з ліцензіями на відкрите програмне забезпечення пристрою Gear.
- **Повід. про діагностування та використання.**: автоматичне надсилання інформації щодо діагностики та використання пристрою до компанії Samsung.
- **Налагодж.**: ввімкнення або вимкнення режиму налагодження під час розробки програм для пристрою Gear.

## **Підкл. до нового телефону**

Підключення пристрою Gear до нового мобільного пристрою. Пристрій Gear можна підключити до іншого мобільного пристрою після здійснення неповного скидання налаштувань для видалення даних, крім медіафайлів та особистої інформації.

На екрані налаштувань торкніться **Підкл. до нового телефону**.

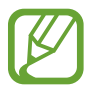

Ця функція доступна, тільки якщо пристрій Gear підключено до мобільного пристрою.

## **Підключення до телефону**

Підключення до мобільного пристрою при використанні самого пристрою Gear. При цьому можна вибрати чи відновлювати дані пристрою Gear, що збережені на мобільному пристрої.

На екрані налаштувань торкніться **Підключення до телефону** → **ДАЛІ**.

- $\cdot$   $\vee$ : підключення пристрою Gear до мобільного пристрою та синхронізація інформації про стан здоров'я, налаштувань та контактів, що збережені у пам'яті пристрою Gear.
- $\cdot\;\mathsf{X}$ : підключення пристрою Gear до мобільного пристрою після скидання всіх налаштувань та даних, збережених на пристрої Gear.

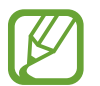

Дана функція відображається тільки при використанні Gear без підключення до мобільного пристрою.

# **Програма Samsung Gear**

## **Вступ**

Для підключення пристрою Gear до мобільного пристрою на мобільному пристрої має бути програма Samsung Gear. В ній можна перевірити стан пристрою Gear та завантажити рекомендовані програми та циферблати годинників. Також можна змінити налаштування пристрою Gear, наприклад, налаштування сповіщень.

Запустіть програму **Samsung Gear** на мобільному пристрої.

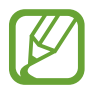

Деякі функції можуть бути недоступні залежно від типу підключеного мобільного пристрою.

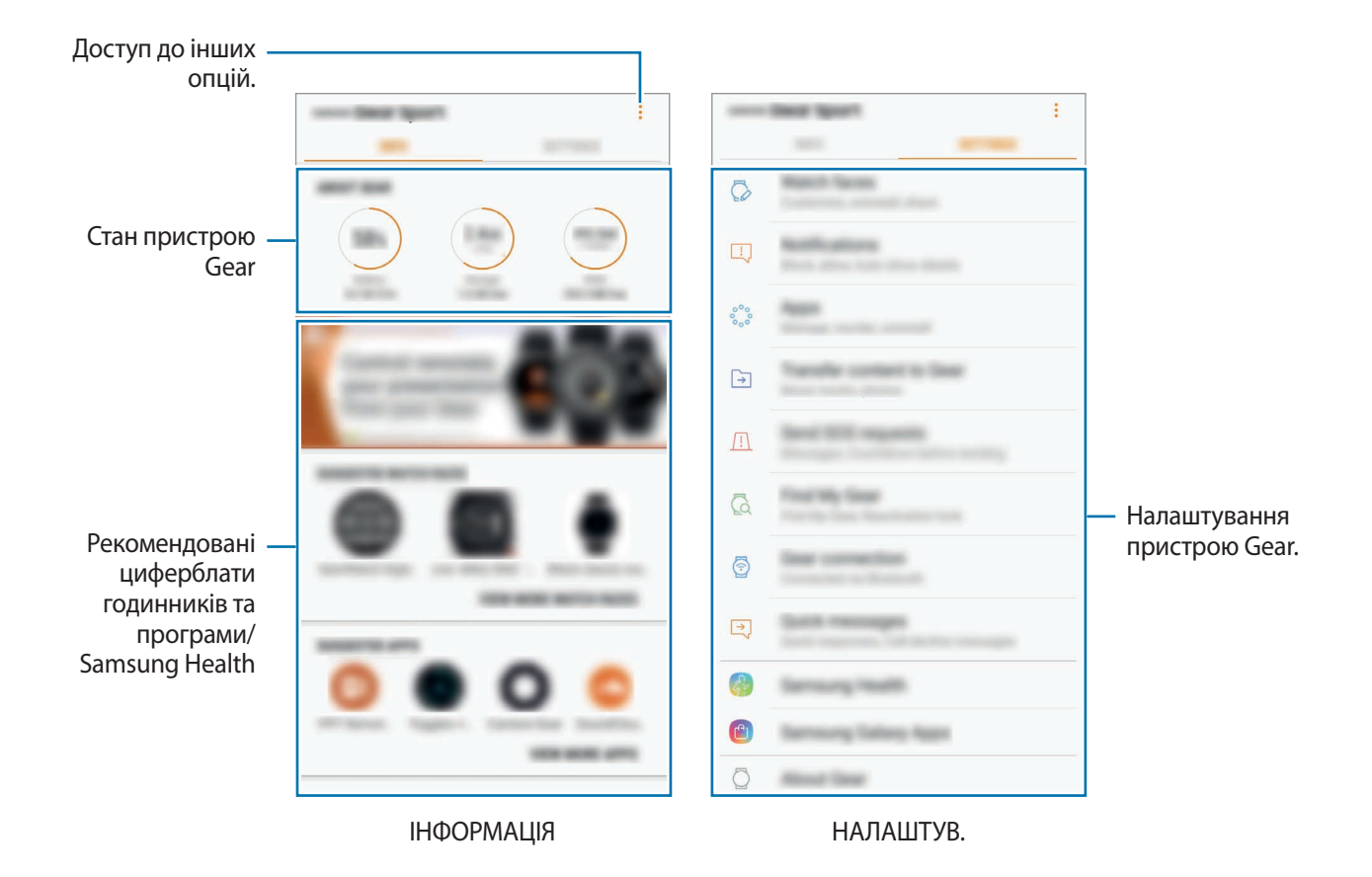

Торкніться • і скористайтеся такими опціями:

- **Відключити**: відключення пристрою Gear від поточного мобільного пристрою.
- **Підключити новий Gear**: відключення поточного пристрою Gear від мобільного пристрою та підключення нового пристрою Gear. Торкніться **СКАНУВАТИ**, щоб знайти новий пристрій Gear. Щоб знову підключити попередній пристрій Gear, виберіть його зі списку **З'ЄДНАНІ ПРИСТРОЇ**.
- **Посібник користувача**: щоб дізнатися як використовувати функції Gear, перегляньте посібник користувача.
- **Зв'яжіться з нами**: програма **Samsung Members** пропонує послуги для підтримки клієнтів, таких як діагностика пристрою, і дозволяє користувачам задавати питання та надсилати звіти про помилки. Ви також можете обмінюватися інформацією з іншими користувачами Galaxy в співтоваристві користувачів пристроїв Galaxy або переглядати останні новини та поради. Програма **Samsung Members** може допомогти вам вирішити будь-які проблеми, які можуть виникнути при використанні пристрою.

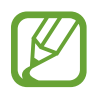

Ця функція може бути недоступною залежно від регіону, постачальника послуг або моделі, що не підтримує програму **Samsung Members**.

## **ІНФОРМАЦІЯ**

Перегляд стану пристрою Gear, даних Samsung Health та завантаження рекомендованих циферблатів годинників та програм.

Запустіть програму **Samsung Gear** на мобільному пристрої та торкніться **ІНФОРМАЦІЯ**.

### **ПРО GEAR**

Перегляд звіту про стан акумулятора, накопичувача та оперативної пам'яті пристрою Gear.

Виберіть об'єкт для перегляду детальних відомостей про цього.

### **ПРОПОНОВАНІ ЦИФЕРБЛАТИ**

Рекомендовані циферблати годинників можна завантажити з **Galaxy Apps**.

Виберіть пропонований циферблат, щоб завантажити його. Щоб переглянути більше циферблатів годинників, торкніться **ПЕРЕГЛ. ІНШІ ЦИФЕРБЛАТИ**.

### **ПРОПОНОВАНІ ПРОГРАМИ**

Рекомендовані програми можна завантажити з **Galaxy Apps**.

Виберіть пропоновану програму, щоб завантажити її. Щоб переглянути більше програм, торкніться **ПЕРЕГЛЯН. ІНШІ ПРОГРАМИ**.

#### **ЗДОРОВ'Я**

Переглядайте збережені дані Samsung Health, наприклад, кількість кроків або ваш серцевий ритм. Торкніться **ВІДКР. SAMSUNG HEALTH**.

## **НАЛАШТУВ.**

## **Циферблати годинника**

Змінення типу годинника, відображеного на екрані годинника.

Запустіть програму **Samsung Gear** на мобільному пристрої, торкніться **НАЛАШТУВ.** → **Циферблати годинника** та виберіть бажаний тип годинника. Вибраний тип годинника буде застосовано до екрана годинника.

Торкніться **НАЛАШТУВАТИ**, щоб змінити фон і вибрати об'єкти, що мають відображатися на годиннику.

## **Сповіщення**

Зміна налаштувань функції сповіщення. Відстеження різноманітних подій, що відбуваються на мобільному пристрої, наприклад надходження нових повідомлень.

Запустіть програму **Samsung Gear** на мобільному пристрої, торкніться **НАЛАШТУВ.** → **Сповіщення**, торкніться повзунка, щоб увімкнути сповіщення, а потім увімкніть відповідні пункти.

- **Керування сповіщеннями**: вибір програм на мобільному пристрої, із яких на пристрій Gear мають надходити сповіщення.
- **Показувати, якщо надягнуто**: налаштування пристрою Gear для відображення сповіщень тільки під час його носіння.
- **Показ.під час використ. телеф.**: налаштування пристрою Gear для відображення сповіщень під час використання мобільного пристрою.
- **Увімкніть екран**: увімкнення екрана пристрою Gear у разі отримання сповіщення.
- **Відомості про автовідобр.**: відображення деталей сповіщень під час їх надходження.
- **Індикатор сповіщень**: відображення на пристрої Gear жовтої крапки на екрані годинника, що сигналізує про наявність непереглянутих сповіщень.
- **Розумний-перемикач**: налаштуйте відображення мобільним телефоном інформації, яка відображається на Gear, при піднятті мобільного пристрою.

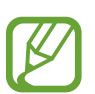

- Функція Smart Relay доступна лише в разі ввімкнення екрана на пристрої Gear.
- Функція Smart Relay не підтримується деякими мобільними пристроями.
- Якщо екран мобільного пристрою заблоковано, для перегляду додаткової інформації його спочатку потрібно розблокувати.

## **Програми**

Налаштування екрана програм пристрою Gear. На цьому екрані можна вибирати наявні програми та змінювати порядок їх розташування.

Запустіть програму **Samsung Gear** на мобільному пристрої та торкніться **НАЛАШТУВ.** → **Програми**.

#### **Видалення програм**

Торкніться • → Видалення та торкніться → поряд з програмами, які ви бажаєте видалити з пристрою Gear.

#### **Змінення порядку розташування програм**

- 1 Торкніться <sup>→</sup> **Упорядкування** і торкніться **Настроюваний**.
- $2$  Торкніться  $\Diamond$  поряд із програмою та перетягніть його вгору або вниз для переміщення програми в інше розташування.

## **Передача вмісту на Gear**

Передавайте аудіофайли або файли зображень, збережені на мобільному пристрої, на пристрій Gear вручну або автоматично.

Запустіть програму **Samsung Gear** на мобільному пристрої та торкніться **НАЛАШТУВ.** → **Передача вмісту на Gear**.

- **Вибір композицій**: вибір вручну потрібних аудіофайлів та їх надсилання із мобільного пристрою на пристрій Gear.
- **Автосинхронізація**: вибір пристрою для синхронізації нещодавно доданих аудіофайлів з пристроєм Gear, коли він заряджається або коли залишок заряду його акумулятора складає не менше 15 %.

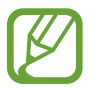

Якщо на Gear недостатньо вільного місця, файли, які не відмічено як обрані, будуть видалятися, починаючи з музичних файлів, доданих першими.

• **Списки відтв. для синхр.**: вибір списків відтворення, які потрібно синхронізувати із пристроєм Gear.

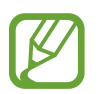

**Списки відтв. для синхр.** доступні лише в тому разі, якщо програма Samsung Music встановлена на мобільному пристрої і активна при ввімкненні функції **Автосинхронізація**.

- **Вибір фотографій**: вибір вручну потрібних зображень та їх надсилання із мобільного пристрою на пристрій Gear.
- **Автосинхронізація**: вибір пристрою для синхронізації зображень з пристроєм Gear, коли він заряджається або коли залишок заряду його акумулятора складає не менше 15 %.
- **Альбоми для синхронізації**: вибір альбому із зображеннями, які потрібно синхронізувати з пристроєм Gear.

## **Надсилання екстрених повідомлень**

Надсилання повідомлень із проханням про допомогу в разі потрійного натискання клавіші «Домашній» на пристрої Gear.

Запустіть програму **Samsung Gear** на мобільному пристрої, торкніться **НАЛАШТУВ.** → **Надсилання екстрених повідомлень** та торкніться повзунка, щоб увімкнути функцію. Додаткову інформацію дивіться у розділі [Екстрені повідомлення.](#page-45-0)

## **Пошук мого Gear**

Віддалене керування пристроєм Gear у разі, якщо його загублено або якщо ви не пам'ятаєте, куди його поклали.

Запустіть програму **Samsung Gear** на мобільному пристрої та торкніться **НАЛАШТУВ.** → **Пошук мого Gear**.

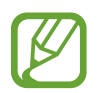

Для використання цієї функції спочатку зареєструйте свій обліковий запис Samsung на підключеному мобільному пристрої.

- **Блокування повторної активації**: відображення запиту на введення відомостей про обліковий запис Samsung після скидання налаштувань пристрою. Завдяки цій функції інші користувачі не зможуть активувати ваш пристрій, якщо його буде втрачено або викрадено.
- **Дистанційне керування**:
	- **Пошук Gear**: переглянути місцезнаходження пристрою Gear.
	- **Заблокувати Gear**: віддалене блокування пристрою Gear задля попередження несанкціонованого до нього доступу. Цю функцію можна використовувати, коли мобільний пристрій підключений до вашого пристрою Gear через Bluetooth або віддалене підключення. Коли пристрій Gear заблокований, підключіть свій мобільний пристрій до Gear через Bluetooth. Блокування буде автоматично зняте.
	- **Скинути налаштування Gear**: віддалене видалення всієї особистої інформації, що зберігається на Gear. Після скидання налаштувань дані буде неможливо відновити, а функція «Пошук мого пристрою Gear» стане недоступна.

## **Підключення Gear**

Змінення налаштувань бездротового підключення пристрою Gear.

Запустіть програму **Samsung Gear** на мобільному пристрої, торкніться **НАЛАШТУВ.** → **Підключення Gear** та торкніться повзунка, щоб увімкнути функцію.

• **Віддалене підключення**: налаштування віддаленого підключення пристрою Gear до мобільного пристрою, що має використовуватися, якщо підключення через Bluetooth недоступне.

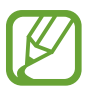

Для використання цієї функції спочатку зареєструйте свій обліковий запис Samsung на підключеному мобільному пристрої.

• **Синхр. профілі Wi-Fi**: автоматична синхронізація списку збережених мереж Wi-Fi із пристроєм Gear.

## **Швидкі повідомлення**

Додавання та редагування текстових шаблонів, які використовуються для відповідей на повідомлення або відхилення вхідних викликів.

- 1 Запустіть програму **Samsung Gear** на мобільному пристрої та торкніться **НАЛАШТУВ.** <sup>→</sup> **Швидкі повідомлення**.
- 2 Торкніться **Швидкі відповіді** або **Повідомл. для відхил. викликів**.
- $\beta$  Виберіть шаблон, який потрібно відредагувати. Щоб створити додаткові шаблони, торкніться .
- 4 Відредагуйте шаблон і торкніться **ЗБЕРЕГТИ**.

## **Samsung Health**

Переглядайте дані, збережені у програмі Samsung Health.

Запустіть програму **Samsung Gear** на мобільному пристрої та торкніться **НАЛАШТУВ.** → **Samsung Health**.

## **Samsung GALAXY Apps**

Купуйте та завантажуйте програми або циферблати, адаптовані для пристрою Gear, з програми **Galaxy Apps**.

Запустіть програму **Samsung Gear** на мобільному пристрої та торкніться **НАЛАШТУВ.** → **Samsung GALAXY Apps**.

Перегляньте категорії та виберіть потрібну програму і циферблат для завантаження.

## **Про Gear**

Перегляд стану пристрою Gear, резервне копіювання та відновлення даних, оновлення програмного забезпечення Gear.

Запустіть програму **Samsung Gear** на мобільному пристрої та торкніться **НАЛАШТУВ.** → **Про Gear**.

• **Батарея**: перевірка рівня заряду акумулятора та часу, що залишилися, для використання пристрою Gear.

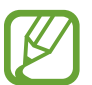

Час використання, що залишився – це час, протягом якого акумулятор буде розряджено. Час використання, що залишився, залежить від налаштувань пристрою та умов, у яких він використовується.

• **Пам'ять**: перевірка стану використовуваної та доступної пам'яті. Для видалення непотрібних файлів, торкніться **ОЧИСТИТИ**.

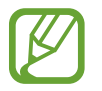

Наявний обсяг внутрішньої пам'яті зазвичай менший за вказаний обсяг через те, що операційна система та інстальовані програми займають певну частину пам'яті. Доступний обсяг пам'яті може змінюватися після оновлення ПЗ пристрою.

- **ОЗП**: перевірка стану використовуваної та доступної ОЗП. Для прискорення роботи пристрою Gear за рахунок зменшення використання ОЗП виберіть потрібні програми зі списку запущених програм, а потім торкніться **ОЧИСТИТИ**.
- **Оновити програмне забезпечення Gear**: оновлення програмного забезпечення пристрою Gear до останньої версії.
- **Резервне копіюв. і відновл.**: створення резервних копій даних пристрою Gear в програмі Samsung Gear або відновлення даних. Додаткову інформацію дивіться у розділі [Створення](#page-106-0)  [резервних копій і відновлення даних](#page-106-0).
- **Юридична інформація**: перегляд правових відомостей стосовно пристрою Gear.
- Невідомі ресурси: надання Gear дозволу на встановлення програм із невідомих джерел.
- **Маркетингові відомості**: зазначення чи хочете ви отримувати маркетингову інформацію компанії Samsung, наприклад, спеціальні пропозиції, переваги у членстві та інформаційні бюлетені.
- **Samsung account: перегляд інформації про обліковий запис Samsung.**
- **Ім'я пристрою**: змінення імені пристрою Gear.

#### **Оновлення програмного забезпечення через програму Samsung Gear**

Програмне забезпечення пристрою Gear можна безпосередньо оновити до останньої версії за допомогою служби безпроводового оновлення мікропрограми (FOTA).

- 1 Запустіть програму **Samsung Gear** на мобільному пристрої.
- 2 Торкніться **НАЛАШТУВ.** <sup>→</sup> **Про Gear** <sup>→</sup> **Оновити програмне забезпечення Gear** <sup>→</sup> **Зав. файли оновл. вручну**.
- 3 Торкніться **ЗАВАНТАЖИТИ** та встановіть останню версію програмного забезпечення на мобільному пристрої.
- 4 Ознайомтеся з відображеними на екрані відомостями й торкніться **УСТАНОВИТИ**.

На пристрій Gear буде скопійовано нову версію програмного забезпечення з мобільного пристрою, після чого його буде перезавантажено.

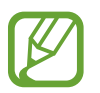

Для автоматичної перевірки наявності оновлень та їх завантаження торкніться **Зав. файли оновл. автоматично**, щоб увімкнути відповідну функцію. Оновлення буде завантажено лише у разі підключення пристрою до мережі Wi-Fi.

#### <span id="page-106-0"></span>**Створення резервних копій і відновлення даних**

Збереження даних налаштувань та налаштувань інших програм пристрою Gear і подальше їх відновлення.

Для збереження резервної копії даних запустіть програму **Samsung Gear** на мобільному пристрої та торкніться **НАЛАШТУВ.** → **Про Gear** → **Резервне копіюв. і відновл.** → **Налаштування резервного копіювання** → **ЗРОБИТИ РЕЗЕРВНУ КОПІЮ**. Дані будуть збережені у хмарному сховищі Samsung.

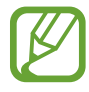

- Музика та зображення, збережені на пристрої Gear, до резервної копії долучені не будуть.
- $\cdot$  Програмні дані Samsung Health будуть автоматично зберігатись у програмі Samsung Health на під'єднаному мобільному пристрої.

Для відновлення даних з резервної копії запустіть програму **Samsung Gear** на мобільному пристрої та торкніться **НАЛАШТУВ.** → **Про Gear** → **Резервне копіюв. і відновл.** → **Відновлення** → **ВІДНОВИТИ**. Дані будуть відновлені з останньої резервної копії.

## **Про програму Samsung Gear**

Подивитися інформацію щодо програми Samsung Gear.

Запустіть програму **Samsung Gear** на мобільному пристрої та торкніться **НАЛАШТУВ.** → **Про програму Samsung Gear**.

# **Додаток**

## **Усунення неполадок**

Перш ніж звернутися до сервісного центру Samsung, спробуйте скористатися такими рішеннями. Деякі ситуації можуть не стосуватися Gear.

#### **Gear не вмикається**

Gear не увімкнеться за повністю розрядженого акумулятора. Зарядіть акумулятор повністю перш ніж увімкнути Gear.

### **Сенсорний екран реагує повільно або неналежним чином**

- У разі використання захисної плівки або додаткових аксесуарів до сенсорного екрана він може не працювати належним чином.
- Сенсорний екран може працювати неправильно в разі натискання на нього пальцями у рукавичках, а також під час торкання його брудними руками, гострими предметами або кінчиками пальців.
- Сенсорний екран може не працювати належним чином в умовах вологості або під впливом води.
- Перезавантажте Gear, щоб усунути будь-які тимчасові помилки програмного забезпечення.
- Переконайтеся, що програмне забезпечення пристрою Gear оновлено до останньої версії.
- Якщо сенсорний екран подряпано або пошкоджено, віднесіть його до сервісного центру Samsung.
### **Gear не реагує на натискання клавіш або в його роботі виникають критичні помилки**

Спробуйте наступні рішення. Якщо проблему не вдається усунути, зверніться до сервісного центру Samsung.

#### **Перезапуск пристрою**

Якщо пристрій Gear не реагує на натискання клавіш або «зависає», можливо, знадобиться закрити програми або перезавантажити пристрій.

#### **Примусове перезавантаження**

Якщо пристрій Gear «зависає» або не реагує на натискання клавіш, натисніть і утримуйте клавішу «Домашній» (клавішу ввімкнення та вимкнення живлення) протягом 7 секунд, щоб перезавантажити пристрій.

#### **Скидання установок пристрою**

Якщо способи вище не допомагають вирішити проблему, виконайте скидання налаштувань до заводських значень.

На екрані програм торкніться (**Налаштування**) → **Загальне керування** → **Скинути Gear**. Перед виконанням скидання налаштувань до заводських значень обов'язково створіть резервні копії всіх важливих даних, які зберігаються в пристрої Gear.

# **Інший пристрій Bluetooth не може знайти Gear**

- Переконайтеся, що на пристрої Gear активовано функцію безпроводового з'єднання Bluetooth.
- Скиньте установки Gear і спробуйте ще раз.
- Переконайтеся, що Gear та інший пристрій Bluetooth перебувають в межах радіусу дії підключення Bluetooth (10 м). Відстань залежить від середовища використання пристроїв.

Якщо після виконання наведених вище дій проблема не зникає, зверніться до сервісного центру Samsung.

# **Підключення Bluetooth не встановлено, або Gear і мобільний пристрій відключено**

- Переконайтеся, що на обох пристроях увімкнено функцію Bluetooth.
- Переконайтеся у відсутності перешкод між пристроями, наприклад стін або електрообладнання.
- $\cdot$  Переконайтеся, що на мобільному пристрої інстальовано останню версію програми Samsung Gear.
- Переконайтеся, що Gear та інший пристрій Bluetooth перебувають в межах радіусу дії підключення Bluetooth (10 м). Відстань залежить від середовища використання пристроїв.
- Перезавантажте обидва пристрої та ще раз запустіть програму Samsung Gear на мобільному пристрої.

### **Виклики не здійснюються**

- Переконайтеся, що пристрій Gear підключено до мобільного пристрою через Bluetooth. Якщо пристрій Gear підключений до мобільного пристрою віддалено, ви не зможете отримувати вхідні виклики.
- Переконайтеся, що на мобільному пристрої не встановлено заборону викликів для вхідного номера телефону.
- Перевірте, чи активний режим «Не турбувати». Якщо активний, під час вхідних викликів сенсорний екран не вмикається. Поверніть безель або натисніть клавішу «Домашній» або клавішу «Назад», щоб увімкнути екран і перевірити вхідний виклик.

### **Значок порожнього акумулятора**

Акумулятор розрядився. Зарядіть акумулятор.

## **Акумулятор не заряджається належним чином (для зарядних пристроїв, рекомендованих компанією Samsung)**

- Переконайтеся, що пристрій Gear під'єднано до бездротової док-станції для зарядження, а також, що док-станцію для бездротового зарядження правильно під'єднано до зарядного пристрою.
- Зверніться до сервісного центру Samsung для заміни акумулятора.

### **Акумулятор розряджається швидше, ніж на початку його використання**

- Якщо пристрій Gear або акумулятор піддається впливу дуже низьких або дуже високих температур, корисний заряд може зменшуватися.
- Використання заряду акумулятора збільшується під час використання певних програм.
- Акумулятор із часом зношується, а його корисний заряд зменшується.

# **Gear гарячий на дотик**

Під час використання програм, які активно споживають заряд акумулятора, або в разі тривалого використання програм пристрій Gear може ставати гарячим на дотик. Це нормально й не впливає на роботу чи термін служби Gear.

Якщо пристрій перегрівається або нагрівається, не використовуйте його протягом тривалого часу. Якщо пристрій не охолонув протягом тривалого часу, зверніться до сервісного центру Samsung.

# **Інформація барометричного альтиметра невірна**

- Після калібрування альтиметра його покази ставатимуть неточними через деякий час. З метою точгого вимірювання висоти швидко торкніться кілька разів кнопки  $\binom{r}{k}$ для калібрування показів альтиметра.
- Вимірювання висоти може бути неточним, якщо у сенсорі атмосферного тиску присутня вода (після душу чи вправ у воді) чи сторонні предмети. У випадку наявності на пристрої Gear залишків миючих засобів, поту чи дощових крапель промийте пристрій чистою водою та ретельно просушіть сенсор атмосферного тиску перед використанням.

#### **Пристрій Gear не може визначити поточне розташування**

Пристрій Gear використовує інформацію щодо розташування мобільного пристрою. Можливі перешкоди для сигналів GPS у деяких місцях, наприклад у приміщенні. Мобільний пристрій використовує мережу Wi-Fi для визначення поточного розташування.

## **Дані, збережені в пам'яті пристрою Gear, втрачено**

Завжди створюйте резервні копії всіх важливих даних, збережених в пам'яті пристрою Gear, за допомогою програми Samsung Gear. В іншому разі пошкоджені або втрачені дані буде неможливо відновити. Компанія Samsung не несе відповідальності за втрату даних, збережених в пам'яті пристрою Gear.

### **Невелика щілина навколо зовнішньої частини корпусу Gear**

- Вона є необхідним елементом технології виробника; також може виникнути невелике гойдання або вібрація частин пристрою.
- Через деякий час щілина може дещо збільшитися у зв'язку з тертям між частинами.

#### **Авторське право**

© Samsung Electronics, 2017

Цей посібник захищено згідно з міжнародними законами щодо авторських прав.

Заборонено відтворювати, розповсюджувати, перекладати або передавати в будь-якій формі або будь-якими засобами, електронними або механічними, включно із ксерокопіюванням, записуванням або зберіганням на будь-якому пристрої для зберігання даних чи в інформаційнопошуковій системі, жодну частину цього посібника без попереднього письмового дозволу компанії Samsung Electronics.

#### **Товарні знаки**

- $\cdot$  SAMSUNG і логотип SAMSUNG є зареєстрованими товарними знаками компанії Samsung Electronics.
- Bluetooth<sup>®</sup> є зареєстрованим товарним знаком компанії Bluetooth SIG, Inc. в усьому світі.
- Wi-Fi®, Wi-Fi Protected Setup™, Wi-Fi Direct™, Wi-Fi CERTIFIED™ і логотип Wi-Fi є зареєстрованими товарними знаками компанії Wi-Fi Alliance.
- Усі інші товарні знаки й авторські права належать відповідним власникам.